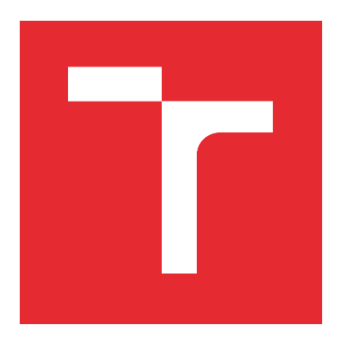

# VYSOKÉ UČENÍ TECHNICKÉ V BRNĚ

BRNO UNIVERSITY OF TECHNOLOGY

# FAKULTA STROJNÍHO INŽENÝRSTVÍ

FACULTY OF MECHANICAL ENGINEERING

# ÚSTAV AUTOMOBILNÍHO A DOPRAVNÍHO INŽENÝRSTVÍ

INSTITUTE OF AUTOMOTIVE ENGINEERING

# NUMERICKÁ SIMULACE MONTÁŽE PRYŽOVÉHO POUZDRA

NUMERICAL ANALYSIS OF RUBBER BUSHING ASSEMBLY

DIPLOMOVÁ PRÁCE MASTER'S THESIS

# AUTOR PRÁCE AUTHOR

Bc. Tomáš Novotný

VEDOUCÍ PRÁCE **SUPERVISOR** 

Ing. Jozef Dlugoš, Ph.D.

BRNO 2024

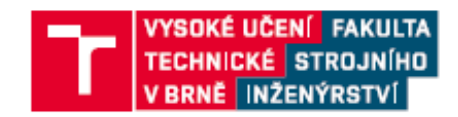

# Zadání diplomové práce

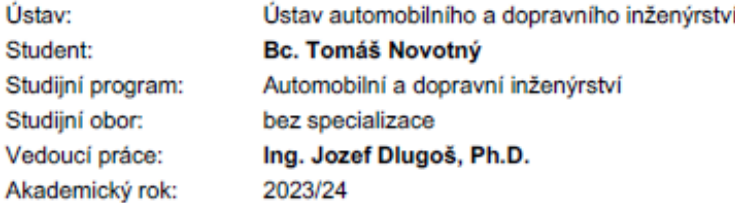

Ředitel ústavu Vám v souladu se zákonem č.111/1998 o vysokých školách a se Studijním a zkušebním řádem VUT v Brně určuje následující téma diplomové práce:

#### Numerická simulace montáže pryžového pouzdra

#### Stručná charakteristika problematiky úkolu:

Jedná se o práci výpočtového charakteru zaměřenou na simulaci montáže pryžového pouzdra stabilizátoru automobilu. Je nutné uvážit více různých přístupů k simulaci zmíněného procesu a na základě získaných dat doporučit vhodnou metodiku přípravy numerických analýz. Práce bude řešena ve spolupráci s průmyslovým partnerem.

#### Cíle diplomové práce:

Rešerše z oblasti nelinearit v MKP. Studie montážního procesu podvozkových komponent. Numerická analýza montáže pryžového pouzdra. Prezentace výsledků a závěrečná doporučení.

#### Seznam doporučené literatury:

GENT, A. N. Engineering with rubber: how to design rubber components. Munich: Hanser Gardner, 2001. ISBN 3-446-21403-8.

DE BORST, René, Mike A. CRISFIELD, Clemens V. VERHOOSEL a Joris J. C. REMMERS, 2012. NonCLinear Finite Element Analysis of Solids and Structures. 2nd. John Wiley. ISBN 978-0-470-66644-9.

BERGSTRÖM, Jörgen S., 1999. Large strain time-dependent behavior of elastomeric materials. Disertační práce. Massachusetts Institute of Technology.

Termín odevzdání diplomové práce je stanoven časovým plánem akademického roku 2023/24

V Brně, dne

L. S.

prof. Ing. Josef Štětina, Ph.D. ředitel ústavu

doc. Ing. Jiří Hlinka, Ph.D. děkan fakulty

Fakulta strojního inženýrství, Vysoké učení technické v Brně / Technická 2896/2 / 616 69 / Brno

# **ABSTRAKT**

Tato diplomová práce se zabývá různými přístupy k numerické simulaci montáže podvozkového celku skládajícího se z pryžového pouzdra, stabilizátorové trubky, svorky a přípravku, který zjednodušeně představuje rám vozidla. Cílem je porovnat jednotlivé numerické simulace a nalézt nejvhodnější metodiku tohoto procesu. První část práce se věnuje teorii zaměřené na problematiku nelinearit v metodě konečných prvků. Ta poskytuje důležité poznatky k tvorbě praktické části. Druhá část obsahuje postup návrhu a tvorby jednotlivých způsobů numerické simulace montáže podvozkových komponent. V poslední části práce je provedeno vyhodnocení výsledků dosažených z jednotlivých simulací, jejich vzájemné porovnání a verifikace vypočtených dat s reálným experimentem. Na základě získaných informací byla stanovena závěrečná doporučení.

# **KLÍČOVÁ SLOVA**

stabilizátor, svorka, pryžové pouzdro, metoda konečných prvků (MKP), nelinearity, simulace, montáž

# **ABSTRACT**

This diploma thesis deals with different approaches to the numerical simulation of the assembly of a chassis unit consisting of a rubber bushing, a stabilizer tube, a clamp and a fixture that simply represents the vehicle frame. The goal is to compare individual numerical simulations and find the most suitable methodology for this process. The first part of the thesis is devoted to the theory focused on the issue of nonlinearities in the finite element method. It provides important knowledge for the creation of the practical part. The second part contains the procedure for the design and creation of individual methods of numerical simulation of the assembly of chassis components. In the last part of the work, the results obtained from the individual simulations are evaluated, their mutual comparison and verification of the calculated data with a real experiment is carried out. Final recommendations were established based on the information obtained.

# **KEYWORDS**

stabilizer, clamp, rubber bushing, finite element method (FEM), nonlinearities, simulation, assembly

# **BIBLIOGRAFICKÁ CITACE**

NOVOTNÝ, Tomáš. *Numerická simulace montáže pryžového pouzdra.* Brno, 2024. Dostupné také z: https://www.vut.cz/studenti/zav-prace/detail/158043. Diplomová práce. Vysoké učení technické v Brně, Fakulta strojního inženýrství, Ústav automobilního a dopravního inženýrství. Vedoucí práce Jozef Dlugoš.

n

# **ČESTNÉ PROHLÁŠENÍ**

Prohlašuji, že tato práce je mým původním dílem, zpracoval jsem ji samostatně pod vedením Ing. Jozefa Dlugoše, Ph.D. a s použitím literatury uvedené v seznamu.

V Brně dne 24. května 2024 …….……..…………………………………………..

Tomáš Novotný

n

# **PODĚKOVÁNÍ**

Tímto bych rád poděkoval vedoucímu mé diplomové práce Ing. Jozefu Dlugošovi, Ph.D. za trpělivost a cenné připomínky při vedení práce. Dále děkuji vedoucímu vývojového oddělení Ing. Luboši Pečenkovi, Ph.D. za ochotu a poskytnuté rady během konzultací ve firmě. Nakonec bych chtěl poděkovat své rodině a partnerce za podporu během mého studia.

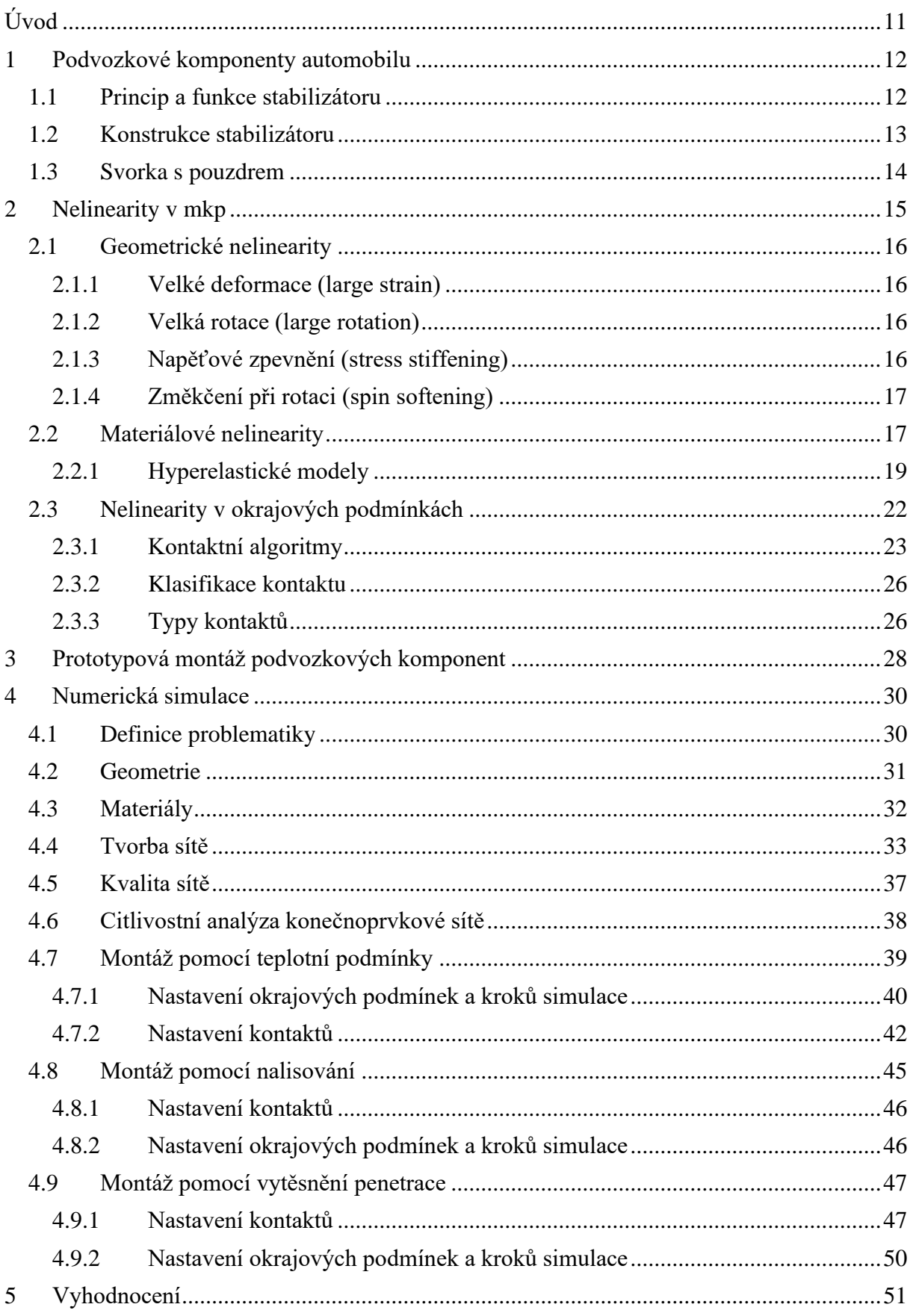

 $\mathbf{E}$ 

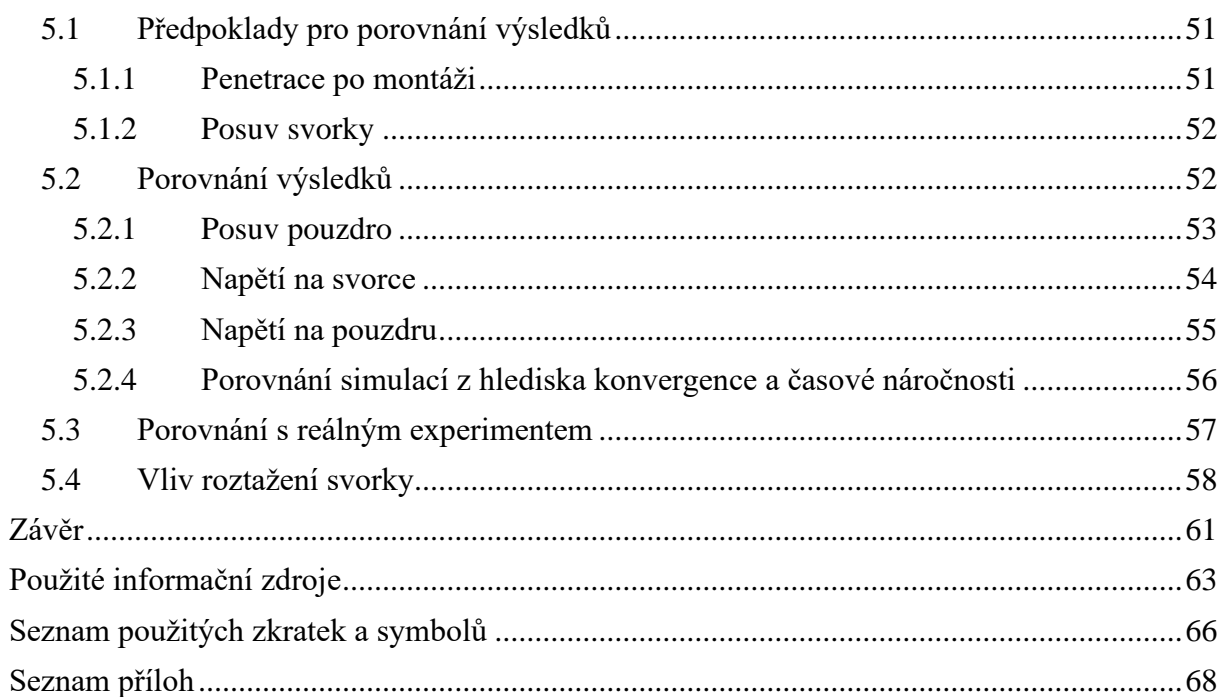

<span id="page-10-0"></span>Základní podstatou firem v tržním prostředí je maximalizace jejího zisku. Pro dosažení tohoto cíle používají firmy různé strategie, které zahrnují zefektivňování výroby, ať už formou snižování nákladů, optimalizace procesů nebo investicemi do inovací. Jednou z klíčových oblastí investic jsou vývojová oddělení s moderně vybavenými laboratořemi. Tyto laboratoře slouží jako zdroj cenných dat o vlastnostech a kvalitě vyráběných produktů pro oddělení výroby. Firma, jejíž vývojové centrum je zadavatelem této diplomové práce, patří mezi lídry na trhu automobilových komponent. Její výrobní sortiment zahrnuje zejména podvozkové komponenty, jako jsou například stabilizátory, nápravové pružiny, přesné ocelové trubky a další [\[1\].](#page-62-1)

A právě stabilizátor, konkrétně jeho uložení, skládající se ze svorky a pryžového pouzdra, je předmětem této diplomové práce. Vývoj svorek a pouzder pro stabilizátory vozidel je zdlouhavý a nákladný proces. Hlavním problémem je určení optimálního tvaru svorky, který musí splňovat požadované technické parametry. V případě pouzdra, pro dosažení potřebných vlastností uložení záleží zejména na zvoleném materiálu a jeho tuhosti. Splnění zadaných požadavků vyžaduje mnoho opakovaných iterací, kdy se vyrábí a testují prototypy, dokud se nenajde ideální řešení. Každá iterace je časově i finančně náročná, protože zahrnuje výrobu, testování a případné úpravy návrhu. To prodlužuje dobu vývoje a zvyšuje celkové náklady na projekt.

K překonání těchto problémů se v dnešní době při vývoji komponent přechází k numerickým simulacím pomocí metody MKP (metoda konečných prvků). Tato metoda, která byla pro lepší uchopení problematiky z hlediska nelinearit v MKP detailněji rozebrána v rešeršní části práce, využívá matematické modely a numerické výpočty k simulaci testovacího procesu uložení stabilizátoru. Díky tomu lze výrazně snížit počet testování reálných prototypů uložení, čímž se zrychluje a zefektivňuje celý proces vývoje. Je však důležité zdůraznit, že výsledky MKP simulace je nutné ověřit experimentálním měřením a testováním. Simulace poskytuje pouze přibližná řešení, a proto je nezbytné ověření správnosti výsledků.

V provozu je uložení stabilizátoru na vozidle vystaveno cyklickému namáhání, čemuž je přizpůsobeno i jeho testování, při kterém se zjišťuje, zdali jeho komponenty tomuto působení v minimální požadované míře odolají. Tento proces se skládá ze 2 částí, a to montáže uložení stabilizátoru a následného zatěžování. Právě tato montáž hraje důležitou roli pro získání správných výsledků z následného testování, jelikož při ní vzniká ve svorce značné napětí ještě před zatěžovacím procesem. Při reálném testování se montáž provádí pomocí prostého zalisování svorky na pouzdro se stabilizátorem. V prostředí simulace je ale možné těchto přístupů k montáži uvažovat více, jelikož zde není omezení reálnou proveditelností, avšak musí být ověřena jejich správnost. Touto problematikou se zabývá praktická část této diplomové práce. K aktuální simulaci montáže podvozkových komponent využívané ve firmě byly navrženy další dva přístupy. Všechny způsoby budou následně porovnány, s cílem nalézt optimální řešení tohoto přípravného procesu z hlediska efektivity a celkové robustnosti.

<span id="page-11-0"></span>Tato práce se zabývá montáží podvozkových komponent, konkrétně se jedná o stabilizátor, pryžové pouzdro a svorku, jejichž funkce jsou podrobněji popsány v následujících kapitolách.

# <span id="page-11-1"></span>**1.1 PRINCIP A FUNKCE STABILIZÁTORU**

Úkolem příčného neboli zkrutného či torzního stabilizátoru je stabilizace vozidla v příčném směru, kdy zmenšuje naklopení karoserie vozidla při průjezdu zatáčkou či při jízdě po nerovnostech. Toho docílí zvyšováním klopné tuhosti dané nápravy. Pomáhá tedy hlavně zlepšit ovladatelnost a stabilitu vozidla.

Při průjezdu zatáčkou je naklápění způsobeno odstředivou silou působící na těžiště vozidla. Tato síla směřuje ven od středu zatáčky a je zachytávána pneumatikami, jenž tuto sílu přenášejí na vozovku. Odstředivá síla působící v těžišti a síla, která udržuje vozidlo na vozovce, nejsou ve stejné výšce, což vytváří moment, který naklápí karoserii právě během projíždění zatáčkou. Vzniklé naklopení způsobuje nestejnosměrný pohyb kol, a tedy i jejich zatížení. Stabilizátor na tento pohyb reaguje tím, že se zdeformuje a snaží se vrátit do původního tvaru. Tím vyvozuje sílu na obou stranách zavěšení. Tyto síly jsou velikostně stejné, ale opačně orientované, jelikož působí proti pohybu zavěšení. Tímto způsobem se tedy snaží vzniklé rozdíly výchylek vyrovnat a zároveň spolu s tlumiči a pružinami zajistit stálý styk mezi koly a vozovkou. Nebýt stabilizátoru, mohly by přílišné výchylky v uložení vést až ke ztrátě stability a způsobit převrácení nebo smyk vozidla [\[2\].](#page-62-2)

Pokud vozidlo najede na nerovnost, která vykývne obě kola na nápravě stejně, vykývnou se i konce stabilizátoru stejně a stabilizátor se pouze pootočí ve svém uložení. Nemá v tomto případě žádný vliv na pohyb kol. Jestliže ale při najetí na nerovnost jedno z kol propruží více než druhé, natočí se jeden z konců stabilizátoru, což způsobí jeho zkroucení (deformaci) a obdobně jak při průjezdu zatáčkou se snaží vyrovnat velikosti výchylek. V tomto případě je zde ale stabilizátor spíše nevýhodou, jelikož při průjezdu hrubším terénem snižuje zdvih pérování. To má negativní vliv na komfort, průjezdnost a taktéž rychlost jízdy. Na zpevněných vozovkách naopak umožní zvýšení tuhosti odpružení jízdu rychlejší. Výše popsaný princip stabilizátoru je možné vidět i na [Obr. 1](#page-12-1) [\[3\].](#page-62-3)

Další funkcí stabilizátoru je kromě zamezení klopení také navýšení efektu přenášení sil při průjezdu zatáčkou z kola vnitřního na kolo vnější. Tímto lze korigovat maximální sílu, která je přenositelná nápravou. Úpravou poměru maximální přenositelné síly mezi přední a zadní nápravou lze ovlivnit chování vozidla tak, aby se eliminovala přetáčivost nebo nedotáčivost. V případě nedotáčivosti vozu je možné buď snížit tuhost stabilizátoru na přední nápravě nebo zvýšit tuhost stabilizátoru na nápravě zadní. Tím dojde ke zlepšení poměru maximální přenositelné síly ku prospěchu přední nápravy a eliminuje se nedotáčivost. V případě potřeby odstranit přetáčivost vozidla, lze aplikovat postup opačný. Z tohoto vyplývá, že pokud by byl stabilizátor jednoduše nastavitelný, lze skrze něj snadno ovlivnit ovladatelnost vozidla [\[2\].](#page-62-2)

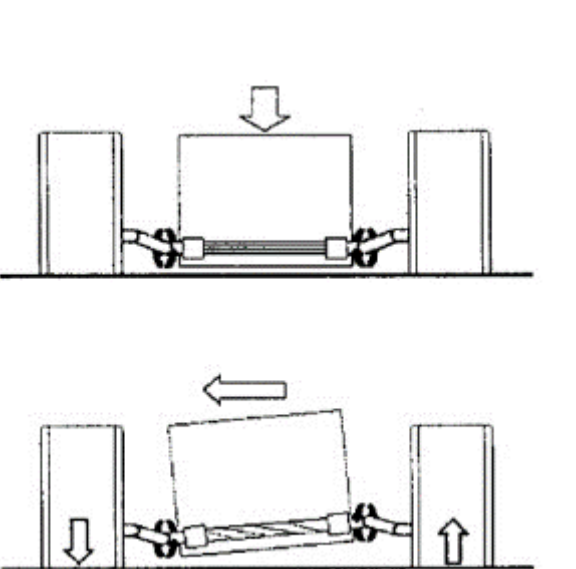

<span id="page-12-1"></span>*Obr. 1 Princip příčného stabilizátoru [\[3\]](#page-62-3)*

Použití stabilizátoru má tedy své výhody i nevýhody, kde dosti záleží na využití vozidla. Ale jak již jeho masivní použití v naprosté většině automobilů napovídá, tak zmíněné výhody značně převažují.

# <span id="page-12-0"></span>**1.2 KONSTRUKCE STABILIZÁTORU**

Příčný stabilizátor je prvkem zavěšení, jenž spojuje pravou a levou stranu nezávisle odpružené nápravy a je připevněn k rámu podvozku. Stabilizátor pracuje na principu torzní (zkrutné) pružiny, proto se mu i často říká torzní tyč. Je vyráběn převážně z ocelové tyče o kruhovém či mezikruhovém průřezu. U osobních automobilů zpravidla o průměru okolo 20 mm. Konce torzní tyče jsou ohnuty nejčastěji do tvaru písmena "U". Torzní tyč je uložena v pryžových pouzdrech neboli ložiscích. Tato pryžová pouzdra jsou vlisována do ocelových svorek, které jsou připevněny k rámu podvozku za pomoci šroubů [\[3\].](#page-62-3)

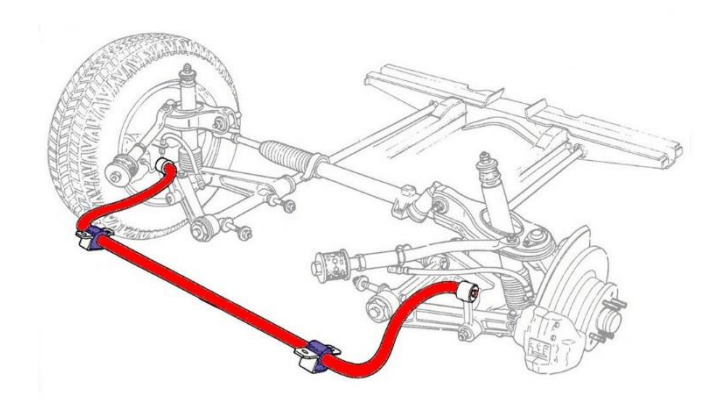

*Obr. 2 Zkrutný stabilizátor automobilu [\[4\]](#page-62-4)*

<span id="page-13-0"></span>Jak již bylo dříve zmíněno, stabilizátor je přichycen k vozidlu pomocí dvou pryžových pouzder, které jsou zalisovány do svorek a ty následně přišroubovány na rám vozidla. Pryžová pouzdra musí umožňovat stabilizátoru se otáčet kolem své osy vzhledem k jeho principu. Aby se zabránilo poškození pouzdra opotřebením od tření při zkrucování torzní tyče, je klíčové zvolit vhodný materiál na jejich výrobu. Tato pouzdra tlumí dynamické rázy a vibrace vznikající během jízdy vozidla. Ocelové svorky musí odolat silám způsobeným od stabilizátoru a taktéž vibracím přeneseným přes podvozek. Za jízdy je svorka vystavena nebezpečnému cyklickému namáhání, což způsobuje únavu materiálu. Při tomto stavu by mohlo dojít k vytvoření trhliny v kovové svorce, proto je velmi důležité tento stav už při návrhu zohlednit a po výrobě dostatečně otestovat. Trhlina by mohla vést až k prasknutí svorky a následné nehodě [\[5\].](#page-62-5)

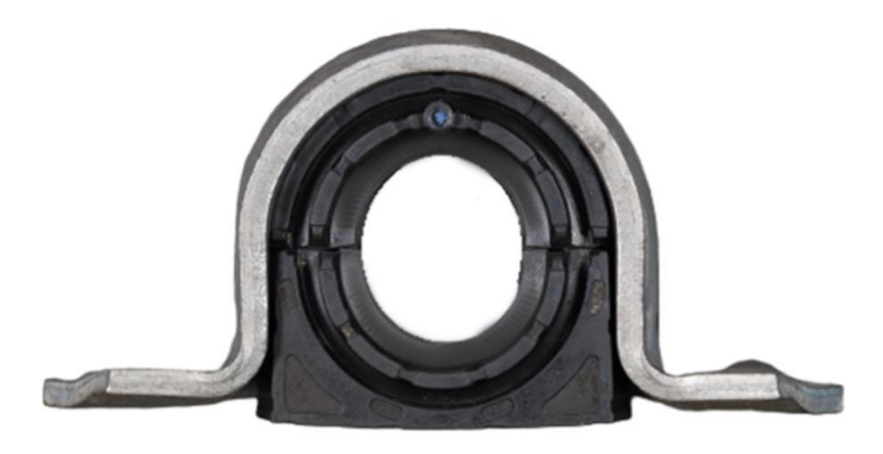

*Obr. 3 Svorka s pouzdrem stabilizátoru [\[5\]](#page-62-5)*

# <span id="page-14-0"></span>**2 NELINEARITY V MKP**

I když ve světě kolem nás je chování těles pod určitým zatížením obecně nelineární, můžeme za splnění některých podmínek předpokládat chování objektu jako lineární. Díky tomuto se řešený příklad dosti zjednoduší, snáze se řeší a ušetří výpočetní výkon. Mezi podmínky pro předpoklad lineárního chování se řadí následující [\[6\]:](#page-62-6)

- Posuvy tělesa jsou vzhledem k jeho rozměrům zanedbatelně malé.
- Veškerá přetvoření jsou maximálně v řádech setin a menší.
- Mezi napětím a deformací vyvolané zatížením musí zůstat jejich lineární vztah, jinak řečeno musí být zachována platnost Hookova zákona (viz [Obr. 4\)](#page-14-1)

$$
\sigma = E \cdot \varepsilon, \tag{1}
$$

kde *σ* je normálové napětí, *E* je modul pružnosti v tahu, *ε* je poměrné délkové prodloužení.

• Podmínky rovnováhy platí pro nezdeformovanou konfiguraci.

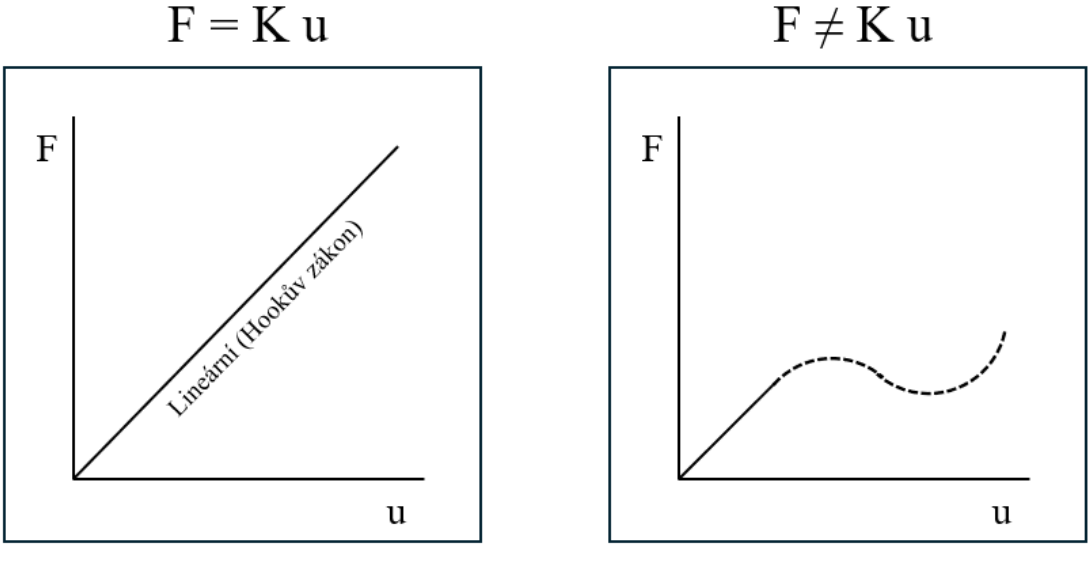

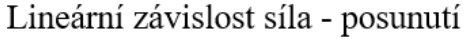

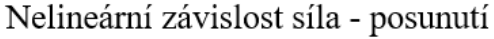

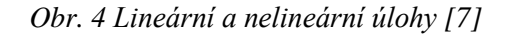

<span id="page-14-1"></span>Častým problémem bývá rozpoznatelnost, zda se jedná o systém lineární či nelineární. Kdyby byl nelineární případ řešen jako lineární, vyšly by nesmyslné výsledky neodpovídající skutečnosti. V opačném případě, pokud je úloha lineárního charakteru a bude předpokládána úloha zahrnující nelinearity, výsledné řešení nebude ovlivněno. To díky tomu, že nelineární řešič je robustnějšího charakteru a obsahuje v sobě i lineární řešení. Zdali je nejisté, o jaký případ se jedná, je nejvhodnější využít řešič nelineární.

Příčina nelineárního chování již vyplývá z podmínek pro předpoklad lineárního chování. Dochází u něj například k velkým posuvům, přetvořením těles, nelineární odezvě materiálu při zatížení nebo ke změně styčné plochy, pokud jsou tělesa v kontaktu. U strukturálních výpočtů využívající metodu konečných prvků (dále jen MKP) se může vyskytnout tedy hned několik

typů nelinearit. Rozeznávají se nelinearity geometrické, materiálové a nelinearity v okrajových podmínkách. Ve všech zmíněných případech obdržíme nelineární závislost mezi zatížením a deformací tělesa. Ze základní rovnice MKP (2) poté vyplývá, že řešené objekty mají proměnnou tuhost. Jinak řečeno, oproti lineární formě zde matice tuhosti obsažená ve vzorci závisí na stupni deformace.

$$
\mathbf{K}(\mathbf{u}) \cdot \mathbf{U} = \mathbf{F} \tag{2}
$$

67

kde **K** je matice tuhosti, **U** je matice posuvů a **F** je matice zatížení.

Dále je potřeba zmínit, že pro nelineární případy již nelze využít principu superpozice. Ten říká, že výsledné posunutí, deformace a napětí způsobené více zatěžujícími silami je algebraickým součtem jejich hodnot, když působí samostatně. [\[7\]](#page-62-7)

Výše zmíněné typy nelinearit budou nyní blíže představeny v následujících kapitolách.

# <span id="page-15-0"></span>**2.1 GEOMETRICKÉ NELINEARITY**

Geometrické nelinearity označují nelinearity ve struktuře či komponentě v důsledku změny její geometrie pod určitým zatížením. Zahrnují se sem velké deformace, velké posuvy, napěťové zpevnění a změkčení při rotaci. Ke změně tuhosti dochází změnou tvaru součásti nebo rotací. To znamená, že tuhost **K** je funkcí posunutí **U** [\[8\].](#page-62-8)

# <span id="page-15-1"></span>**2.1.1 VELKÉ DEFORMACE (LARGE STRAIN)**

Právě tento typ nelinearit je často obtížné od pohledu poznat. Obecně ale platí, že pokud deformace překročí pomyslnou přípustnou hranici, kdy deformace nelze považovat za nekonečně malé, poté se problém stává nelineárním. Zmíněná hranice není přesně stanovena, ale praxí ověřené pravidlo říká, že úlohu bychom měli brát jako geometricky nelineární neboli jinak řečeno nelze již vzniklou změnu geometrie vlivem deformace zanedbat v případě, že deformace přesahují 5 % největšího rozměru součásti [\[9\].](#page-62-9) Pro analýzu velkých deformací v programu Ansys Workbench se využívá modul statické nebo přechodové analýzy. K zahrnutí jejich vlivu ve výpočtu je potřeba v nastavení analýzy velké deformace aktivovat [\[8\].](#page-62-8)

# <span id="page-15-2"></span>**2.1.2 VELKÁ ROTACE (LARGE ROTATION)**

Při velkých rotacích tělesa, ale malých mechanických deformacích, které způsobují napětí, lze využít procedury velkých rotací. Je předpokládáno, že vyjma pohybů jako celého tuhého tělesa součást nemění tvar. Malé mechanické deformace jsou vyhodnocovány přes linearizované výrazy. Prvky sítě mají svoji původní nezdeformovanou strukturu. Pro analýzu velkých rotací v programu Ansys Workbench se využívá opět modul statické nebo přechodové analýzy. K zahrnutí jejich vlivu ve výpočtu je potřeba v nastavení analýzy aktivovat velké deformace [\[8\].](#page-62-8)

# <span id="page-15-3"></span>**2.1.3 NAPĚŤOVÉ ZPEVNĚNÍ (STRESS STIFFENING)**

Napěťové zpevnění nastává ve struktuře kvůli jejímu napjatostnímu stavu a vzniká v důsledku velkých deformací. Obvykle je třeba uvažovat zmíněný zpevňující efekt u tenkých konstrukcí, které mají velmi nízkou ohybovou tuhost v porovnání s tuhostí osovou. To jsou například kabely, dráty, struny, tenké nosníky a skořepiny. Vzniklý zpevňující účinek zvětšuje nelineární matici tuhosti, která vzniká v důsledku velké deformace nebo průhybu. Matice tuhosti je

vypočtena z napěťového stavu předchozí iterace. Pro vyřešení problému jsou tedy potřeba minimálně dvě iterace. První slouží k definici napěťového stavu, jenž je použit na vytvoření matice tuhosti pro druhou iteraci. Pokud touto dodatečnou tuhostí dojde k ovlivnění napětí, je nutné provést další iterace pro dosažení konvergence. Napěťové zpevnění lze v programu Ansys Workbench použít pro statické nebo přechodové analýzy [\[8\].](#page-62-8)

## <span id="page-16-0"></span>**2.1.4 ZMĚKČENÍ PŘI ROTACI (SPIN SOFTENING)**

Radiální pohyb hmoty od osy rotace je způsoben deformací při rotaci a napomáhá zvyšování odstředivého zatížení dané součásti. Důsledkem těchto odstředivých sil u rotujících komponent je snížení jejich tuhosti v porovnání s původní nezdeformovanou konfigurací. Změkčení vlivem rotace se ve výpočtu uvažuje při splnění jednoho z následujících kritérií [\[8\]:](#page-62-8)

- Velké deformace jsou aktivní.
- Účinky předpětí jsou aktivní a zároveň není analýza harmonická.
- Coriolisův efekt je aktivován v referenčním rotujícím rámci.

# <span id="page-16-1"></span>**2.2 MATERIÁLOVÉ NELINEARITY**

Materiálové nelinearity v mechanice těles vznikají za předpokladu, že vztah mezi napětím a deformací, taktéž známý jako konstitutivní vztah materiálu, již není lineární a napětí se stává nelineární funkcí deformace viz [Obr. 5.](#page-16-2) Nelze tedy předpokládat přímou úměru mezi napětím a deformací jako u jednoduchého lineárního případu [\[10\].](#page-62-10) To je velice důležitým aspektem při simulaci vysoce nelineárních materiálů, jako je například pryž. Materiálové vlastnosti, jako jsou tuhost a pevnost materiálu, se nemění pouze se změnou deformace, ale taktéž se změnou teploty [\[11\].](#page-62-11)

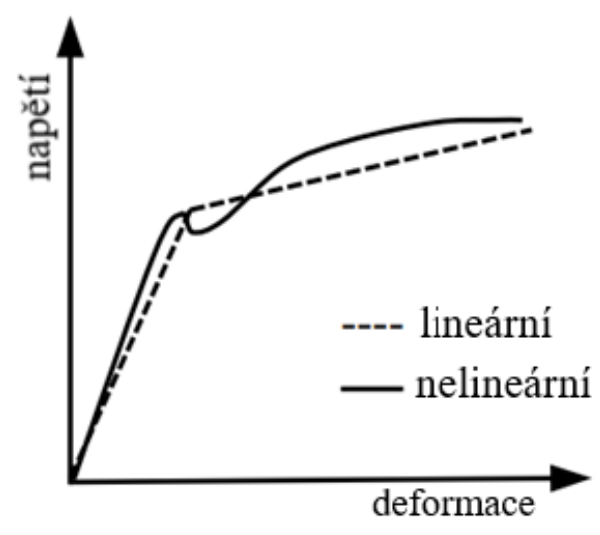

<span id="page-16-2"></span>*Obr. 5 Křivky napětí-deformace [\[12\]](#page-62-12)*

V programu Ansys Workbench se můžeme při výpočtech setkat hned s několika druhy materiálových nelinearit [\[8\]:](#page-62-8)

- **Rychlostně nezávislá plasticita** je charakterizována nevratnou okamžitou deformací, ke které dojde, jakmile je dosažena určitá úroveň napětí. Plastické deformace se vyvinou okamžitě tudíž nezávisle na čase.
- **Rychlostně závislá plasticita** téže nazývaná viskoplasticita. Umožňuje, aby se plastické deformace vyvíjely v průběhu určitého časového intervalu.
- **Těsnící materiál** těsnící prvky bývají velmi tenké a vyrobené z mnoha materiálů jako například ocel, pryž a kompozity. Těsnění přenáší sílu mezi spojovanými komponenty a je obvykle pod velkým tlakem. Materiál pod tlakem vykazuje vysokou míru nelinearity. Těsnění lze modelovat v Ansys Workbench pomocí speciálních vazeb [\[8\].](#page-62-8)
- **Viskoelasticita** Materiál lze nazvat viskoelastickým, pokud má elastickou (obnovitelnou) část a taktéž viskózní (neobnovitelnou) část. Při aplikaci určitého zatížení je pružná deformace okamžitá, zatímco viskózní část vzniká v průběhu času [\[8\].](#page-62-8)
- **Swelling** Vztahuje se k jevu, kdy materiál zvětšuje svůj objem (nabobtnává) vlivem určitých faktorů jako například teplota, vlhkost či působením chemické látky. Tento jev je zejména spojován s polymerními materiály. Pokud například daný materiál zvětší nebo zmenší svůj objem vlivem absorpce či odpaření vlhkosti, dochází u něj k nelineárním změnám v jeho mechanických vlastnostech [\[8\].](#page-62-8)
- **Hyperelasticita** Hyperelastický materiál je typ konstitutivního modelu pro ideálně elastický materiál, pro který je vztah napětí-deformace odvozen z funkce hustoty deformační energie. U mnoha materiálů lineární elastické modely přesně nepopisují pozorované chování materiálu. Rozdíl mezi elastickým a hyperelastickým materiálem je názorně vidět na [Obr. 6](#page-17-0) v grafu napětí-deformace.

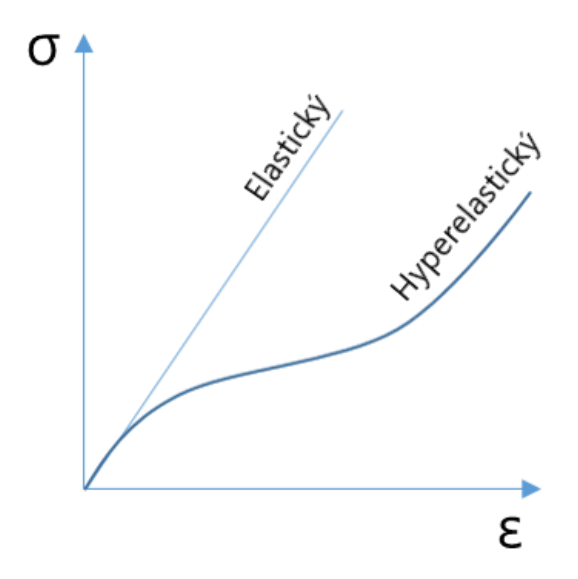

<span id="page-17-0"></span>*Obr. 6 Rozdíl mezi hyperelastickým a lineárně elastickým materiálem [\[13\]](#page-62-13)*

Nejběžnějším příkladem tohoto druhu materiálu je pryž, jejíž vztah napětí-deformace lze definovat jako nelineárně elastický, izotropní a nestlačitelný. Chování vulkanizovaných elastomerů často odpovídá hyperelastickému ideálu. Ronald Rivlin a Melvin Mooney jsou stvořitelé prvních hyperelastických modelů Neo-Hookean a Mooney-Rivlin. Mezi další později vyvinuté patří například Ogden model a Arruda-Boyce model [\[14\]](#page-63-0)[\[8\].](#page-62-8)

• **Nelineární elasticita** – Na rozdíl od plasticity zde nedochází ke ztrátě energie. Materiál se po zatížení odlehčuje podél stejné křivky, kterou lze například vidět na [Obr. 7](#page-18-1)  v závislosti napětí na deformaci, tudíž se materiál vrací do původního stavu.

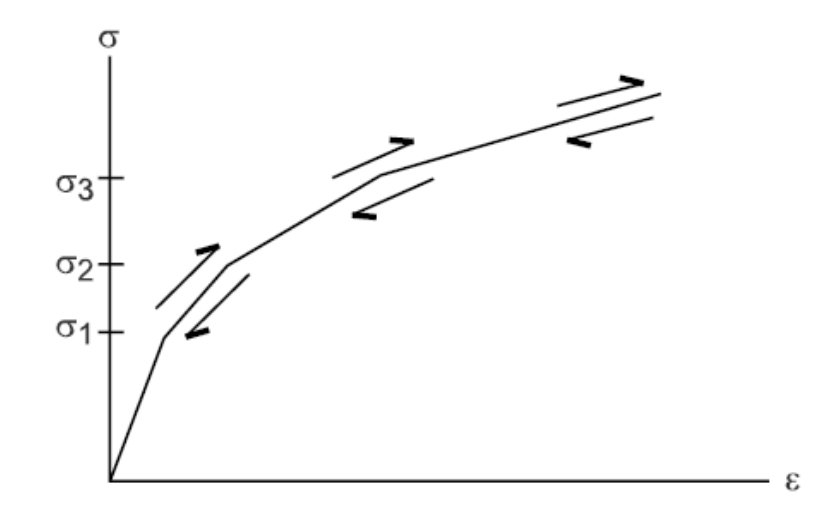

<span id="page-18-1"></span>*Obr. 7 Křivka napětí-deformace pro nelineárně elastický materiál [\[8\]](#page-62-8)*

# <span id="page-18-0"></span>**2.2.1 HYPERELASTICKÉ MODELY**

Z hlediska definice funkce hustoty deformační energie lze konstitutivní hyperelastické modely pro téměř nestlačitelné izotropní materiály rozdělit do tří kategorií [\[15\]](#page-63-1)[\[14\]:](#page-63-0)

- Fenomenologické modely
- Mechanistické modely
- Hybridní modely

## **FENOMENOLOGICKÉ MODELY**

V případě těchto modelů je funkce hustoty deformační energie definována tenzory přetvoření, tenzory deformace a materiálovými parametry, jenž nemají jednoznačný fyzikální význam. Jde tedy o matematický zápis nezávislý na struktuře materiálu a splňuje požadavky na nulovou hustotu deformační energie za nulové deformace a zároveň narůstající hodnoty energie při nárůstu deformace. Mezi typické představitele hyperelastických fenomenologických modelů patří následující [\[15\]:](#page-63-1)

• **Mooney-Rivlin** – Běžně se využívá k popisu mechanického chování materiálů na bázi pryže. Tento model poskytuje několik variant v závislosti na počtu parametrů. Modely mohou být 2, 3 nebo víceparametrické. Počet parametrů použitých v modelu udává jeho použitelnost v závislosti na rozsahu poměrné deformace [\[16\].](#page-63-2) Dvouparametrický model Mooney-Rivlin lze použít do zhruba 100 % přetvoření a za předpokladu, že křivka napětí-deformace nevykazuje vícenásobné zakřivení. Je dán vztahem [\[17\]:](#page-63-3)

$$
W = c_{10}(\bar{I}_1 - 3) + c_{01}(\bar{I}_2 - 3) + \frac{1}{D_1}(J - 1)^2,
$$
\n(3)

kde *W* je hustota deformační energie, *C10,C<sup>01</sup>* jsou materiálové parametry, ̄ <sup>1</sup> *,*  ̄ <sup>2</sup> jsou první a druhý modifikovaný invariant pravého Cauchy-Greenova tenzoru deformace, *D<sup>1</sup>* je parametr stlačitelnosti materiálu, *J* je poměr objemu před a po deformaci.

Pětiparametrický lze použít i když křivka vykazuje inflexi. Devítiparametrický model je využitelný i pro velmi komplikovaný tvar křivky napětí-deformace [\[15\].](#page-63-1) Z toho vyplývá, že použitím modelu vyššího řádu lze modelovat složitější konstitutivní vztahy mezi napětím a deformací. Model Mooney-Rivlin je vhodný zejména pro aplikace s malým a středním namáháním, kde dosti přesně interpretuje mechanické chování pryžových materiálů [\[17\].](#page-63-3) Ačkoli byl model Mooney-Rivlin navržen přísně nestlačitelný, lze jím po úpravě rovnice stejně dobře popsat i pryž stlačitelnou [\[18\].](#page-63-4)

• **Ogden** – Je to model založený na hlavních poměrných protaženích spíše než na invariantech. Umožňuje definovat neomezeně parametrů, což umožňuje popsat daleko výraznější deformace, které mohou dosahovat až 700 % [\[16\].](#page-63-2) Je dán vztahem [\[19\]:](#page-63-5)

$$
W = \sum_{i=1}^{N} \frac{\mu_i}{\alpha_i} \left( \bar{\lambda}_1^{\alpha_i} + \bar{\lambda}_2^{\alpha_i} + \bar{\lambda}_3^{\alpha_i} - 3 \right) + \sum_{k=1}^{N} \frac{1}{D_k} (J - 1)^{2k},\tag{4}
$$

Kde *N* je počet materiálových konstant (stupeň polynomu), *μ<sup>i</sup> , α<sup>i</sup>* jsou materiálové parametry,  $\lambda_i$  je poměr mezi počáteční a koncovou délkou "stretch ratio",  $D_k$  je parametr stlačitelnosti materiálu.

• **Polynomial** – Může být taktéž definován neomezeným počtem parametrů. Při jednom parametru odpovídá dvouparametrickému modelu Mooney-Rivlin, při dvou parametrech odpovídá pětiparametrickému modelu Mooney-Rivlin atp. Polynomický model může být použit pro přetvoření dosahující 300 %. Je dán rovnicí [\[16\]:](#page-63-2)

$$
W = \sum_{i+j=1}^{N} c_{ij} (\bar{I}_1 - 3)^i (\bar{I}_2 - 3)^j + \sum_{k=1}^{N} \frac{1}{D_k} (J - 1)^{2k}.
$$
 (5)

• **Yeoh** – Yeohův model je obdobný polynomickému, tudíž roste-li stupeň polynomu, zvyšuje se s ním i míra aproximace řešení. Na rozdíl od polynomického a Mooney-Rivlin modelu tento nezohledňuje roli druhého invariantu I2. Jeho výhoda je oproti ostatním jednoduchost a zároveň postačí malé množství experimentálních dat z měření k získání rozumných numerických výsledků. Yeohův model dokáže popsat širokou škálu deformací, avšak pro malé deformace nemusí být přesný [\[20\]](#page-63-6)[\[16\].](#page-63-2) Vztah pro výpočet energie pro tento model je následující:

$$
W = \sum_{i=1}^{N} c_{i0} (\bar{I}_1 - 3)^i + \sum_{k=1}^{N} \frac{1}{D_k} (J - 1)^{2k}.
$$
 (6)

Pokud by se  $N = 1$ , byl by to model ekvivalentní k Neo-Hookean. Pro využití jeho plného potenciálu se v praxi dosazuje za  $N = 3$ .

#### **MECHANISTICKÉ MODELY**

Mechanistické modely předpokládají vztah založený na fyzikálních procesech, které daly vzniknout experimentálním datům, a tedy parametry modelu již oproti modelům fenomenologických mají jednoznačně určen fyzikální význam. Vyznačují se taktéž tím, že umí dobře predikovat chování materiálu i v dalších druzích napjatosti než jen těch podložených experimentálním měřením [\[14\]](#page-63-0)[\[15\].](#page-63-1) Typickými představiteli těchto modelů jsou:

• **Neo-Hookean** – Je to jeden z prvních a také nejjednodušších modelů. Jak již název napovídá, materiálový model Neo-Hookean je rozšířením lineárního elastického Hookova modelu neboli rozšíření Hookova zákona pro velké deformace. Model je odvozen na základě klasických statistických termodynamických principech obdobně jako následující model Arruda-Boyce. Zároveň lze tento model považovat za speciální případ polynomického modelu. Kdyby parametry polynomického modelu byly  $N = 1$  $a \text{ } C_{01} = 0$ , byl by daný polynomický model ekvivalentní k Neo-Hookean. Obsahuje modul konstantního smyku a je obecně vhodný pouze pro předpověď mechanického chování pryže s jednoosým napětím a deformací do 40 %. Model není příliš přesný, a tedy vhodný pro velké deformace [\[13\].](#page-62-13) Hustota deformační energie je vyjádřena jako:

$$
W = \frac{\mu}{2}(\bar{I}_1 - 3) + \frac{1}{D_1}(J - 1)^2,\tag{7}
$$

kde *μ* je počáteční smykový modul materiálu.

• **Arruda-Boyce** – Mechanistický model, který se používá k popisu polymerních látek. Je založen na statistické mechanice reprezentativní elementární buňky obsahující řadu polymerních řetězců. Příkladem je kvádrová elementární buňka s 8 polymerními řetězci, jeden od středu do každého rohu viz [Obr. 8.](#page-20-0) Tyto buňky tvoří základ pro teoretické odvození modelu a nesouvisí se sítí konečných prvků [\[14\].](#page-63-0)

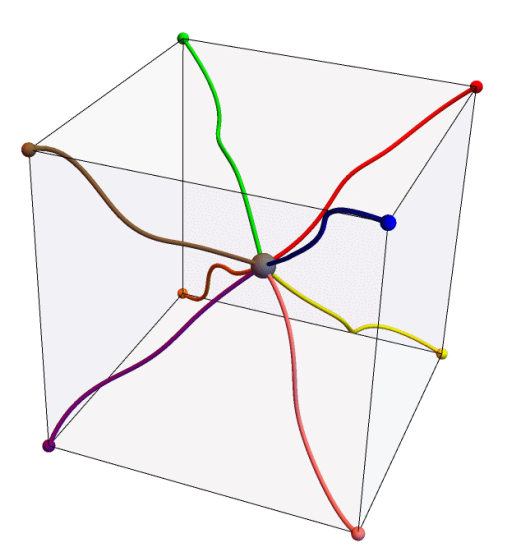

<span id="page-20-0"></span>*Obr. 8 Osmiřetězcová síť modelu Arruda-Boyce pro kvádrovou elementární buňku [\[14\]](#page-63-0)*

Model Arruda-Boyce funguje velice dobře jak pro jednoosé, tak i dvouosé protažení. Obecně je snadno použitelný, jelikož vyžaduje pouze tři vstupní parametry, které lze určit z experimentálních dat, literatury nebo numericky. Model se s výhodou přesnosti využívá zejména pro větší deformace, zhruba až do přetvoření 300 [% \[23\]](#page-63-7)[\[16\].](#page-63-2) Definice:

$$
W = \mu \left[ \frac{1}{2} (\bar{I}_1 - 3) + \frac{1}{20\lambda_m^2} (\bar{I}_1^2 - 9) + \frac{11}{1050\lambda_m^2} (\bar{I}_1^3 - 27) + \frac{19}{7000\lambda_m^2} (\bar{I}_1^4 - 81) + \frac{519}{673750\lambda_m^2} (\bar{I}_1^5 - 243) \right]
$$
  
+ 
$$
\frac{1}{D_1} (\frac{J^2 - 1}{2} - \ln J),
$$
 (8)

kde *λ<sup>m</sup>* je limitní natáhnutí řetězců.

#### **HYBRIDNÍ MODELY**

Zahrnuje aspekty obou druhů modelů, fenomenologického a mechanistického [\[14\].](#page-63-0)

• **Gent** – Jedná se o tzv. hybridní model založený na předpokladu existence maximální hodnoty, při které materiál dosáhne mezního stavu. Předpokládá se, že právě tento stav souvisí s maximálními poměry prodloužení molekulárních řetězců. [\[14\]](#page-63-0) Funkce hustoty deformační energie modelu Gent je dána [\[21\]:](#page-63-8)

$$
W = \frac{\mu J_m}{2} \ln \left( 1 - \frac{\bar{I}_1 - 3}{J_m} \right) + \frac{1}{D_1} \left( \frac{J^2 - 1}{2} - \ln J \right),\tag{9}
$$

kde  $J_m$  je limitní hodnota ( $\overline{I}_1 - 3$ ).

#### <span id="page-21-0"></span>**2.3 NELINEARITY V OKRAJOVÝCH PODMÍNKÁCH**

Posledním druhem nelinearit, jimiž se tato práce bude zabývat jsou nelinearity v okrajových podmínkách. Řadí se sem úlohy, při kterých dochází ke značným změnám ve vazbách během zatěžování. Například pokud se jedno těleso dostane do kontaktu s druhým v průběhu procesu deformace. Tomu se říká kontaktní problém. Mezi dvěma tělesy vzniká tzv. kontaktní zóna a ta se při deformaci mění [\[22\].](#page-63-9) Kontakty, které se mohou buď otevírat nebo zavírat, mění tuhost celé sestavy v závislosti na velikosti a směru síly. To lze vidět na jednoduchém příkladu [Obr. 9](#page-21-1) [\[12\].](#page-62-12) Mezi případy nelinearit v okrajových podmínkách lze zařadit i kromě kontaktů změny v celistvosti objektu jako například šíření trhliny [\[6\].](#page-62-6)

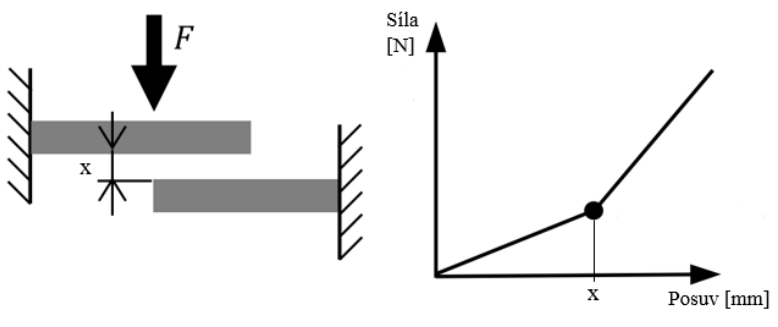

<span id="page-21-1"></span>*Obr. 9 Nelinearity v okrajových podmínkác[h \[12\]](#page-62-12)*

V programu Ansys je kontakt objektů popsán pomocí modelu kontaktu. Ten vyžaduje vytvoření specifických kontaktních prvků, které pokrývají povrchy těles v oblastech, jež by mohly přijít do styku během zatěžování. Protilehlé povrchy objektů jsou pokryty vždy odlišnými, ale vzájemně doplňujícími typy prvků. První z povrchů, označován jako cílový povrch, se pokryje prvky typu TARGET, zatímco druhý z protilehlých povrchů kontaktní povrch je pokryt prvky CONTACT. Tyto dva povrchy společně utváří kontaktní pár, kde je vzájemná příslušnost definována sdíleným identifikátorem kontaktních vlastností neboli tzv. reálných konstant [\[15\].](#page-63-1)

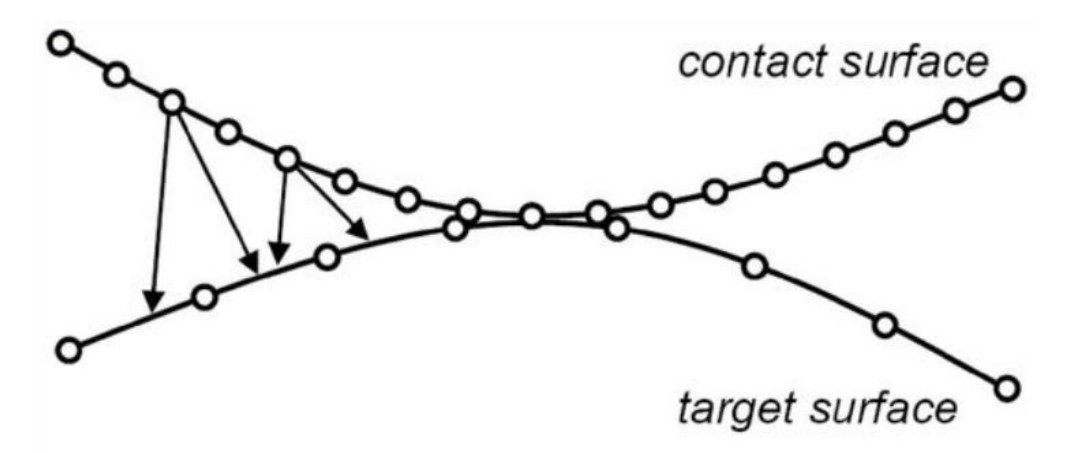

*Obr. 10 Kontaktní a cílový povrch [\[7\]](#page-62-7)*

#### <span id="page-22-0"></span>**2.3.1 KONTAKTNÍ ALGORITMY**

Jelikož tělesa, která se dotýkají, sebou vzájemně neprostupují, je nutné definovat mezi nimi vztah pro zabránění vzájemnému procházení (penetraci) uzlů povrchů CONTACT a TARGET při analýze. Tomuto se říká vynucení kompatibility kontaktů a zajišťují jej následující tzv. kontaktní algoritmy [\[24\].](#page-63-10)

## **PENALIZAČNÍ METODA**

Penalizační metoda povoluje tělesům penetrace, které následně koriguje pomocí tzv. pokutové síly. Ta tyto penetrace minimalizuje, dokud nejsou v určité toleranci. Využívá k tomu virtuální pružiny, jež jsou přichyceny ke kontaktním bodům mezi tělesy. Se zvyšováním tuhosti pomyslných pružin se navyšuje i pokutová (reakční) síla, a to do doby, než dojde k jejímu vyrovnání s dosažením požadovaného limitu penetrace [\[25\].](#page-64-0) Metodu taktéž názorně zobrazuje [Obr. 11.](#page-23-0) Vyšší hodnota tuhosti míru penetrace snižuje, ale s následkem možných potíží s konvergencí. V opačném případě příliš nízké hodnoty tuhosti kontaktu bude výpočet snadněji konvergovat, ale penetrace povrchů se bude vytěsňovat hůře. Při použití této metody je potřeba nalézt rovnováhu mezi dostatečně vysokou tuhostí kontaktu, aby výsledná penetrace povrchů byla přijatelně malá a zároveň aby daná úloha dobře konvergovala [\[24\].](#page-63-10)

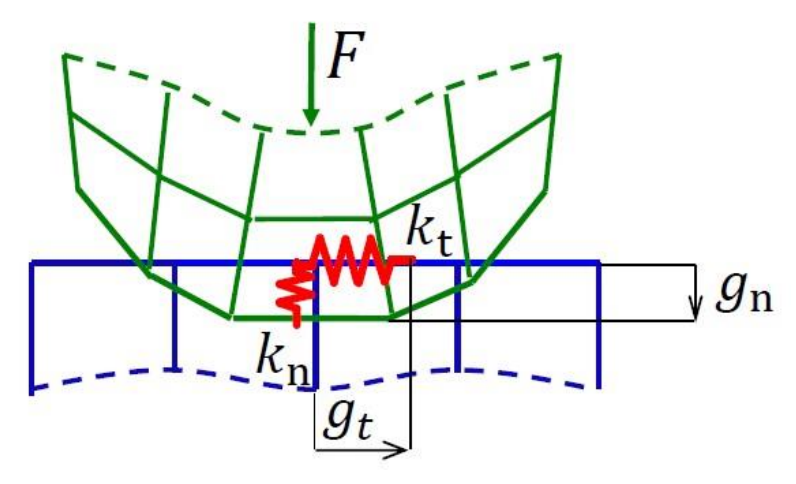

*Obr. 11 Penalizační metoda [\[6\]](#page-62-6)*

<span id="page-23-0"></span>V ideálním případě, odpovídajícímu chování objektů v reálném světě, by byla míra průniku povrchů mezi objekty nulová. To ale není numericky možné, jelikož by musela být normálová kontaktní tuhost nekonečně velká, což vychází z následující definice kontaktní síly [\[8\].](#page-62-8)

$$
F_n = k_n \cdot g_n \,, \tag{10}
$$

kde *F<sup>n</sup>* je kontaktní (reakční) síla, *kn* je normálová kontaktní tuhost, *g<sup>n</sup>* je normálová penetrace.

#### **LAGRANGEOVA METODA**

Lagrangeova metoda přidává do výpočtu další stupeň volnosti. Tímto stupněm je kontaktní tlak a slouží pro zajištění kontaktní kompatibility. Důsledkem je, že místo řešení kontaktní síly jako kontaktní tuhosti a penetrace, jako u metody penalizační, je kontaktní síla (kontaktní tlak) řešena explicitně jako přidaný stupeň volnosti. Pokud existuje u objektů vzájemná penetrace, tak je při výpočtu touto metodou vynucen stav bez penetrace a penetraci kompenzuje právě přidaným novým stupněm volnosti (kontaktní tlak), jak naznačuje [Obr. 12.](#page-23-1)

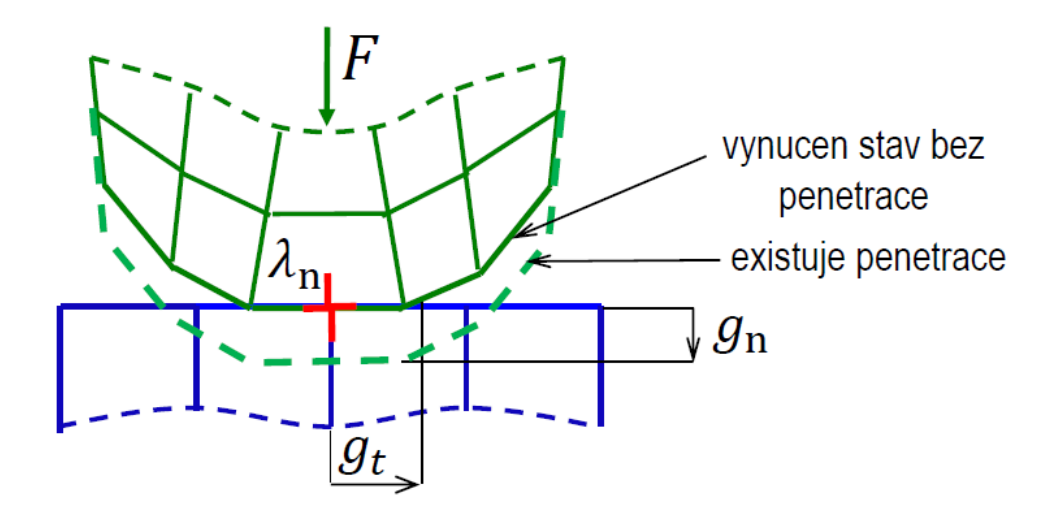

<span id="page-23-1"></span>*Obr. 12 Lagrangeova metoda [\[6\]](#page-62-6)*

U Lagrangeovi metody se lze často setkat s problémem kmitání kontaktu (chattering). Když není povolen u modelu průnik, pak je stav kontaktu těles buď pouze otevřený nebo uzavřený. Tento fakt často zhoršuje konvergenci, jelikož kontaktní body mohou oscilovat mezi otevřeným a uzavřeným stavem [\[24\].](#page-63-10)

#### **ROZŠÍŘENÁ LAGRANGEOVA METODA**

Tato metoda je iterační série penalizačních metod, za účelem nalézt Lagrangeovy multiplikátory (kontaktní trakce  $\lambda_n$ ). Oproti metodě penalizační se Lagrangeova metoda obvykle vyznačuje lepší podmíněností a menší citlivostí na velikost koeficientu tuhosti kontaktu.

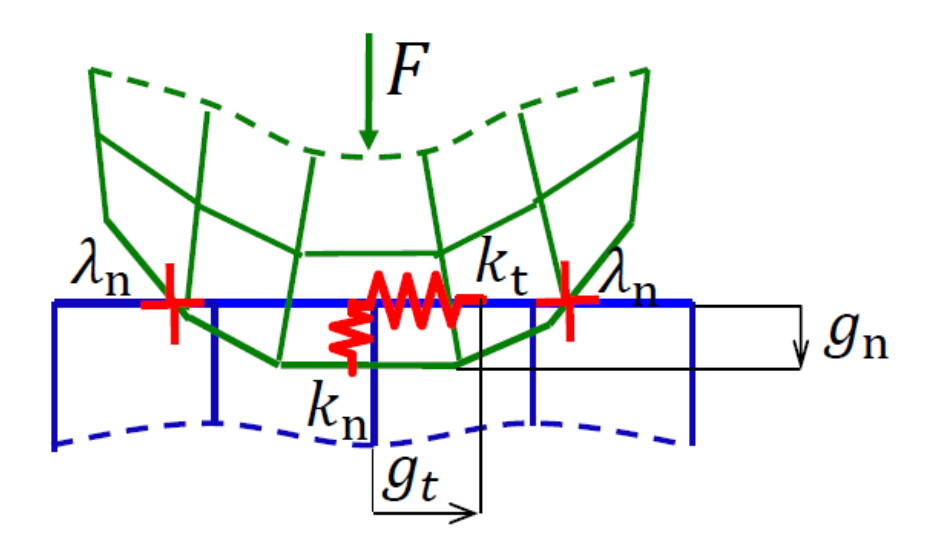

*Obr. 13 Rozšířená Lagrangeova metod[a \[6\]](#page-62-6)*

Avšak v některých analýzách může metoda vyžadovat provedení dalších iterací, zejména pokud dojde k nadměrné deformaci sítě. Kontaktní síla je definována následovně:

$$
F_n = k_n \cdot g_n + \lambda_i \tag{11}
$$

kde *λi* je Lagrangeův multiplikátor v dané iteraci.

## **VÍCEBODOVÉ VAZEBNÉ PODMÍNKY (MPC)**

Využívá se u specifických případů slepených (bonded) a nerozdělených (no separation) druhů kontaktu mezi plochami objektů. Metoda MPC interně přidává omezující rovnice pro "svázání" posunů mezi styčnými plochami nedeformované konfigurace. Přístup není založen jako u předešlých na Lagrangeových multiplikátorech ani na penetracích. Je to účinným nástrojem pro spojení povrchů kontaktních oblastí, které jsou v nedeformované konfiguraci spojeny [\[24\]](#page-63-10)[\[6\].](#page-62-6)

## **NOSNÍKOVÉ KONTAKTNÍ SPOJENÍ**

Nosníková formulace je dostupná pouze pro slepený (bonded) typ kontaktu. Formulace funguje na principu "spojování" uzlů kontaktů dohromady za použití abstraktních lineárních prvků typu Beam, lze vidět na [Obr. 14.](#page-25-2)

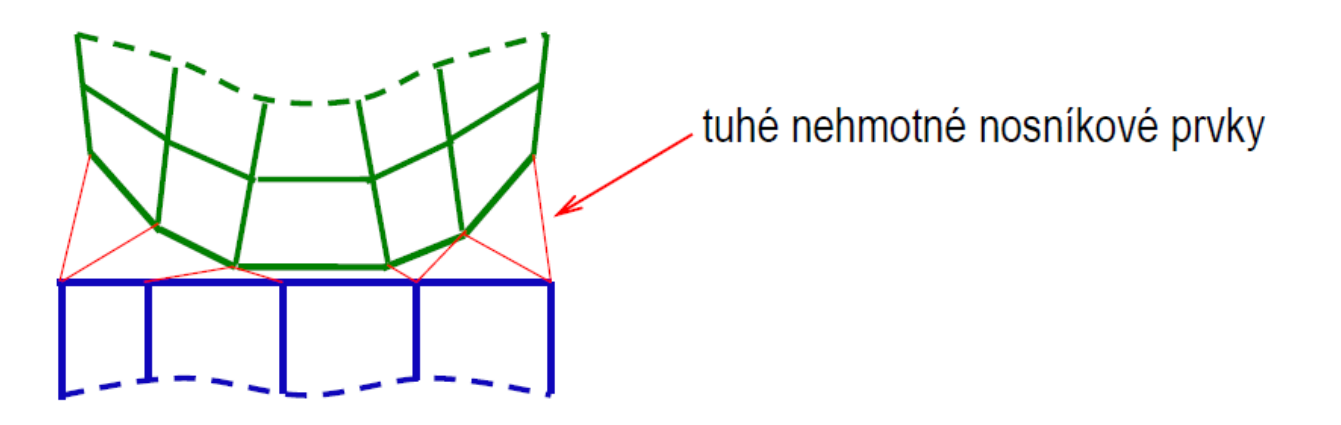

*Obr. 14 Nosníkové kontaktní spojení [\[6\]](#page-62-6)*

## <span id="page-25-2"></span><span id="page-25-0"></span>**2.3.2 KLASIFIKACE KONTAKTU**

Kontaktní problémy se z hlediska vzájemného chování každého z těles vůči sobě dělí na dva základní druhy kontaktů:

- Dokonalé tuhé těleso a poddajné těleso (rigid-to-flexible)
- Poddajné těleso a poddajné těleso (flexible-to-flexible)

U prvního ze zmíněných je jeden či více kontaktních povrchů zjednodušeno pro výpočet tím, že se stane dokonale tuhé (rigid), tudíž nedeformovatelné. Tento efekt se používá pro zjednodušení výpočtu a redukci výpočtového času za předpokladu, že u daného tělesa není podstatné jeho namáhání. Druhý typ je běžněji používaný, veškeré kontaktní povrchy jsou poddajné a deformovatelné [\[26\].](#page-64-1)

## <span id="page-25-1"></span>**2.3.3 TYPY KONTAKTŮ**

Volba vhodného typu kontaktu záleží zejména na typu problému, který je řešen. V programu Ansys Workbench jsou dostupné následující typy kontaktů [\[27\].](#page-64-2)

## **SLEPENÝ (BONDED)**

Tento typ kontaktu je programem zvolen jako výchozí nastavení. Lze aplikovat na body, hrany, plochy nebo objemová tělesa. Žádné posunutí či oddělení útvarů svázaných touto konfigurací není vůči sobě povoleno. Dále tento typ umožňuje lineární řešení, jelikož délka/plocha kontaktu zůstává při působení zatížení konstantní. Veškeré nedokonalosti kontaktu jako mezery v toleranci nebo počáteční průnik jsou potlačeny [\[27\].](#page-64-2)

## **BEZ ODDĚLENÍ (NO SEPARATION)**

Po detekování kontaktu se zde opět obdobně jako u slepeného kontaktu spojí kontaktní a cílový povrch po zbytek analýzy. V tomto případě je ale povrchům umožněn vzájemný skluz v tečném směru. V normálovém směru jsou povrchy neoddělitelné. Lze použít pouze pro oblasti ploch či hran [\[28\]](#page-64-3)[\[27\].](#page-64-2)

## **TŘECÍ (FRICTIONAL)**

Při použití tohoto typu se mohou kontaktní plochy pohybovat vůči sobě v tečném i normálovém směru. Pokud by došlo k oddělení ploch v kontaktu, normálový kontaktní tlak bude nulový. Tělesa v kontaktu jsou schopny nést smyková napětí do určité velikosti, než začnou vůči sobě

TF.

# **BEZ TŘENÍ (FRICTIONLESS)**

Zde se opět stejně jako u třecího typu mohou kontaktní plochy vůči sobě pohybovat v tečném i normálovém směru. Stejně tak při oddělení ploch v kontaktu je normálový kontaktní tlak nulový. Součinitel tření je zde předpokládán nulový, čímž je umožněno povrchům volné klouzání mezi sebou, proto musí být tělesa dobře zavazbena pro předejití nechtěného pohybu. Pro dosažení racionálního řešení jsou do modelu přidány slabé pružiny, které model stabilizují [\[28\]](#page-64-3)[\[27\].](#page-64-2)

## **IDEÁLNĚ DRSNÝ (ROUGH)**

Tento typ je obdobný jako třecí, ale s tím, že součinitel tření je nekonečně velký. Povrchy těles v kontaktu se od sebe mohou v normálovém směru oddělit, ale pohyb vůči sobě v tangenciálním směru je zamezen. Jinak řečeno tělesa po sobě nemohou klouzat. Lze použít pouze pro oblasti ploch či hran [\[28\]](#page-64-3)[\[27\].](#page-64-2)

n

# <span id="page-27-0"></span>**3 PROTOTYPOVÁ MONTÁŽ PODVOZKOVÝCH KOMPONENT**

Před samotnou simulací montáže, kterou se zabývá praktická část této práce, je dobré si ujasnit, proč a jak se tento proces provádí ve skutečnosti. Svorky, stabilizátory i pryžová pouzdra jsou v průběhu své životnosti na vozidle cyklicky zatěžovány. Tato životnost je předepsána přímo zákazníkem. Proto před započetím sériové výroby těchto komponent je nutné finální verze prototypů otestovat. Ke zkoušení únavové životnosti se používá například hydropulsátor.

Jak již bylo dříve zmíněno v podkapitole [1.2,](#page-12-0) uložení se skládá ze 3 částí, a to stabilizátorové tyče (1), pryžového nebo kovopryžového pouzdra (2) a svorky (3) viz [Obr. 15.](#page-27-1)

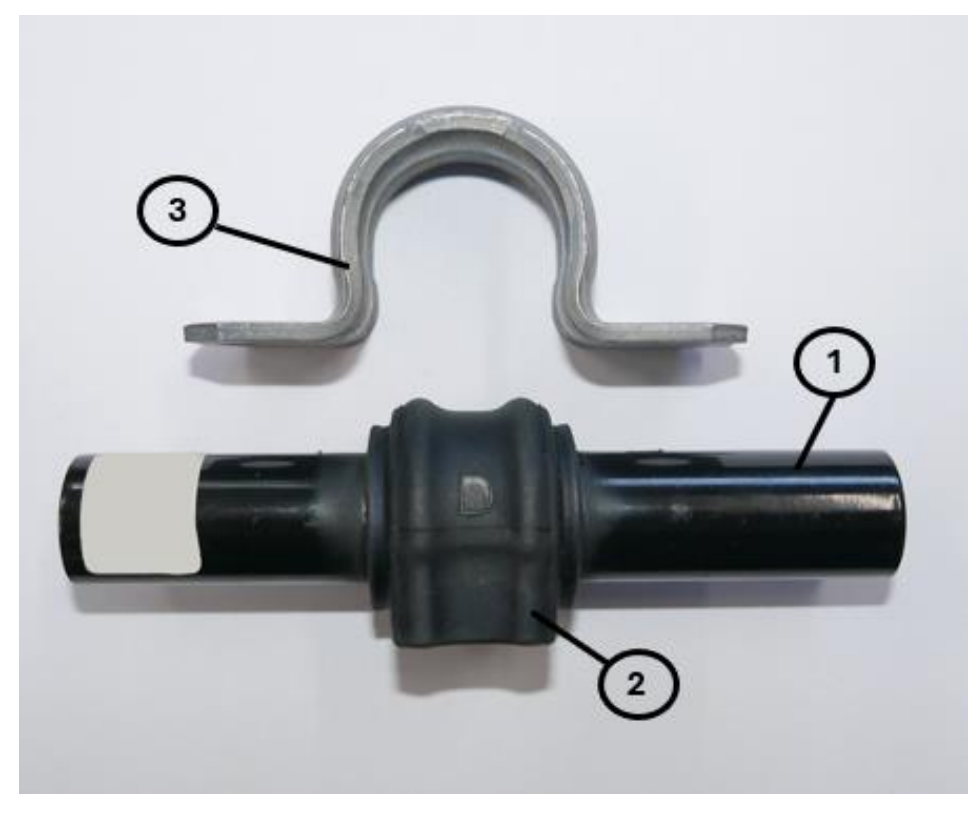

*Obr. 15 Části uložení stabilizátoru*

<span id="page-27-1"></span>Nejprve je potřeba na antikorozní ochraně zkrutné tyče vytvořit hrubší povrch pro následné navulkanizování pryžového pouzdra na tyč, čímž vznikne pevná vazba mezi těmito součástmi. Pokud by se povrch nechal čistě nalakovaný, pryžové pouzdro by na tyči hůře přilnulo. Dalším krokem montáže je nalisování svorky na pouzdro se stabilizátorem, lze vidět na [Obr. 16,](#page-28-0) což se provádí mechanickým způsobem.

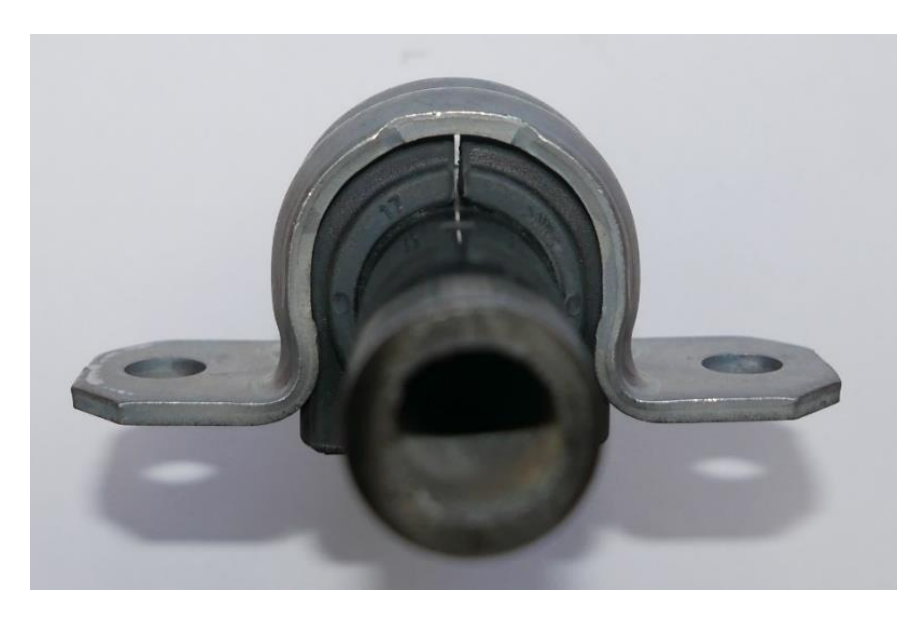

*Obr. 16 Nalisovaná svorka na pouzdře*

<span id="page-28-0"></span>Následuje upevnění do přípravku, které se provádí pomocí šroubového spojení. Utahování šroubů probíhá po menších krocích ručně až do dosednutí svorky na přípravek. Tímto dojde ke smontování, kde na svorku působí předpětí od zatlačeného pryžového pouzdra a tento celek je upevněn k rámu testovacího stroje viz [Obr. 17.](#page-28-1)

<span id="page-28-1"></span>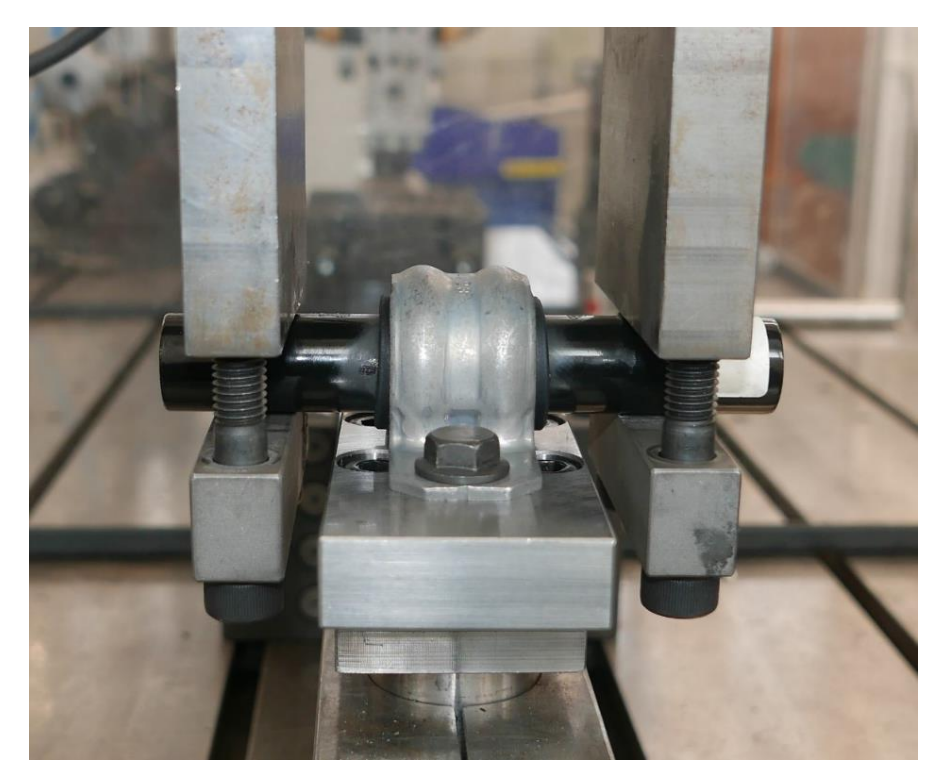

*Obr. 17 Uložení stabilizátoru upnuté v hydropulsátoru*

# <span id="page-29-0"></span>**4 NUMERICKÁ SIMULACE**

Pro návrhy a následné pevnostní kontroly výrobků se v automobilovém průmyslu využívá řada metod. Již tradiční metodou kontroly je výroba skutečných exemplářů, které jsou následně testovány zatěžovacími zkouškami, přičemž se zohledňují i různé nepříznivé faktory jako například nepřesnosti výroby nebo vada materiálu. Tento přístup je obvykle velmi nákladný jak z finančního, tak i z časového hlediska, a proto je v současných moderních firmách při vývoji komponent spíše na ústupu. Jelikož právě u vývoje nového výrobku dochází velmi často k úpravám jeho modelu, bylo by nutné pokaždé vyrobit fyzický model znovu a taktéž jej znovu otestovat a analyzovat. Z tohoto důvodu se fyzická pevnostní a životnostní kontrola provádí s téměř finálními výrobky, které jsou podrobeny testům v podobě prototypů již téměř připravených k sériové výrobě.

V dnešních moderních vývojových centrech jsou počítačové simulace běžným pracovním nástrojem již po mnoho let. Přinášejí sebou spoustu výhod, ale zároveň i možné komplikace. Klíčovým prvkem při využití jakýchkoliv simulačních programů v praxi zůstává vyškolený a specializovaný pracovník. I s použitím nejpokročilejších a nejkvalitnějších simulačních programů není možné správně a dostatečně vyhodnotit řešený problém, pokud nejsou korektně zadány veškeré potřebné vstupní informace a parametry. Následně je nezbytná i zpětná kontrola dosažených výsledků tímto specializovaným pracovníkem pro ověření správnosti výsledků a použité metodiky. Z hlediska finančních nároků této metody navrhování a testování výrobků lze s jistotou říci, že nejsou zdaleka zanedbatelné. Do nákladů vývoje produktu se zde znatelně podepíší licence potřebných simulačních programů, výkonné zařízení pro zajištění dostatečného výpočetního výkonu a redukci času potřebného pro výpočet a taktéž náklady na specializované pracovníky.

Co se týče výhod simulační metodiky vývoje a kontroly, největší výhodou je rozhodně to, že modely lze velice jednoduše a neomezeně upravovat a následně testovat. Vývojář může provádět kontroly na libovolném modelu bez ohledu na způsob jeho výroby. Při volbě materiálu pro výrobek bývá možnost výběru ze široké škály v materiálových knihovnách či je možné si vytvořit vlastní. Díky tomu není omezen možnostmi výrobní dílny a může pracovat i s těžko dostupnými díly a materiály. Další velkou výhodou je přehlednost výsledků, jelikož lze odečíst hodnoty napětí či deformace přímo na součásti v jakémkoliv jeho bodě, což při měření tenzometry vždy nelze.

# <span id="page-29-1"></span>**4.1 DEFINICE PROBLEMATIKY**

Simulace montáže podvozkových komponent byla provedena v programu Ansys Workbench, konkrétněji v jeho modulu Static structural dle dohody s firmou. Provedení montážní operace lze považovat za přípravnou fázi před následnými zatěžovacími simulacemi testovaných dílů. Tato operace spočívá ve vytěsnění pryžového pouzdra stabilizátoru v prostoru, kde je pomyslně uložen s přesahem mezi všemi ostatními komponenty a dosednutí svorky na přípravek, lze vidět na [Obr. 18.](#page-30-1)

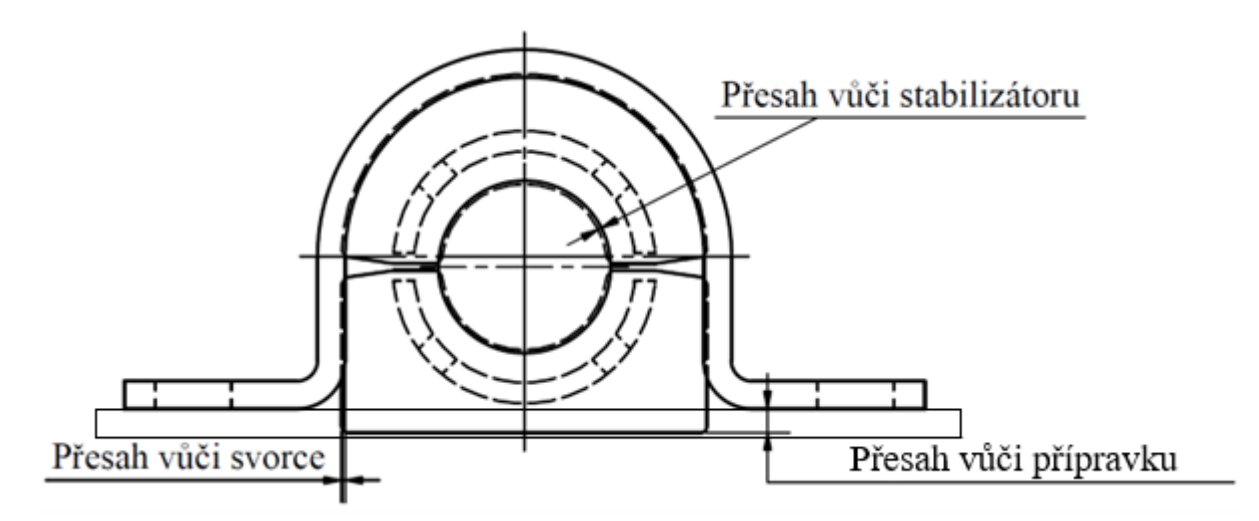

*Obr. 18 Schéma přesahů pryžového pouzdra [\[29\]](#page-64-4)*

<span id="page-30-1"></span>Montáž je vhodné zahrnout v rámci testovacích simulací, jelikož se v napěťově-deformační analýze projeví také předpětí způsobené od vytěsněného pryžového pouzdra. Cílem praktické části této práce je návrh několika přístupů k simulaci montáže uložení stabilizátoru, které budou v důležitých aspektech vzájemně porovnány a z nich bude následně doporučen ten nejvhodnější.

První ze způsobů je dosavadně používaný ve firmě. Využívá se u něj fyzikálního děje v podobě teplotní roztažnosti materiálu. Nastavením teplotní podmínky na svorku se zvětší její rozměry na potřebnou míru pro vysunutí z penetrací. Následnou změnou teploty svorky na původní hodnotu dojde k jejímu smrštění, a tedy smontování celku. Druhý způsob byl připodobněn k reálné montáži prototypů svorek, která spočívá v prostém nalisování svorky na pouzdro. Poslední třetí způsob využívá principu penalizačního kontaktního algoritmu, který tělesům povoluje určitou míru penetrace. Správným nastavením kontaktní tuhosti se pryžové pouzdro postupně vytěsní z penetrací, čímž dosáhne výsledné konfigurace i s předpětím komponent.

Aby byly jednotlivé způsoby montáže mezi sebou porovnatelné, je nutné dodržet určitá kritéria, jako je například stejná geometrie, modely materiálů jednotlivých součástí, parametry sítě, koeficienty tření a jiné aspekty. Výsledkem simulace by měla být ve všech případech stejná smontovaná konfigurace. Mezi výstupní parametry, které je nutné kontrolovat, lze zařadit například výslednou míru penetrace nebo změnu rozteče děr ve svorce. Zmíněné aspekty by pro porovnatelnost způsobů měly být z hlediska číselného porovnání totožné nebo velmi blízké. Simulace byly počítány na jednom výpočetním stroji a při stejném nastavení počtu výpočtových jader atp.

# <span id="page-30-0"></span>**4.2 GEOMETRIE**

Model geometrie sestavy byl dle domluvy dodán firmou ve formě STP souboru, který byl následně importován do patřičného modulu v Ansys Workbench. Skládá se dohromady ze 4 částí. Svorky (1), pravé a levé poloviny pryžového pouzdra (2), stabilizátoru (3) a zjednodušeného přípravku (4) viz [Obr. 20.](#page-31-1) I když je model sestavy symetrický, nelze v tomto případě této vlastnosti využít k simulaci pouze čtvrtinového modelu, který by značně urychlil výpočet. A to z důvodu, že při navazující testovací simulaci této sestavy bývá zatěžující síla aplikována pod určitým úhlem tak, aby odpovídala zatížení na reálném vozidle.

TF.

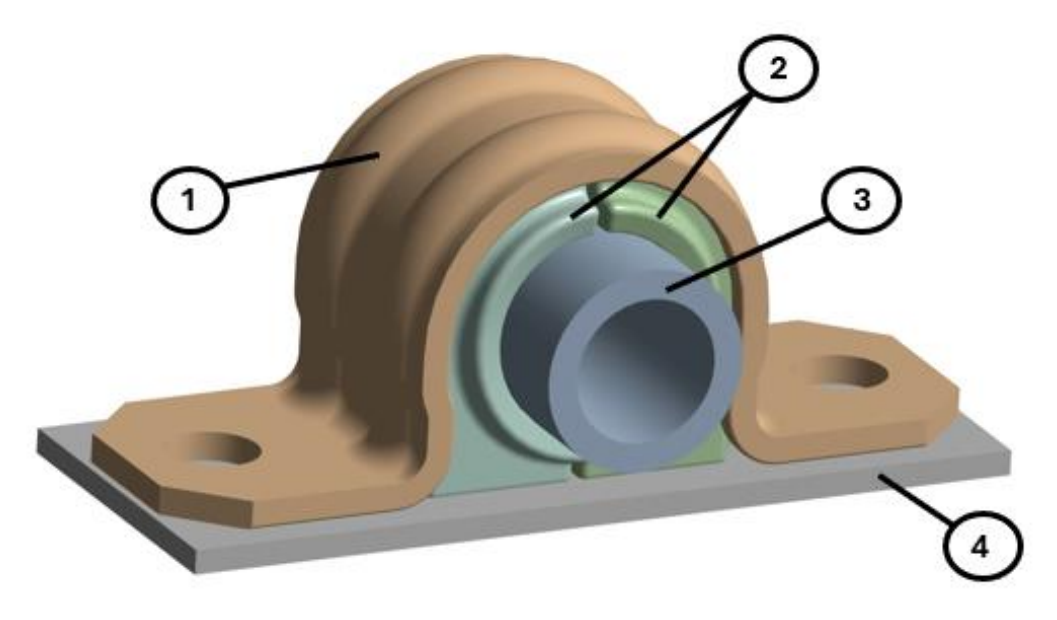

*Obr. 19 Sestava celku uložení stabilizátoru*

<span id="page-31-2"></span>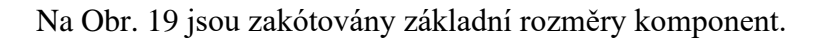

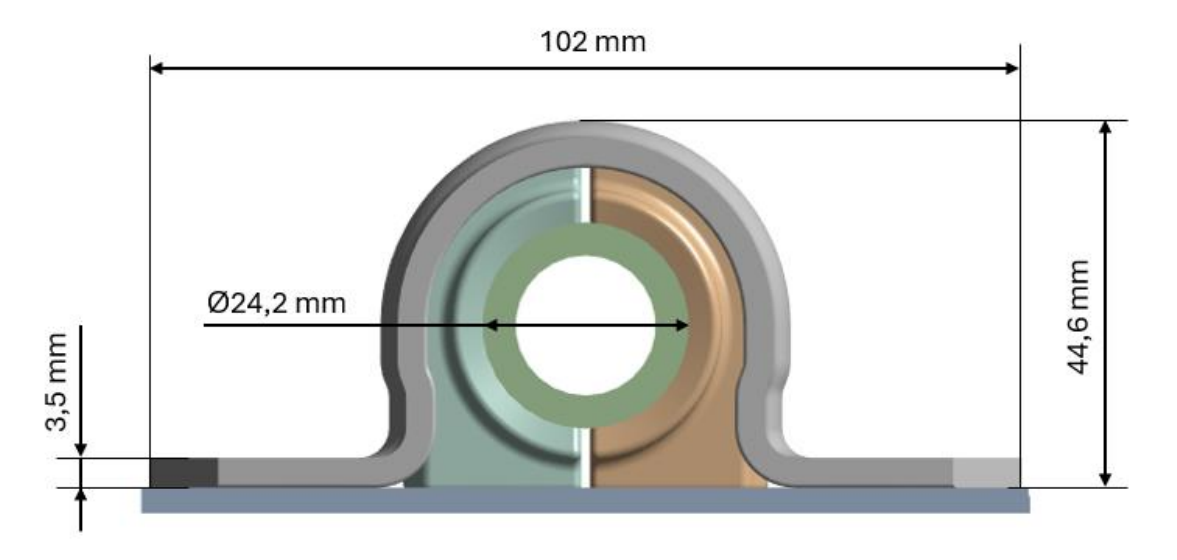

*Obr. 20 Základní rozměry komponent*

# <span id="page-31-1"></span><span id="page-31-0"></span>**4.3 MATERIÁLY**

Pro svorku, stabilizátor a zjednodušený přípravek byl jako materiál použit lineárně elastický, izotropní materiálový model. Jeho parametry jsou rozepsány v [Tabulka 1.](#page-31-3)

<span id="page-31-3"></span>

| Youngův modul pružnosti v tahu E | 200 000 [MPa] |
|----------------------------------|---------------|
| Poissonovo číslo v               | $0.3$ I -     |

*Tabulka 1 Materiálové vlastnosti svorky, stabilizátoru a přípravku*

n

Model pryžového materiálu pro pouzdro stabilizátoru byl také dodán firmou. Jedná se o pryž s tvrdostí 65 Sh. A (dle Shoreho). Pro simulaci je materiálový model pryže reprezentován dvouparametrickým Mooney-Rivlin modelem viz v následujíc[í Tabulka 2.](#page-32-1) Obecně materiálový model Mooney-Rivlin byl již blíže rozebrán v podkapitole [2.2.1](#page-18-0) i s jeho matematickým vyjádřením.

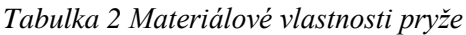

<span id="page-32-1"></span>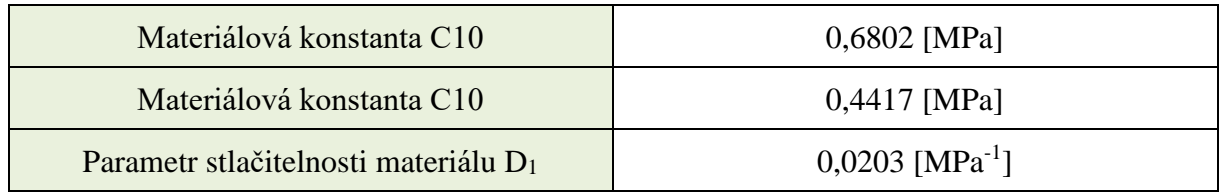

# <span id="page-32-0"></span>**4.4 TVORBA SÍTĚ**

Síťování je proces diskretizace modelu, kdy se geometrie rozdělí na spoustu malých částí tzv. prvků. Provedení správné diskretizace je úzce spjato s dosažením korektních výsledků a redukcí výpočetní náročnosti úlohy. Proto, aby byla síť kvalitní, je klíčové provést správné nastavení parametrů, použít vhodnou metodu tvorby sítě a zvolit nejvhodnější typ prvků, jenž odpovídá charakteru deformace a také geometrii. Pokud by byla použita příliš hrubá nebo zdegenerovaná síť, výsledky napětí a deformace by byly značně zkreslené. V opačném případě zvolením až příliš malých prvků, se zbytečně vysoce navýší počet výpočetních operací a s tím výpočetní čas. Snahou při síťování je dosáhnout kompromisu mezi kvalitou dosažených výsledků a výpočetním časem.

Nejprve byla síť vytvořena na zjednodušeném modelu stabilizátorové tyče. Ta má jednoduchý trubkovitý tvar, proto zde byla použita strukturovaná síť vytvořená metodou "Multizone". Velikost elementů byla zvolena 1,5 mm. Na [Obr. 21](#page-32-2) je vyobrazen diskretizovaný model zjednodušeného stabilizátoru.

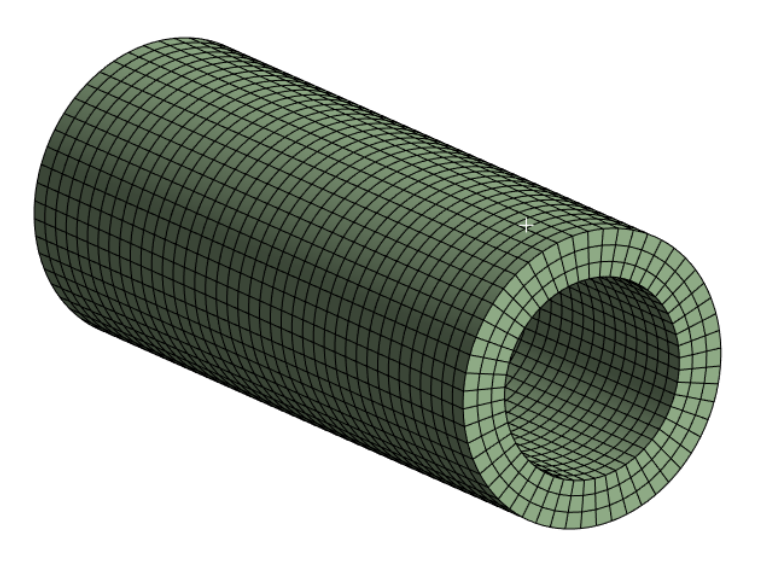

<span id="page-32-2"></span>*Obr. 21 Diskretizovaný model stabilizátoru*

T

Síť se skládá pouze z prvků označených jako SOLID186, lze vidět n[a Obr. 22,](#page-33-0) což je šestistěnný prvek s meziuzly po hranách.

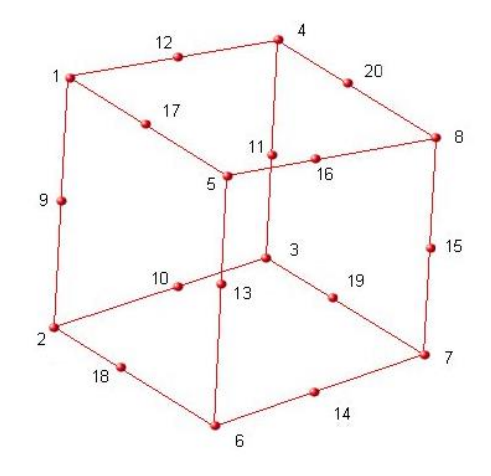

<span id="page-33-0"></span>*Obr. 22 Prvek SOLID186 [\[30\]](#page-64-5)*

Obdobná síť byla vytvořena i na druhém z jednodušších těles sestavy, kterou je přípravek, k němuž jsou ostatní tělesa vázána. Byla zde opět použita metoda "Multizone", která vytvořila částečně strukturovanou síť ze stejných prvků jako v případě stabilizátoru SOLID186. Velikost prvků byla stanovena 1,5 mm. Na vrchní ploše jsou kontury dvou kružnic, které slouží pro zavazbení svorky k přípravku. Níže na [Obr. 23](#page-33-1) je síť vyobrazena.

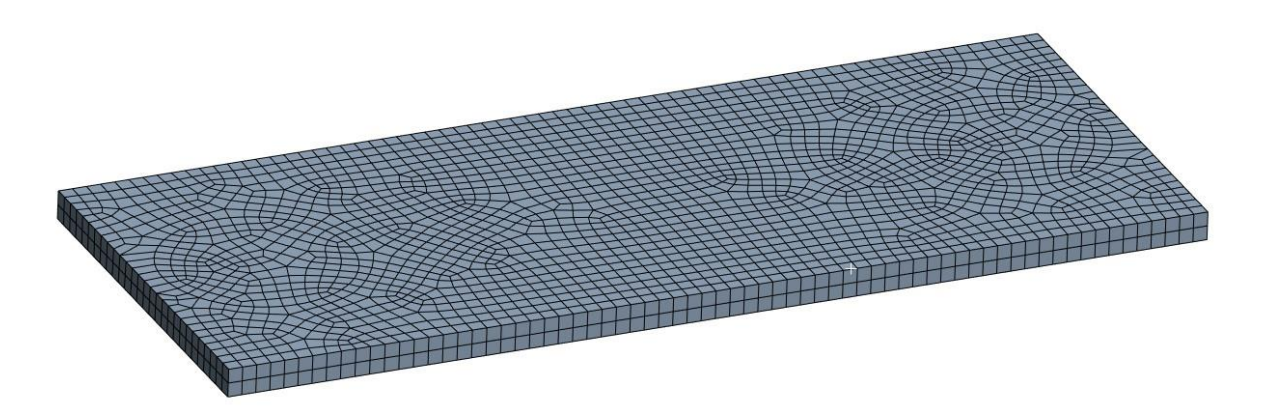

*Obr. 23 Diskretizovaný model přípravku*

<span id="page-33-1"></span>Nyní již k o poznání složitější geometrii svorky stabilizátoru. Ta je tvarována do řeckého písmena "Ω" se dvěma prolisy, které slouží ke zvýšení únavové životnosti. Na koncích svorky jsou dva otvory pro šrouby. Z [Obr. 24](#page-34-0) je patrné, že na určitých plochách svorky byla použita mapovaná síť pro zlepšení kvality elementů. V předpokládaných kritických místech, jimiž jsou počátky prolisů ve spodním rádiusu, byl navýšen počet prvků po tloušťce svorky.

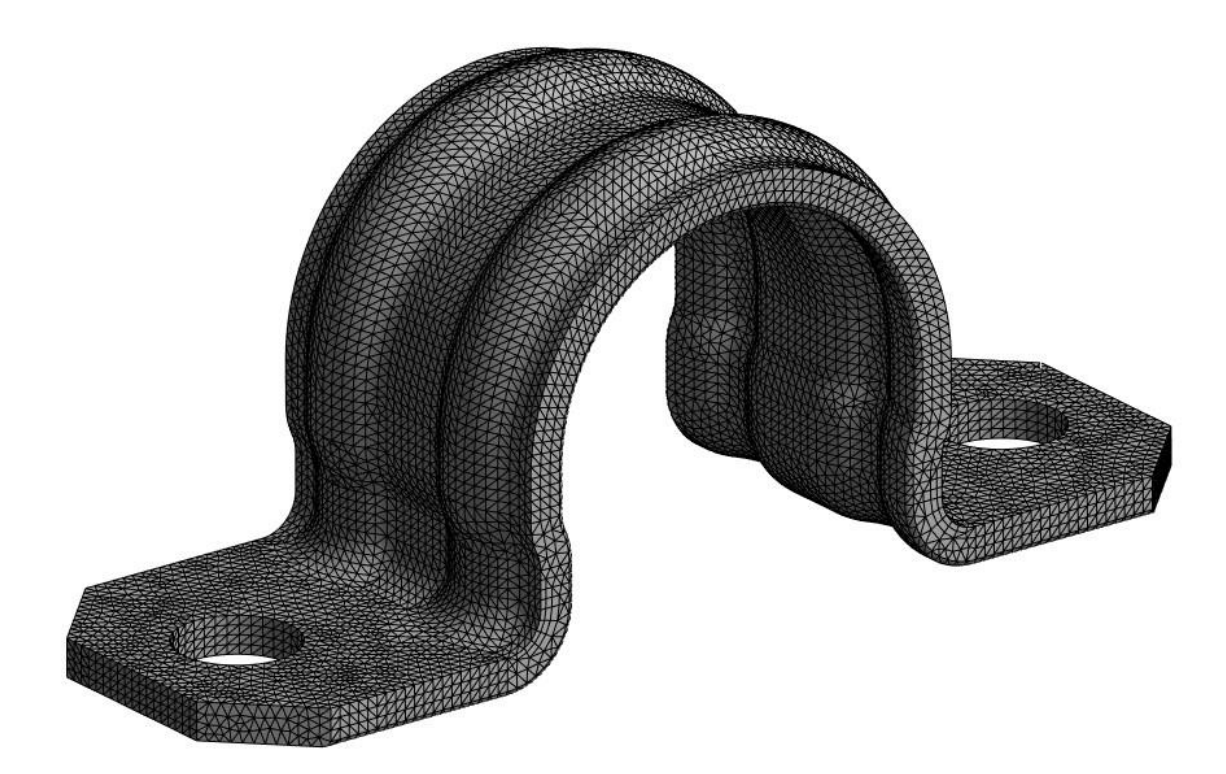

*Obr. 25 Diskretizovaný model svorky*

<span id="page-34-0"></span>Vzhledem k tomu, že svorka patří mezi vyhodnocované součásti, zde byla použita jemnější síť oproti předchozím. Velikost elementů byla průměrně nastavena na 1 mm. Síť je zde kvůli větší komplexitě modelu tvořena z prvků SOLID187 a SOLID186. SOLID187 je čtyřstěn s meziuzly, tudíž celkem s 10 uzly po hranách viz [Obr. 25.](#page-34-1) Kvůli složitějšímu geometrickému tvaru se oproti předchozím dílům rapidně snížila kvalita prvků zejména v oblasti rádiusů viz dále v podkapitole [4.5.](#page-36-0) Síť je dále podrobena citlivostní analýze.

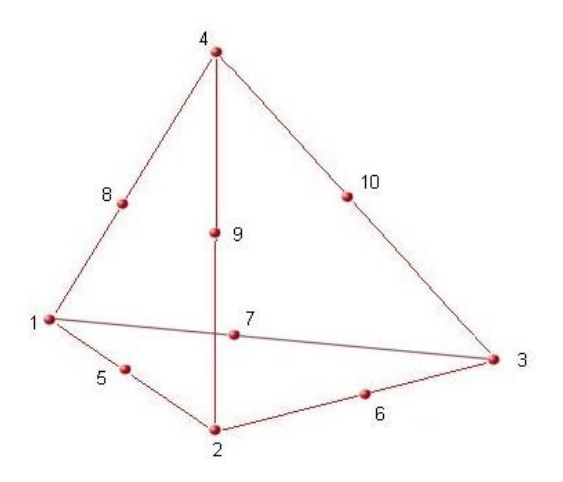

<span id="page-34-1"></span>*Obr. 24 Prvek SOLID187 [\[30\]](#page-64-5)*

Posledním zbývajícím prvkem sestavy je pryžové pouzdro. To se skládá ze dvou totožných částí, které mezi sebou svírají stabilizátor. Stejně jako u svorky zde pro dosažení lepší kvality prvků byla na většinu ploch aplikována mapovaná síť viz [Obr. 26.](#page-35-0)

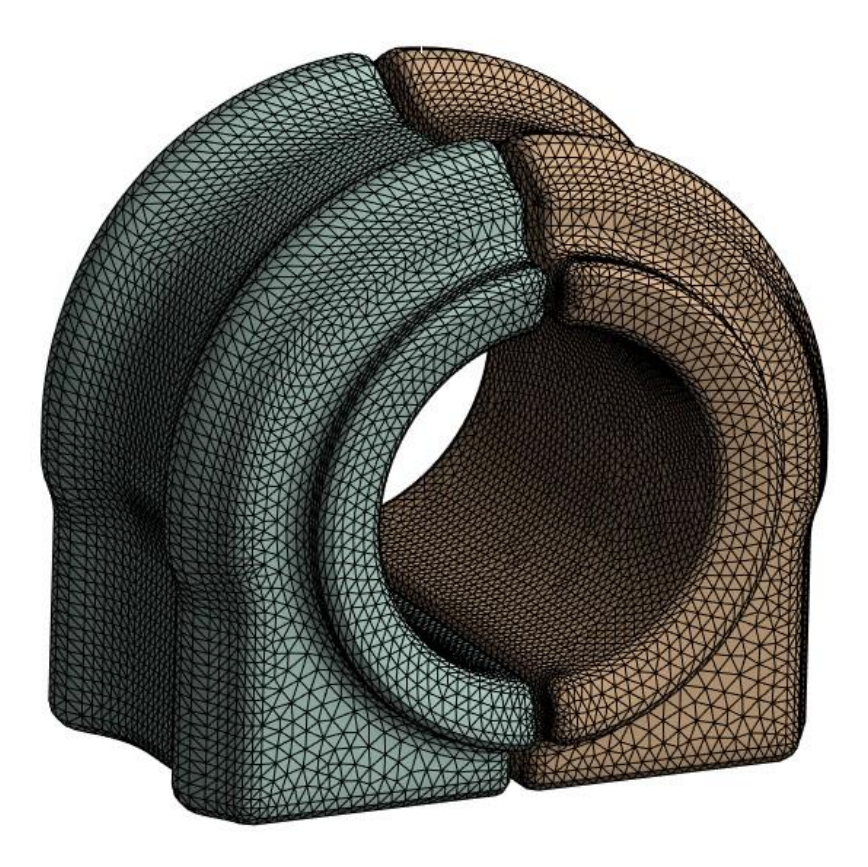

<span id="page-35-0"></span>*Obr. 27 Diskretizovaný model pouzdra*

Z důvodu, že pryžové pouzdro v průběhu simulace prochází značnou deformací, která má v tomto řešeném problému velký vliv na konvergenci, byl pro vytvoření sítě zvolen lineární prvek SOLID185, což je šestistěn bez meziuzlů, lze vidět na [Obr. 27.](#page-35-1)

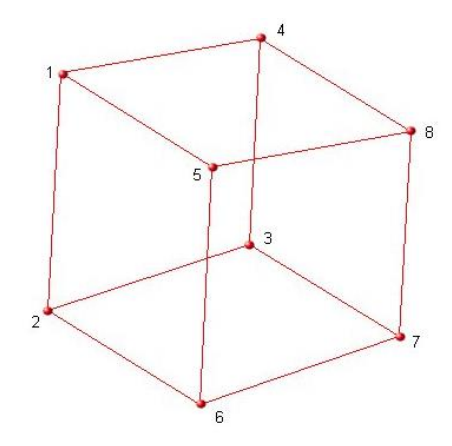

<span id="page-35-1"></span>*Obr. 26 Prvek SOLID185 [\[30\]](#page-64-5)*

Díky této volbě lze dosáhnout značnému snížení výpočetních nákladů než u srovnatelné sítě tvořené prvky kvadratickými [\[6\].](#page-62-6) Za účelem přesnějšího vyhodnocení výsledků byla použita jemnější síť o velikosti prvků od 1,2 do 0,8 mm. K nalezení optimální velikosti prvků byla konečnoprvková síť podrobena citlivostní analýze viz podkapitola [4.6.](#page-37-0)

Pro lepší přehlednost je v [Tabulka 3](#page-36-1) shrnutí vytvořených sítí.

<span id="page-36-1"></span>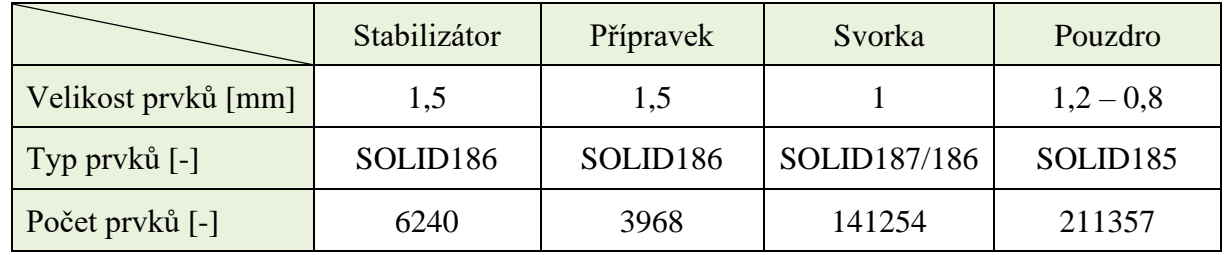

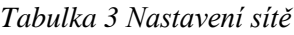

# <span id="page-36-0"></span>**4.5 KVALITA SÍTĚ**

Kvalita prvků spočívá v jejich tvarech. Pro kritérium "Element quality" platí, že čím více se blíží hodnota kvality prvku 1, tím je daný prvek kvalitnější. Pokud má hodnotu 1, znamená to, že má ideální tvar prvku a není nijak zdegenerovaný. Na následujícím [Obr. 28](#page-36-2) je znázorněna kvalita prvků po celé sestavě.

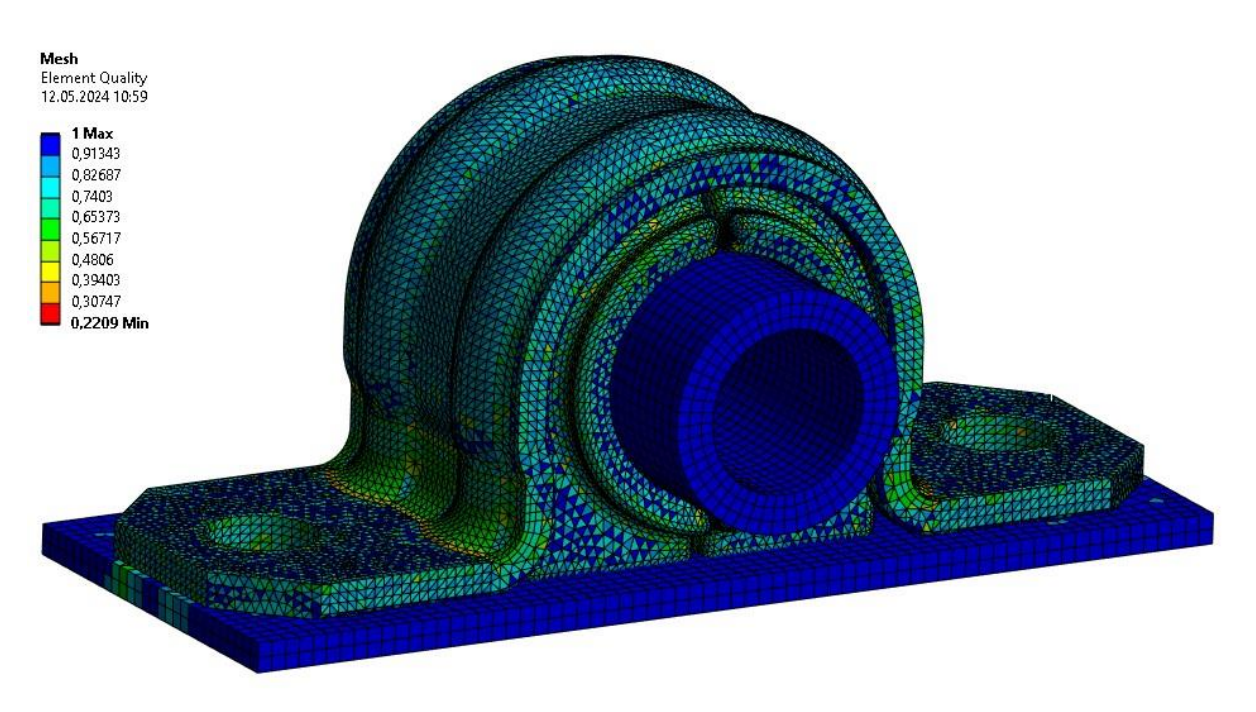

#### *Obr. 28 Kvalita sítě na sestavě*

<span id="page-36-2"></span>Jak je názorně vyobrazeno v grafu na [Obr. 29,](#page-37-1) většina prvků v celém modelu dosahuje téměř ideálního tvaru a nejvíce se jich pohybuje kolem hodnoty 0,9. Nejméně kvalitní prvek se nachází na pryžovém pouzdře s hodnotou 0,221 [-]. Ve výpočtu se ale nijak negativně tato nižší kvalita sítě neprojevila.

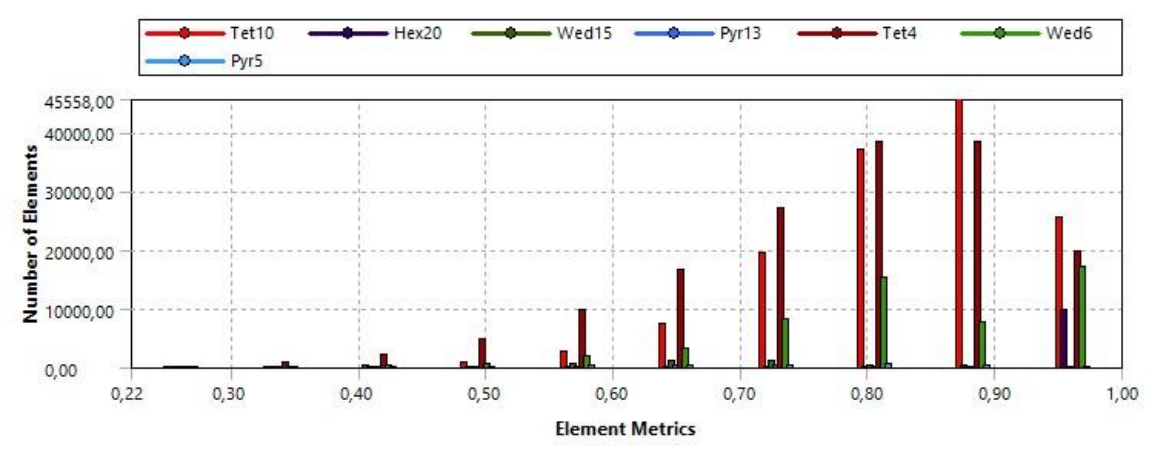

*Obr. 29 Použité prvky v modelu sestavy a jejich kvalita*

<span id="page-37-1"></span>V [Tabulka 4](#page-37-2) níže jsou uvedeny nejméně kvalitní prvky u jednotlivých těles. Ukazuje, jak s větší složitostí geometrie klesá kvalita prvků.

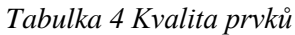

<span id="page-37-2"></span>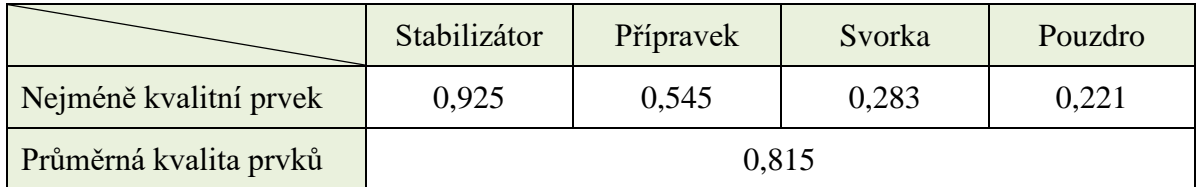

# <span id="page-37-0"></span>**4.6 CITLIVOSTNÍ ANALÝZA KONEČNOPRVKOVÉ SÍTĚ**

Citlivostní analýza slouží k ověření, zda změna konfigurace sítě má vliv na deformačněnapěťový stav. U této statické analýzy je kromě napětí sledován celkový čas trvání simulace, přičemž se hledá určitý kompromis mezi přesností výpočtu a rychlostí analýzy. Pro analýzu budou použity u každé z komponent 3 varianty sítí, hrubší (AS, AP), střední (BS, BP) a jemnější (CS, CP). Při porovnávání procentuální změny napětí bude jako referenční použita síť s jemnějšími prvky. Jestliže hodnota napětí pro danou konfiguraci sítě nebude příliš odlišná od referenční (odchylka do 5 %), je možné použít síť s hrubšími prvky.

<span id="page-37-3"></span>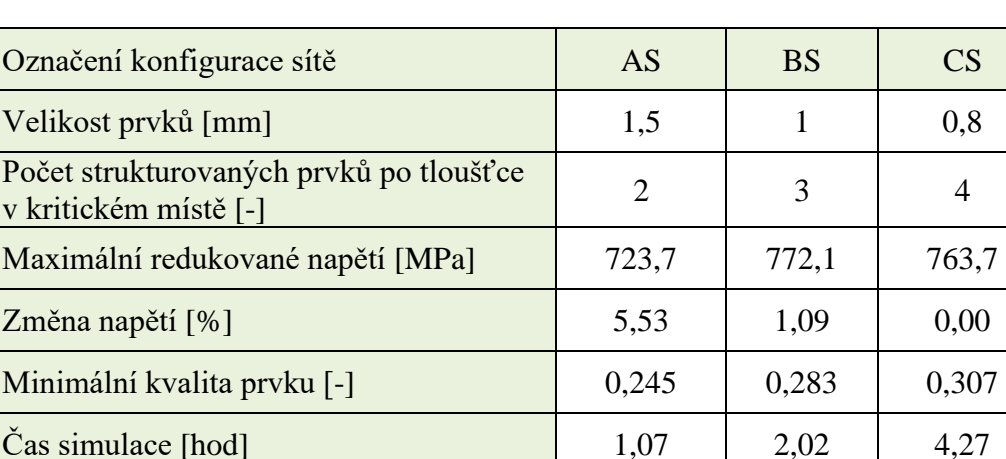

*Tabulka 5 Citlivostní analýza svorky*

<span id="page-38-1"></span>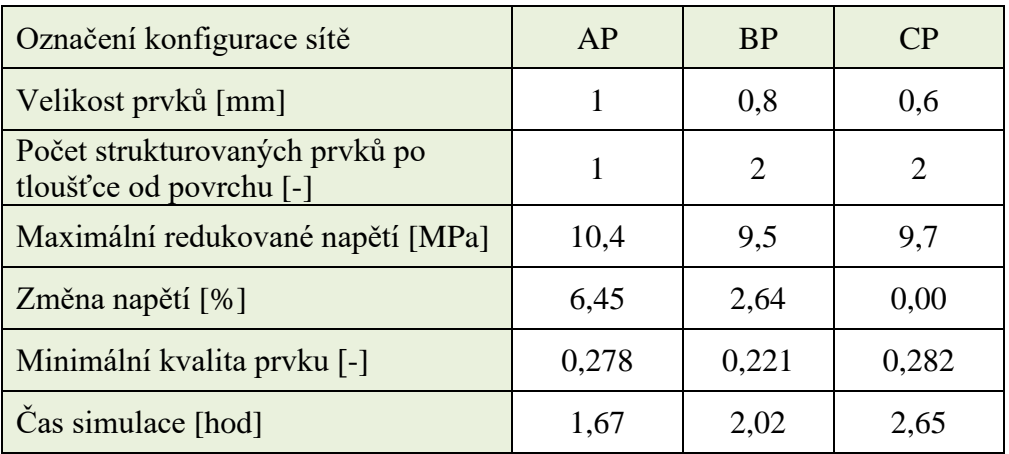

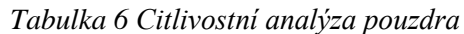

Analýza byla provedena u metody montáže pomocí teplotní podmínky z důvodu nejkratšího výpočetního času. Z výsledků analýzy vyplývá, že nejvýhodnější je použití (dle [Tabulka 5](#page-37-3) a [Tabulka 6\)](#page-38-1) prostřední konfigurace (BS a BP) pro svorku i pouzdro, a to z důvodu, že oproti variantám CS a CP jsou zde značné časové úspory při zachování malé odchylky výsledného napětí. U konfigurací AS a AP odchylka u obou případů již přesáhla hranici 5 % od referenčního napětí, což lze považovat za výsledek, jenž je ovlivněn velikostí sítě.

# <span id="page-38-0"></span>**4.7 MONTÁŽ POMOCÍ TEPLOTNÍ PODMÍNKY**

První způsob simulace smontování se provádí pomocí teplotní podmínky. Tato metoda je nyní využívána výpočtáři ve firmě, pro kterou je zpracovávána tato diplomová práce. Metodika spočívá v aplikaci teploty a teplotní roztažnosti na svorku ve směru osy *X* a *Z* [\(Obr. 30\)](#page-38-2). Takto lze snadno dosáhnout zvětšení rozměrů svorky v požadovaných směrech tak, aby se vytvořil dostatečný prostor mezi svorkou a přípravkem, kde pryžové pouzdro již není v žádné penetraci s ostatními tělesy viz [Obr. 30.](#page-38-2) Následně se na svorku aplikuje původní teplota, čímž dojde ke smrštění a tím i ke smontování celé sestavy.

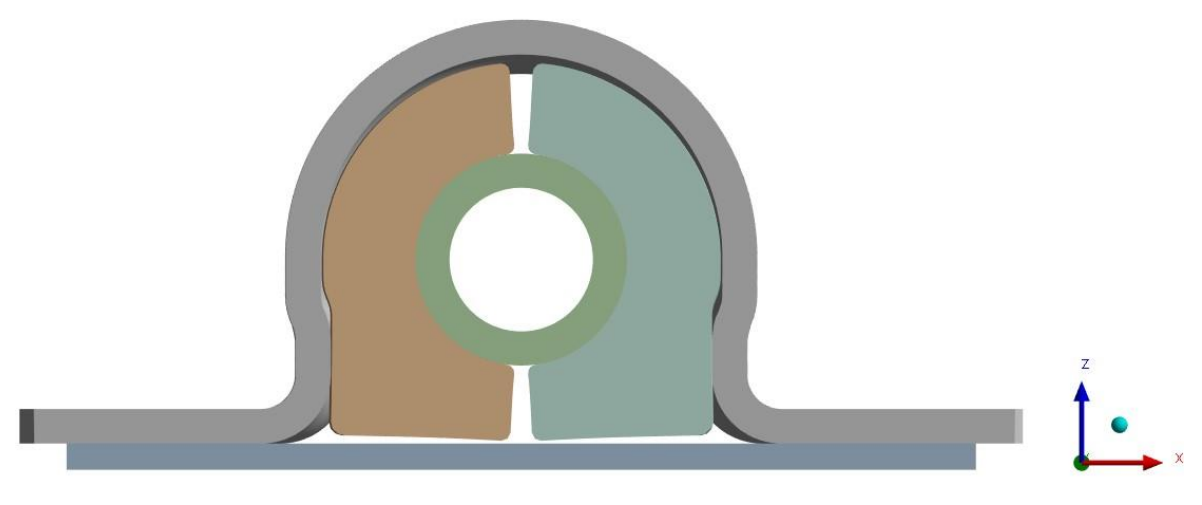

<span id="page-38-2"></span>*Obr. 30 Vymezení pouzdra z penetrací*

#### <span id="page-39-0"></span>**4.7.1 NASTAVENÍ OKRAJOVÝCH PODMÍNEK A KROKŮ SIMULACE**

Pro docílení požadovaného chování a průběhu simulace je nutné správné nastavení okrajových podmínek. Simulace byla rozdělena do 5 zátěžových kroků (ZK). V prvním ZK je na svorku aplikována teplotní podmínka 1200 ˚C a zároveň jsou deaktivovány veškeré kontakty, aby bylo zabráněno možnému vzniku kolize s okrajovými podmínkami. Ve stejném kroku je pouzdro vysunuto z penetrace se stabilizátorem. V druhém ZK je aktivován slepený kontakt mezi pouzdrem a stabilizátorem. Ve třetím ZK se povysune stabilizátor spolu s pouzdrem z penetrace s přípravkem. U čtvrtého ZK jsou zpět aktivovány veškeré kontakty. V posledním pátém ZK je teplotní podmínka na svorce změněna zpět na 22 ˚C, čímž dojde k jejímu smrštění na původní rozměr. V tomto kroku je zároveň přepnut kontakt mezi stabilizátorem a pouzdrem na kontakt se třením pro adekvátní vyhodnocení napěťového stavu pouzdra.

Na spodní stranu přípravku byla aplikována podmínka "Fixed Support", která ve všech ZK simulace odebírá této součásti 6 stupňů volnosti (3 translační a 3 rotační). Dále bylo zapotřebí ve všech ZK zamezit posunutí svorky ve směru osy *X* a *Y*, ale zároveň ponechat svorce možnost se deformovat. Toho bylo docíleno pomocí dvou podmínek "Displacement" aplikovaných na předem vytvořené hrany viz [Obr. 31,](#page-39-1) pro něž byly nastaveny nulové hodnoty posuvů v osách *X* (vazba A) a *Y* (vazba B).

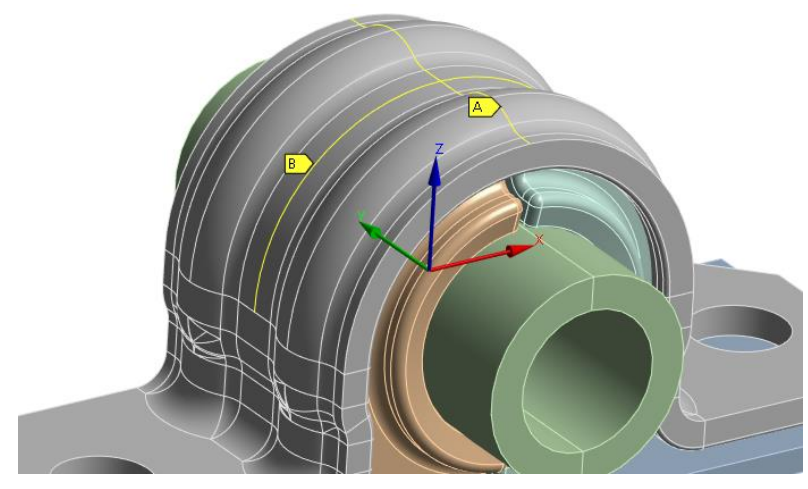

*Obr. 31 Zamezení pohybu svorky*

<span id="page-39-1"></span>Klíčovou podmínkou této metody je teplotní podmínka aplikovaná na svorku. Od prvního ZK je nastavena na 1200 ˚C, jelikož při této teplotě je v kombinaci s použitou teplotní roztažností materiálu [\(Tabulka 7\)](#page-39-2) dosaženo takového roztažení svorky, aby vznikl dostatečný prostor pro vysunutí těles z počáteční penetrace.

<span id="page-39-2"></span>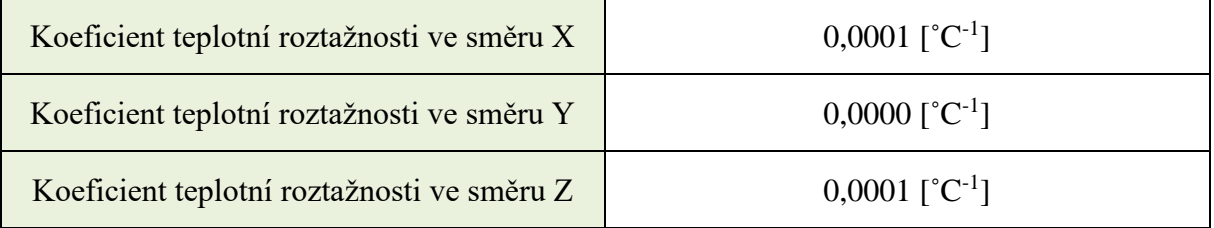

## *Tabulka 7 Koeficienty teplotní roztažnosti pro svorku*

Toto vysunutí z penetrace je provedeno posledními dvěma okrajovými podmínkami. První z nich ošetřuje penetraci mezi stabilizátorem a pouzdrem. S využitím cylindrického souřadného systému (lze vidět na [Obr. 32\)](#page-40-0) a podmínky "Displacement" se obě poloviny pouzdra souměrně vysunou z penetrace o potřebnou hodnotu 0,7 mm, což je míra penetrace mezi stabilizátorem a pouzdrem.

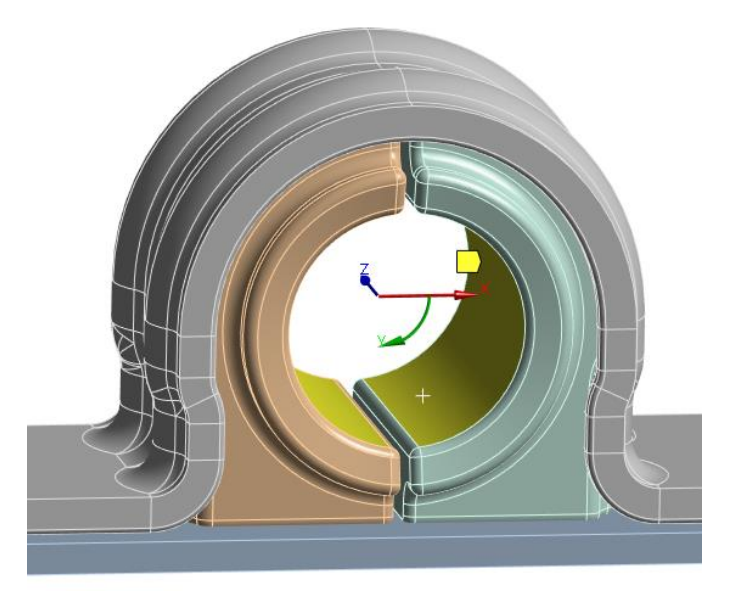

*Obr. 32 Podmínka vysunutí pouzdra z penetrace*

Aby se pouzdro při následné montáži chovalo správně a nebylo nijak ovlivněno touto přidanou podmínkou, je nezbytné v dalších ZK podmínku deaktivovat, což je vyobrazeno v tabulce na [Obr. 33](#page-40-1) jako modrá políčka.

<span id="page-40-0"></span>

| <b>Tabular Data</b> |  |  |                                                                                                    |  |  |
|---------------------|--|--|----------------------------------------------------------------------------------------------------|--|--|
|                     |  |  | Steps   Time [s] $\sqrt{X \text{ [mm]}}$ $\sqrt{Y \text{ [mm]}}$ $\sqrt{Y \text{ [mm]}}$ $\sqrt{Z \text{ [mm]}}$ |  |  |
|                     |  |  |                                                                                                    |  |  |
|                     |  |  | 0.7                                                                                                    |  |  |
|                     |  |  | 0.7                                                                                                    |  |  |
|                     |  |  |                                                                                                    |  |  |
|                     |  |  |                                                                                                    |  |  |
|                     |  |  |                                                                                                    |  |  |

<span id="page-40-1"></span>*Obr. 33 Definice podmínky vysunutí pouzdra z penetrace se stabilizátorem*

Poslední podmínka "Remote Displacement" provede vysunutí stabilizátoru spolu s pouzdrem z počáteční penetrace s přípravkem. Podmínka je definována následující tabulkou na [Obr. 34](#page-40-2) a vztahuje se ke globálnímu souřadnému systému, který je vyobrazen na [Obr. 31.](#page-39-1)

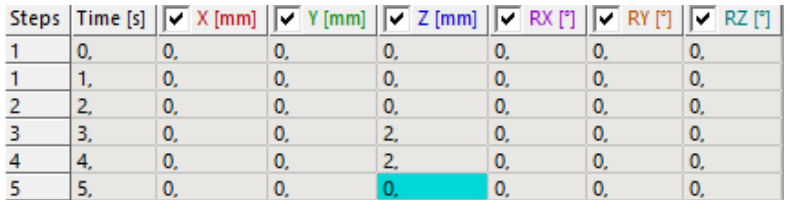

<span id="page-40-2"></span>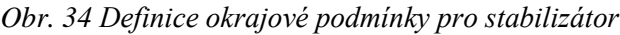

Aby byla zajištěna správná funkce všech nastavených podmínek, je zapotřebí s nimi sladit i funkci kontaktů pro předcházení kolize. Proto hned v prvním ZK se použitím APDL příkazu deaktivují veškeré kontakty, čímž se zabrání možnému vzniku kolize s podmínkami pro vysunutí pouzdra z penetrace. Po jejich vykonání se v předposledním ZK opět aktivují. Tímto je model připraven pro poslední krok, čímž je smrštění svorky do původní konfigurace a tím dosažení výsledného smontovaného stavu. Přírůstek pro iterační řešení jednotlivých ZK simulace je nastaven za pomoci mezikroků (substepů) dle [Tabulka 8.](#page-41-1)

<span id="page-41-1"></span>

| Číslo kroku         |  |  |     |
|---------------------|--|--|-----|
| Počáteční mezikroky |  |  |     |
| Minimální mezikroky |  |  |     |
| Maximální mezikroky |  |  | 200 |

*Tabulka 8 Nastavení krokování analýzy metody pomocí teplotní podmínky*

## <span id="page-41-0"></span>**4.7.2 NASTAVENÍ KONTAKTŮ**

Kontakty představují vazby mezi tělesy a jejich správná definice je nedílnou součástí pro dosažení konvergence dané úlohy. Při této metodě byly použity 3 druhy kontaktů, se třením (frictional), slepený kontakt (bonded) a bez oddělení (no separation) viz podkapitola [2.3.3.](#page-25-1) Nastavení kontaktů je následující:

#### **PRYŽOVÉ POUZDRO – TYČ STABILIZÁTORU**

Nastavení je totožné pro pravou i levou polovinu pryžového pouzdra. Jako kontaktní těleso bylo vybráno pryžové pouzdro, jelikož se jedná o těleso vyšetřované a zároveň je z daleko poddajnějšího materiálu oproti tyči. Ta je tedy určena jako těleso cílové viz [Obr. 35.](#page-41-2) Typ kontaktu byl zvolen jako slepený (bonded) z důvodu, aby pouzdro zůstalo v požadované pozici v krocích, kdy dochází k vymezení součástí z penetrace.

<span id="page-41-2"></span>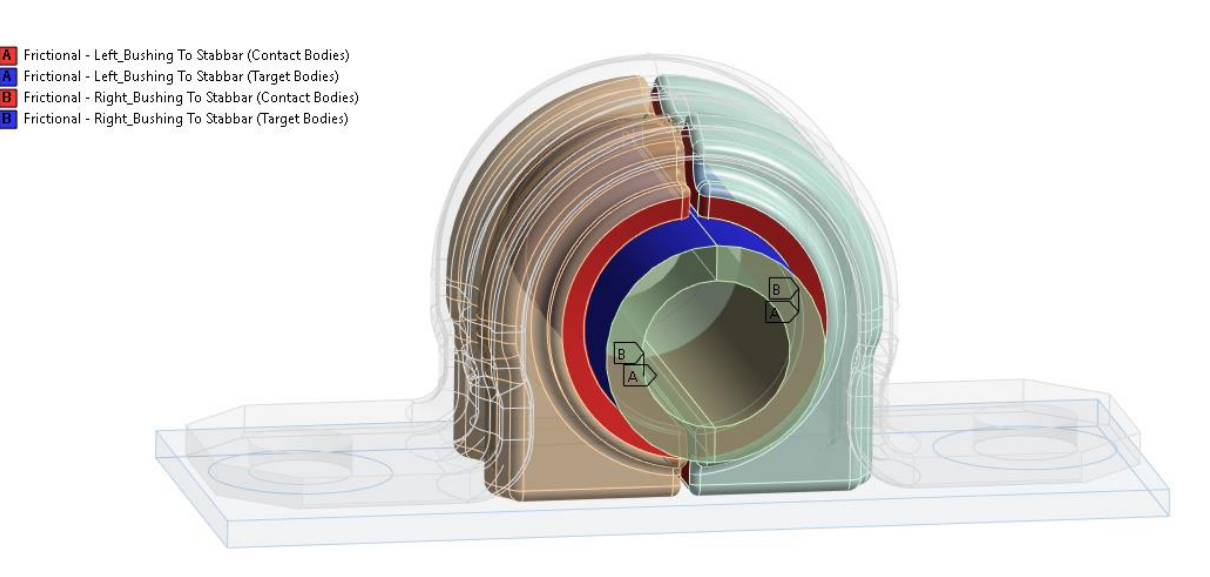

*Obr. 35 Zobrazení kontaktu mezi pryžovým pouzdrem a tyčí stabilizátoru*

V posledním ZK simulace, kde dochází ke smrštění svorky je nastavení změněno na kontakt se třením (frictional), aby bylo možné adekvátně vyhodnotit napětí v pryžovém pouzdře v místě kontaktu, což při slepeném kontaktu lze poměrně těžko. Po dohodě se zadavatelem práce je stanoven koeficient tření na hodnotu 0,1 [-], čehož je v realitě dosaženo aplikací maziva na pryžové pouzdro před montáží. Tento koeficient je použit pro veškeré kontakty s pouzdrem. Při volbě kontaktního algoritmu Ansys používá automatické přednastavení z literatury známé jako rozšířená Lagrangeova metoda. Při prvotních simulacích bylo zjištěno, že daná úloha rychleji konverguje využitím penalizační metody. Principy těchto metod byly popsány v podkapitole [2.3.1.](#page-22-0)

#### **PRAVÁ – LEVÁ POLOVINA PRYŽOVÉHO POUZDRA**

Nastavení kontaktu:

- Typ kontaktu: třecí
- Koeficient tření:  $0,1$  [-]
- Chování: symetrické
- Formulace: penalizační metoda

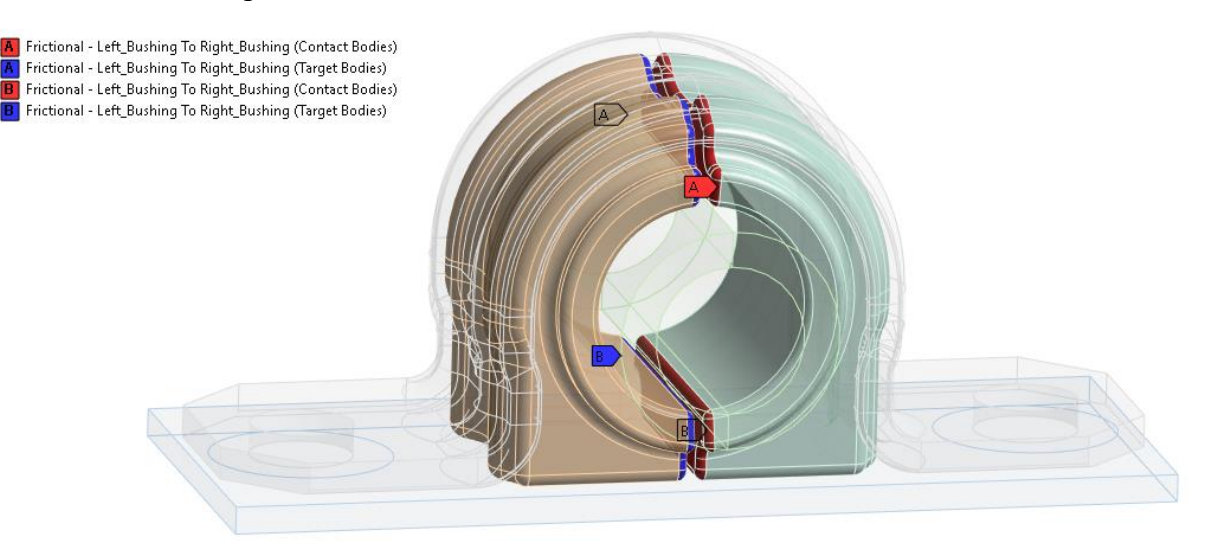

*Obr. 36 Zobrazení kontaktu mezi levou a pravou polovinou pryžového pouzdra*

## **PRYŽOVÉ POUZDRO – SVORKA**

Nastavení kontaktu:

- Typ kontaktu: třecí
- Koeficient tření: 0,1 [-]
- Chování: asymetrické
- Formulace: penalizační metoda

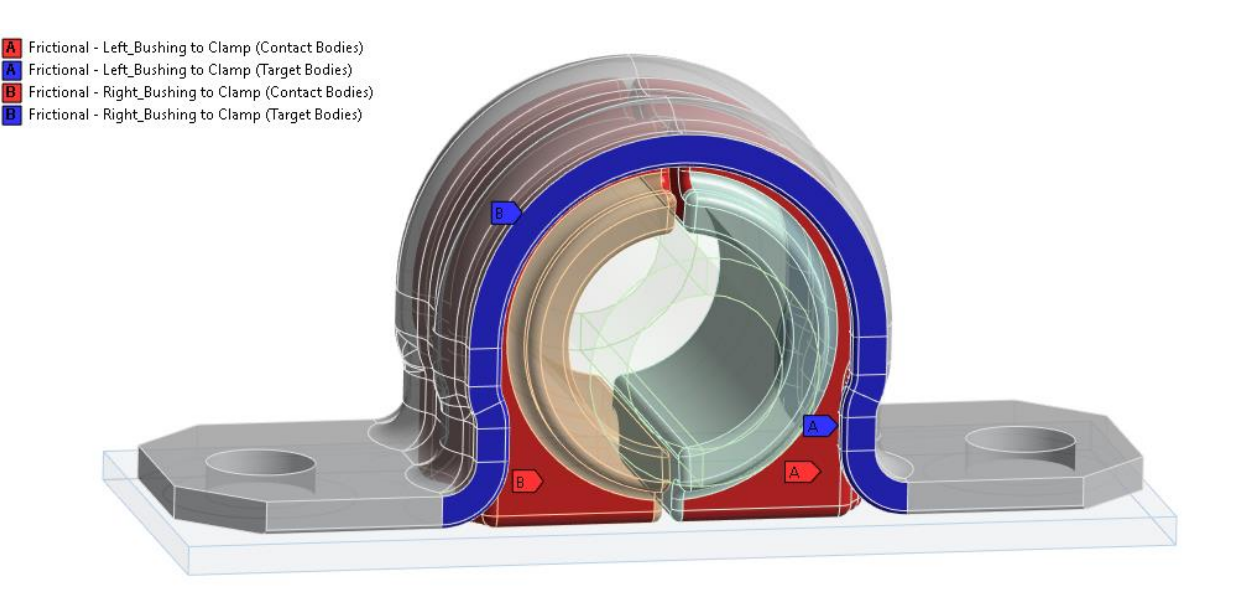

*Obr. 37 Zobrazení kontaktu mezi pryžovým pouzdrem a svorkou*

## **PRYŽOVÉ POUZDRO – PŘÍPRAVEK**

Nastavení kontaktu:

- Typ kontaktu: třecí
- Koeficient tření: 0,1 [-]
- Chování: asymetrické
- Formulace: penalizační metoda

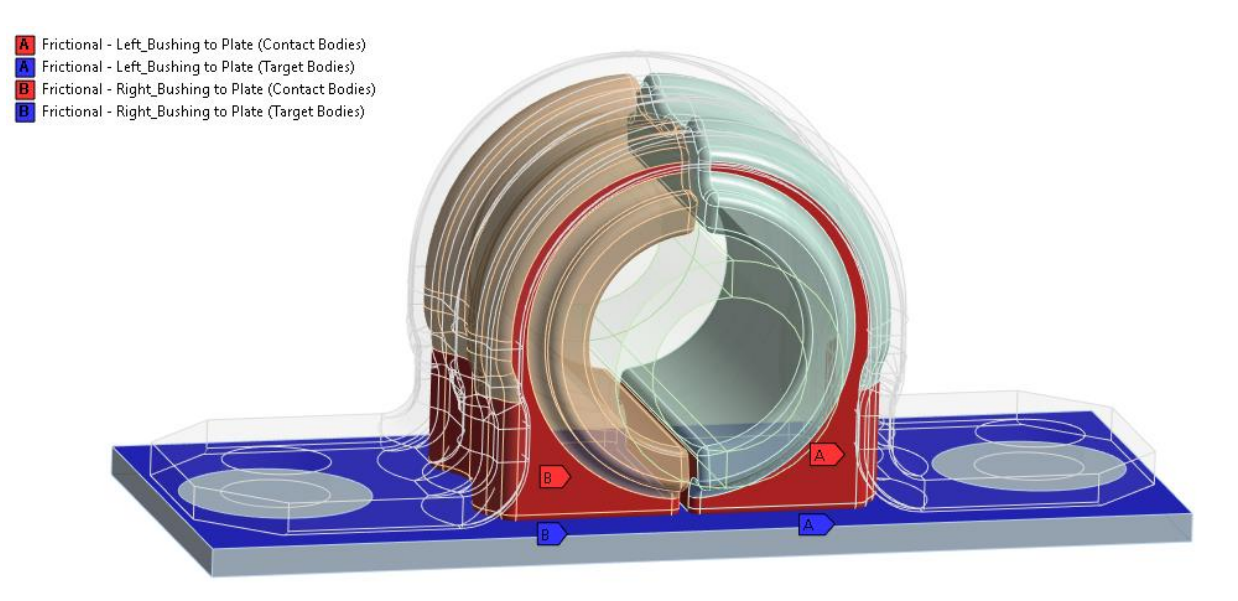

*Obr. 38 Zobrazení kontaktu mezi přípravkem a pryžovým pouzdrem*

#### **SVORKA – PŘÍPRAVEK**

Mezi těmito tělesy jsou vytvořeny dva druhy kontaktů, které lze vidět na [Obr. 39.](#page-44-1) První z nich je aplikován na kruhové výřezy na protilehlých plochách svorky a přípravku v místě otvoru pro šroub (detail A-A). Tento kontakt tvoří vazbu bez oddělení v normálovém směru. Druhý a zároveň poslední kontakt mezi plochami svorky a přípravku je nastaven s koeficientem tření 0,15 [-], jenž je obecně využíván pro případy tření mezi ocelí a ocelí.

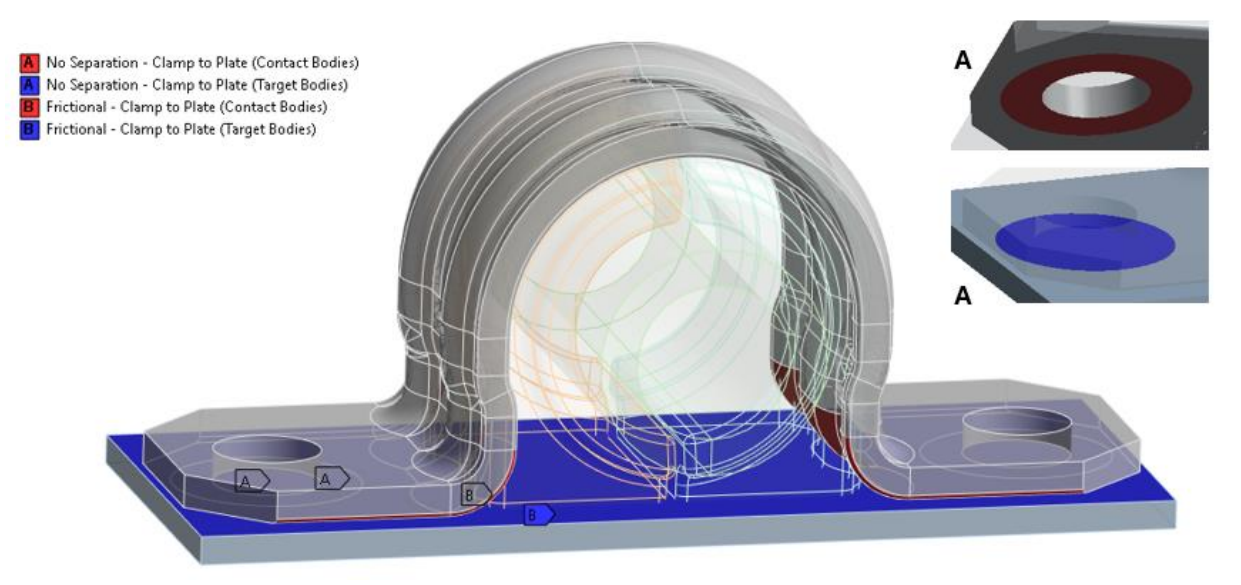

*Obr. 39 Zobrazení kontaktu mezi svorkou a přípravkem*

# <span id="page-44-1"></span><span id="page-44-0"></span>**4.8 MONTÁŽ POMOCÍ NALISOVÁNÍ**

Nalisování svorky na pouzdro se způsobem provedení shoduje s reálným provedením při montáži prototypů svorek, jak bylo možné vidět v kapitole [3.](#page-27-0) Tento způsob je tedy oproti ostatním metodám proveditelný a využívá se v technické praxi. Oproti předcházející metodě je zde svorka již umístěna mimo penetraci v dostatečné vzdálenosti od pryžového pouzdra a přípravku viz [Obr. 40.](#page-44-2) Svorka se postupně s využitím okrajové podmínky posuvu "Displacement" pohybuje ve směru normálovém k přípravku, až dojde k dotyku těchto dvou těles a tím dosáhne výsledné smontované konfigurace.

<span id="page-44-2"></span>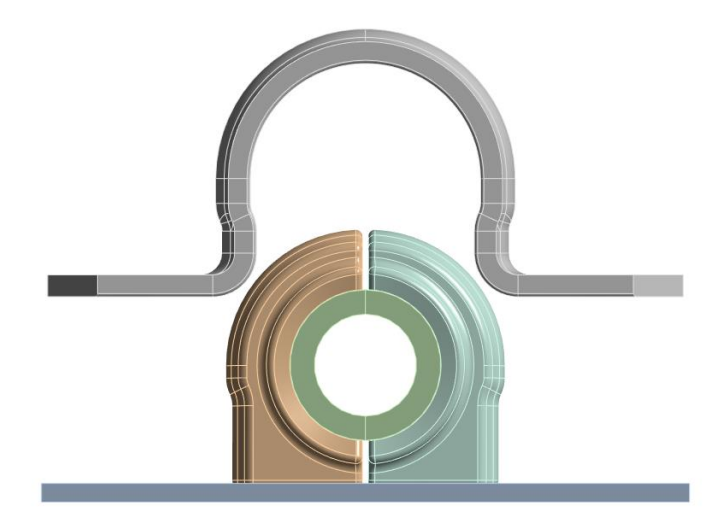

*Obr. 40 Zobrazení počáteční konfigurace modelu pro metodu lisování*

<span id="page-45-0"></span>Jelikož je postup simulace obdobný, většina kontaktů a jejich nastavení jsou totožné jako u prvního způsobu montáže viz podkapitola [4.7.2.](#page-41-0) Jedinou výjimkou je zde absence kontaktu bez oddělení mezi svorkou a přípravkem.

# <span id="page-45-1"></span>**4.8.2 NASTAVENÍ OKRAJOVÝCH PODMÍNEK A KROKŮ SIMULACE**

Veškeré zmíněné okrajové podmínky z podkapitoly [4.7.1](#page-39-0) platí i pro metodu nalisování, výjimkou je pouze teplotní podmínka na svorce, která zde již nefiguruje. Simulace byla opět rozdělena do 5 ZK. V prvním ZK je aplikována podmínka "Displacement" na mezikruží nacházející se v oblasti dosedací plochy šroubů na svorce, lze vidět na [Obr. 41.](#page-45-2) Její funkce spočívá v ZK 1 až 4 v podržení svorky ve výchozí poloze ve směru osy *Z*. Zároveň jsou deaktivovány veškeré kontakty, aby se předešlo možným kolizím s okrajovými podmínkami pro vysouvání z penetrace. Ve stejném kroku je pouzdro vysunuto z penetrace se stabilizátorem. V druhém ZK je aktivován slepený kontakt mezi pouzdrem a stabilizátorem. Ve třetím ZK se povysune stabilizátor spolu s pouzdrem z penetrace s přípravkem. U čtvrtého ZK jsou zpět aktivovány veškeré kontakty. V posledním pátém ZK je hodnota posuvu v ose *Z* nastavena na – 30 mm, což je míra, o kterou byla svorka zpočátku odsazena od přípravku, čímž dojde k zalisování svorky na pouzdro a tím smontování uložení. V tomto posledním kroku je zároveň přepnut kontakt mezi stabilizátorem a pouzdrem na kontakt se třením pro adekvátní vyhodnocení napěťového stavu pouzdra.

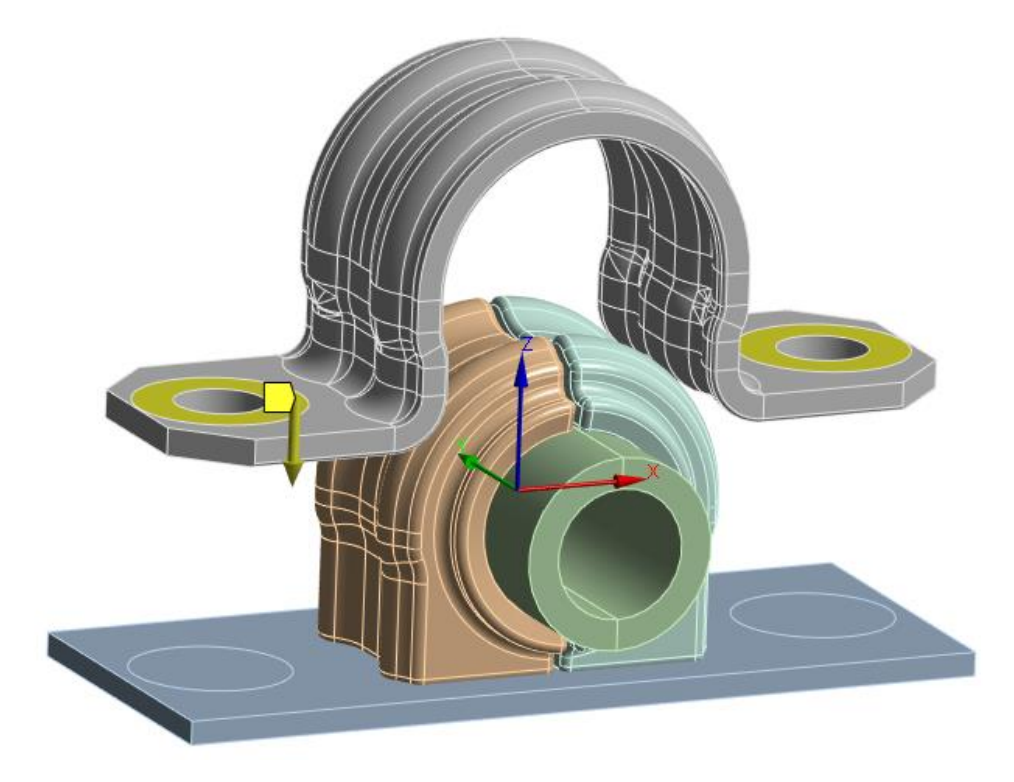

*Obr. 41 Podmínka pro zalisování svorky*

<span id="page-45-2"></span>Poslední přidaná okrajová podmínka platí pro všechny ZK a zajišťuje porovnatelnost dosažených výsledných napětí a posuvů této metody vůči referenční metodě využívající teplotní podmínku. Z předchozí úlohy bylo po montáži zjištěno roztažení (posuv) svorky 0,55 mm v místech otvorů pro šrouby čili změna rozteče otvorů po montáži je 1,1 mm. K dosažení stejného roztažení svorky byl použit obecný nastavitelný spoj "General joint" aplikovaný do

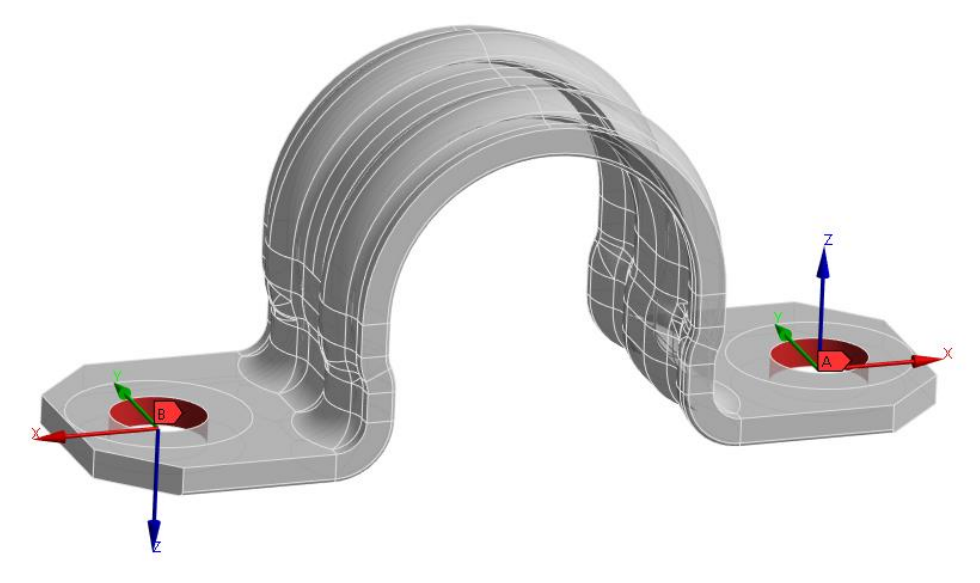

*Obr. 42 Podmínka roztažení svorky*

<span id="page-46-3"></span><span id="page-46-2"></span>Krokování simulace je nastaveno dle složitosti operace provedené v jednotlivých krocích tak, aby úloha lépe konvergovala. Nastavení statické strukturální analýzy viz [Tabulka 9.](#page-46-3)

| Číslo kroku         |  |  |             |
|---------------------|--|--|-------------|
| Počáteční mezikroky |  |  |             |
| Minimální mezikroky |  |  | 20          |
| Maximální mezikroky |  |  | 1 ( )( )( ) |

*Tabulka 9 Nastavení krokování analýzy metody pomocí nalisování*

# <span id="page-46-0"></span>**4.9 MONTÁŽ POMOCÍ VYTĚSNĚNÍ PENETRACE**

Specifikem poslední navržené metody je oproti oběma předchozím metodám ponechání všech těles sestavy v původní konfiguraci po celou dobu simulace. To znamená že s tělesy nebude nikterak pomocí podmínek nuceně posouváno. Počáteční penetrace mezi pouzdrem a ostatními tělesy se pomocí správného nastavení kontaktů a použití APDL příkazu pro změnu tuhosti kontaktu v čase sama vytěsní do určité míry výsledné penetrace, kterou lze dle dohody již považovat za zanedbatelnou. Samotným vytěsněním pouzdra z penetrace s ostatními tělesy bude dosaženo výsledné smontované konfigurace.

# <span id="page-46-1"></span>**4.9.1 NASTAVENÍ KONTAKTŮ**

Nastavení kontaktů je zde velice obdobné jako u první metody montáže, ovšem s určitou modifikací pro zajištění správného fungování. Modifikace spočívá v úpravě kontaktní tuhosti u všech kontaktů, které se z počátku nacházejí v penetraci, což znamená, jak již bylo zmíněno v definici praktické části (podkapitola [4.1\)](#page-29-1), veškeré kontakty pryžového pouzdra s ostatními tělesy.

Proměnná tuhost se používá v kombinaci s penalizačním kontaktním algoritmem "Pure penalty", jenž tělesům dovoluje určitou míru penetrace, která je poté korigována. Více o této metodě bylo zmíněno již v podkapitole [2.3.1.](#page-22-0) Proměnná tuhost se obvykle v simulacích využívá u případů kontaktu poddajných těles [\[6\].](#page-62-6) Z tohoto důvodu úlohy zpravidla lépe a rychleji konvergují. Při nastavení příliš nízké tuhosti dochází ke zkreslení výsledků vlivem velké zbytkové penetrace, čímž se úloha značně vzdaluje od reality. V případě příliš vysoké tuhosti dochází k numerické nestabilitě a následné divergenci. V prostředí Ansys je možné nastavit manuálně hodnotu tuhosti kontaktu nebo přes faktor tuhosti, jenž je násobkem tuhosti při hledání reakční síly. Při řešení této úlohy byl využit právě tento faktor, který se doporučuje volit v rozmezí od 0,1 do 10 [\[6\].](#page-62-6) Jelikož uložení stabilizátoru je poměrně komplexní a výpočtově složitá úloha, byla tato metodika proměnné tuhosti kontaktu nejprve testována na zjednodušeném modelu, lze vidět na [Obr. 43.](#page-47-0) Zjednodušený 3D model se skládá ze 3 těles. Z pryžového válečku (1), který je obklopen tělesem tvaru "U" (2), jenž reprezentuje svorku a spodní desky (3). Materiály jsou použity totožné jako u reálného modelu viz podkapitola [4.3.](#page-31-0) Také kontakty byly nastaveny stejně jako u reálného modelu mezi pouzdrem, svorkou a přípravkem viz podkapitola [4.7.1.](#page-39-0)

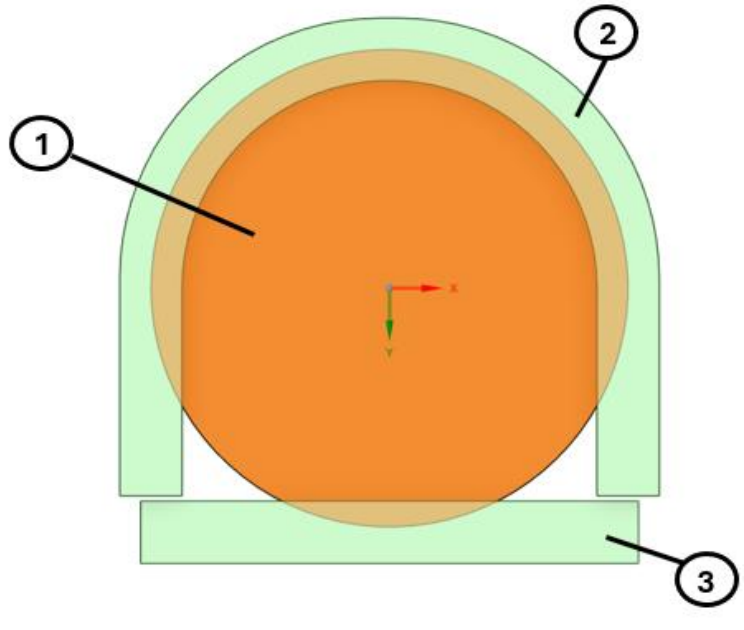

<span id="page-47-0"></span>*Obr. 43 Zjednodušený model pro testování proměnné kontaktní tuhosti*

Ze zkušebních výpočtů na tomto zjednodušeném modelu bylo zjištěno, že volba jedné hodnoty faktoru tuhosti je pro dosažení konvergence a zároveň zanedbatelně malé výsledné penetrace nereálná. Hodnoty faktoru tuhosti od 0,1 do 10 byly vyhodnoceny jako nedostatečné pro konvergenci úlohy, tudíž musí být použit faktor nižší. Z těchto důvodů byla zvolena metodika proměnné tuhosti, jenž v průběhu simulace na kontakt postupně aplikuje předem definované hodnoty faktoru tuhosti. To je v úloze provedeno pomocí příkazu "Rmodif", který modifikuje zvolený faktor kontaktní tuhosti, jenž je definován pomocí tabulky vyobrazené na [Obr. 44.](#page-48-0) Její levý sloupec slouží k vymezení časového kroku simulace, ve kterém má být modifikován faktor tuhosti, který je definován v pravém sloupci.

```
1112<sup>°</sup>*del, KN kontactll
    *DIM, KN_kontactl1, TABLE, 11, 2, , TIME
13<sup>7</sup>14KN_kontact11(0,0) = 0.0 $ KN_kontact11(0,1) = 0.001*ARGI15<sub>1</sub>KN_kontact11(1,0) = 0.0 $ KN_kontact11(1,1) = 0.001*ARGI16 KN kontactl1(2,0) = 0.1 \qquad KN kontactl1(2,1) = 0.005*ARG1
   KN kontactl1(3,0) = 0.2 \qquad $ KN kontactl1(3,1) = 0.01*ARG1
17<sup>7</sup>18 KN kontactll(4,0) = 0.3 \qquad KN kontactll(4,1) = 0.05*ARGl
19 KN kontactl1(5,0) = 0.5 $ KN kontactl1(5,1) = 0.07*ARG1
20 KN kontactl1(6,0) = 0.7 \frac{1}{7} KN kontactl1(6,1) = 0.2*ARG1
21 KN kontactl1(7,0) = 0.8 \qquad KN kontactl1(7,1) = 0.7*ARG1
22 -KN kontactll(8,0) = 0.9 \qquad $ KN kontactll(8,1) = 1.8*ARG1
23<sub>1</sub>KN kontactll(9,0) = 1.0 \qquad $ KN kontactll(9,1) = 5.5*ARG1
24
    KN kontactll (10, 0) = 2.0 $ KN kontactll (10, 1) = 5.5 * ARGI25
26
27Rmodif, cid, 3, %KN kontactll%
28
```
*Obr. 44 Nastavení proměnné kontaktní tuhosti*

<span id="page-48-0"></span>Konečné parametry faktoru tuhosti byly zvoleny na základě získaných poznatků z provedené výpočtové studie, při které byly testovány různé přístupy k volbě těchto parametrů, s cílem nalézt kombinaci s co nejlepším průběhem konvergence. Aby vytvořená metodika proměnné tuhosti byla ještě více robustní a lépe přizpůsobitelná konkrétnímu případu, je zvolená kombinace vynásobena nastavitelným argumentem (ARG1), který slouží k doladění míry výsledné zbytkové penetrace.

Takto vytvořený příkaz proměnné normálové kontaktní tuhosti byl následně aplikován na reálný model uložení, a to pro kontakty pryžového pouzdra se stabilizátorem, svorkou a přípravkem. Ještě před samotnou simulací je nutné vymezit výslednou penetraci, kterou lze již považovat za přijatelnou. Na ni bude následně při nastavování argumentu cíleno. Limitní míra penetrace, která platí pro všechny způsoby montáže, je dle dohody se zadavatelem stanovena na hodnotu 0,04 mm. Vzhledem k obdobným tloušťkám svorky, přípravku a stabilizátoru bude tato hodnota brána jako referenční pro všechny tělesa. Poměr povolené penetrace svorky vůči její tloušťce je dán vztahem:

$$
\frac{penetrace}{t\ell ou\check{s}\check{t}ka} \cdot 100 = \frac{0.04}{3.5} \cdot 100 = 1.14\% \,. \tag{12}
$$

Pro správné nastavení hodnoty argumentu tak, aby byla dodržena míra limitní penetrace, bylo zapotřebí provést několik zkušebních výpočtů. Dle nich byly zvoleny argumenty pro jednotlivé kontakty následovně viz [Tabulka 10.](#page-48-1)

<span id="page-48-1"></span>

| Kontakty   | Pouzdro - Stabilizátor | Pouzdro - Svorka | Pouzdro - Přípravek |
|------------|------------------------|------------------|---------------------|
| $ARG1$ [-] | J.4                    |                  |                     |

*Tabulka 10 Nastavené hodnoty argumentu faktoru tuhosti*

TF.

#### <span id="page-49-0"></span>**4.9.2 NASTAVENÍ OKRAJOVÝCH PODMÍNEK A KROKŮ SIMULACE**

Jelikož při tomto způsobu montáže se s tělesy nikterak nuceně nehýbe pro docílení smontovaného stavu, jsou zde kromě jedné podmínky pouze vazby nezbytné pro soudržnost sestavy. Ty jsou totožné u všech způsobů montáže. Jedná se o fixní vazbu přípravku a zamezení pohybu svorky, blíže je toto nastavení vysvětleno v podkapitole [4.7.1.](#page-39-0)

Poslední přidaná podmínka je totožná jako u předchozí metody pomocí nalisování viz podkapitola [4.8.2.](#page-45-1) Ta zajišťuje porovnatelnost výsledných napětí a posuvů mezi všemi způsoby tím, že svorce předurčí stejnou výslednou rozteč šroubů po smontování (1,1 mm) viz [Obr. 42.](#page-46-2)

Při zkušebních výpočtech na zjednodušeném modelu byl zjištěn rapidní rozdíl v průběhu konvergence a celkové časové náročnosti simulace při vytěsňování penetrace ze všech těles najednou v jednom zatěžovacím kroku nebo při rozdělení vytěsňování do dvou kroků.

Vzhledem k tomuto poznatku byla simulace montáže u reálného modelu rozdělena. V prvním kroku se z penetrace vytěsňuje pouzdro ze stabilizátoru a svorky zároveň. Kontakt mezi pouzdrem a přípravkem byl v tomto kroku deaktivován. Ke zlepšení konvergence a rychlosti výpočtu napomohlo nastavení kontaktu mezi stabilizátorem a pouzdrem tak, aby řešič provedl vytěsnění najednou. Zatímco vytěsnění tvarově rozmanitějšího kontaktu mezi svorkou a pouzdrem se rovnoměrně rozdělí do všech dílčích mezikroků. Jelikož se pouzdro vytěsňovalo ve směru nejmenšího odporu, což bylo zejména směrem do přípravku, míra počáteční penetrace se zde výrazně zvýšila. V kroku druhém byl již aktivován kontakt mezi pouzdrem a přípravkem. Vlivem zvětšené počáteční penetrace bylo u tohoto kontaktu nutné změnit limit, který určuje oblast pro hledání kontaktních bodů "Pinball radius" na hodnotu 6 mm. Pro dosažení konvergence úlohy bylo taktéž vytěsnění pouzdra z přípravku rovnoměrně rozděleno do všech dílčích mezikroků.

| Číslo kroku         |     |     |
|---------------------|-----|-----|
| Počáteční mezikroky | 10  | 10  |
| Minimální mezikroky | 10  | 10  |
| Maximální mezikroky | 100 | 200 |

*Tabulka 11 Nastavení krokování analýzy metody pomocí vytěsnění penetrace*

# <span id="page-50-0"></span>**5 VYHODNOCENÍ**

Všechny představené způsoby montáže z předchozí kapitoly byly nyní spočítány pomocí MKP implementované v prostředí Ansys Workbench. Tato kapitola se bude zabývat vyhodnocením dosažených výsledků.

# <span id="page-50-1"></span>**5.1 PŘEDPOKLADY PRO POROVNÁNÍ VÝSLEDKŮ**

<span id="page-50-3"></span>Jako první proběhne ověření, zda jsou splněna předem definovaná kritéria zajišťující porovnatelnost dosažených výsledků. Pro přehlednost bude dále používáno pouze zkrácené označení jednotlivých metod (ZP1, ZP2, ZP3) viz [Tabulka 12.](#page-50-3)

| ZP1             | Montáž pomocí teplotní podmínky   |
|-----------------|-----------------------------------|
| ZP <sub>2</sub> | Montáž pomocí nalisování svorky   |
| ZP3             | Montáž pomocí vytěsnění penetrace |

*Tabulka 12 Označení způsobů montáže*

# <span id="page-50-2"></span>**5.1.1 PENETRACE PO MONTÁŽI**

Jedno z kritérií podchycující nejen porovnatelnost způsobů montáže, ale také obecně vzhledem k fyzikální podstatě relevanci výsledků je míra výsledné penetrace pryžového pouzdra s ostatními součástmi. Limitní penetrace byla stanovena v podkapitole [4.9.1](#page-46-1) na hodnotu 0,04 mm. Všem metodám se podařilo tento limit po montáži splnit. Maxima byla vždy na stejném místě mezi pouzdrem a svorkou viz [Obr. 45.](#page-50-4) Je zde vyobrazena i počáteční penetrace mezi tělesy, kterou bylo potřeba právě pomocí montáže vytěsnit.

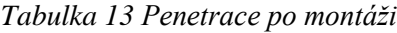

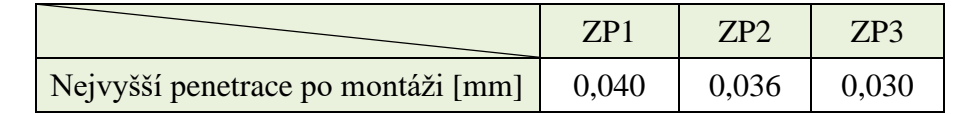

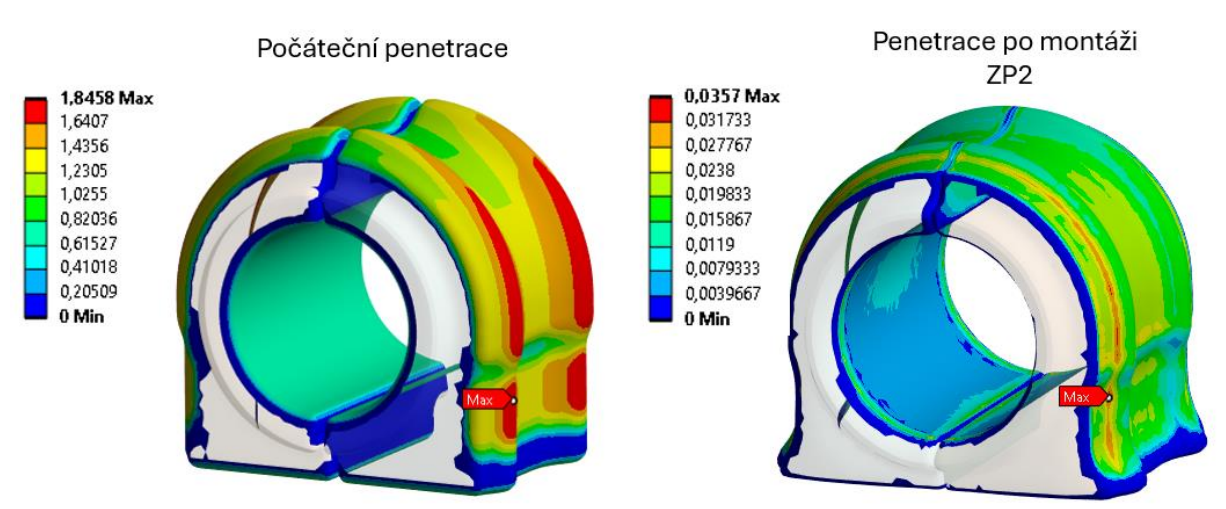

<span id="page-50-4"></span>*Obr. 45 Počáteční a výsledná penetrace pro ZP2 [mm]*

# <span id="page-51-0"></span>**5.1.2 POSUV SVORKY**

Posunutí otvorů pro šrouby ve směru osy *X* při ZP1 je 0,55 mm viz [Obr. 46.](#page-51-2) Tato hodnota je použita jako referenční pro kritérium posuvu (roztažení) svorky. U ostatních dvou způsobů je totožný posuv svorky (tedy 0,55 mm) podchycen pomocí obecných nastavitelných spojů, což bylo blíže popsáno v nastavení okrajových podmínek jednotlivých metod. Kdyby nebyla použita tato okrajová podmínka, posuvy svorky by u každé z metodik vyšly různé viz [Tabulka 14.](#page-51-3) Tím by nebylo dosaženo stejné smontované konfigurace z hlediska změny rozteče děr ve svorce, čímž by nebyla zajištěna porovnatelnost napěťového stavu vyšetřovaných komponent a posuvů pryžového pouzdra.

<span id="page-51-3"></span>*Tabulka 14 Posuv otvorů svorky v ose X po montáži bez použití ošetřující okrajové podmínky*

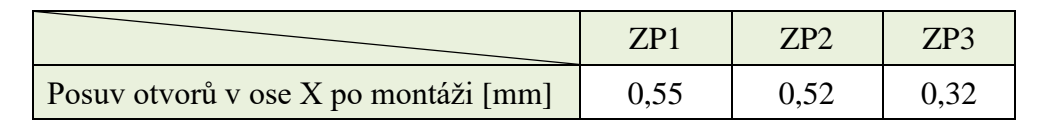

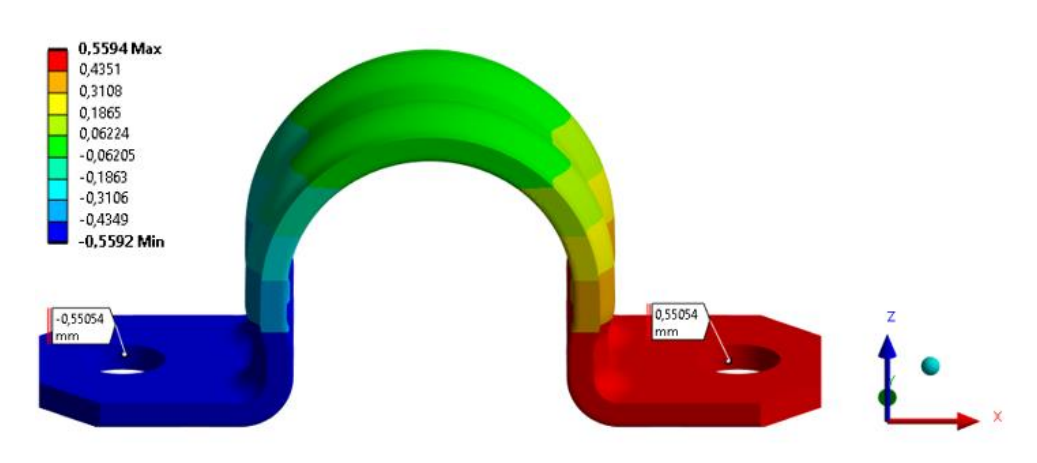

*Obr. 46 Posuv svorky u ZP1 [mm]*

# <span id="page-51-2"></span><span id="page-51-1"></span>**5.2 POROVNÁNÍ VÝSLEDKŮ**

Prvotními výstupy ze simulace s využitím MKP jsou posuvy, přetvoření a na základě známých materiálových parametrů hodnoty napětí. Posuvy svorky byly ukázány v podkapitole 5.2.2. Hodnoty přetvoření v kritických místech jsou obsaženy v [Příloha 1.](#page-68-0) Dále byly vyhodnoceny posuvy pryžového pouzdra a úroveň napětí v kritických místech na svorce a pryžovém pouzdře. V Ansys je možné posuzovat napětí normálová, smyková, hlavní a dle hypotézy HMH (Huber, Von Mises, Hencky) nebo je lze kombinovat mezi sebou. Vzhledem k řešené úloze bylo zvoleno hodnocení napětí dle hypotézy HMH.

# <span id="page-52-0"></span>**5.2.1 POSUV POUZDRO**

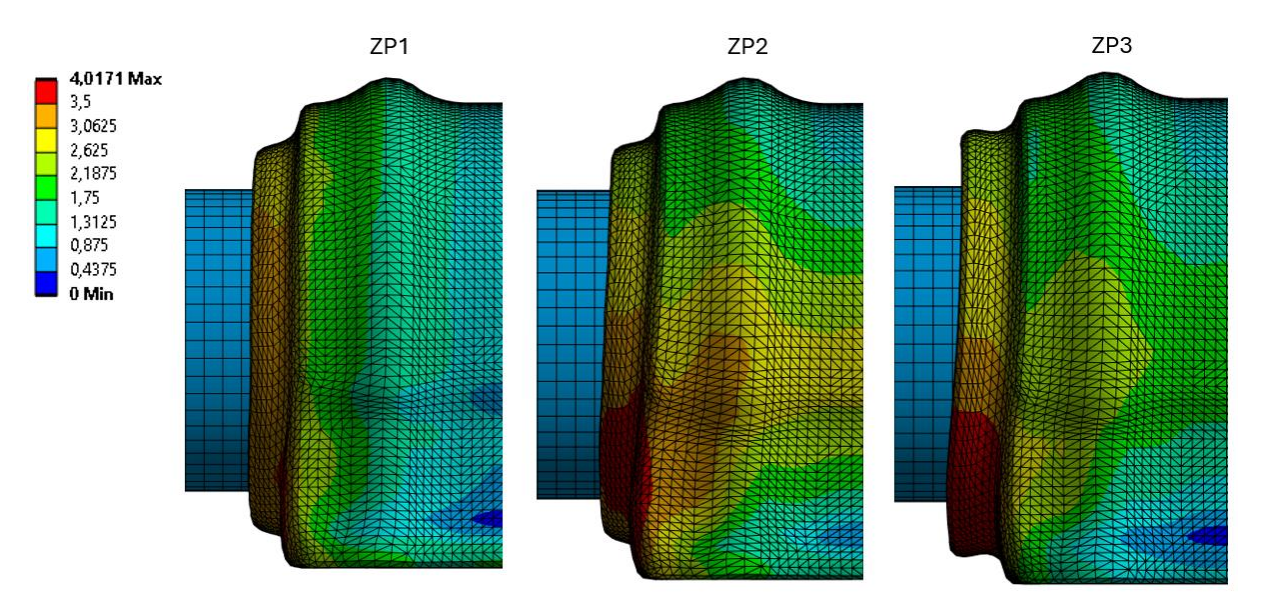

*Obr. 47 Porovnání posuvů pouzdra – pohled zboku [mm]*

<span id="page-52-1"></span>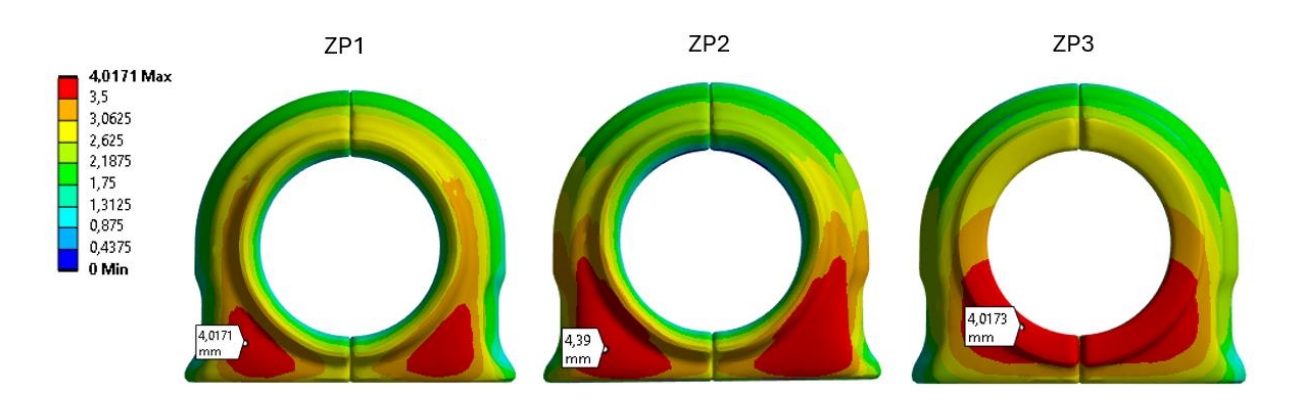

*Obr. 48 Porovnání posuvů pouzdra – pohled zpředu [mm]*

<span id="page-52-2"></span>Z výsledků posuvů na [Obr. 47](#page-52-1) a [Obr. 48](#page-52-2) je patrné, že se pryžové pouzdro nejvíce vytlačilo do volného prostoru z oblasti obsahující více materiálu, a to ve spodní části pouzdra. I když hodnoty maximálních posuvů vykazují obdobné výsledky u jednotlivých způsobů (viz [Tabulka 15\)](#page-52-3), je již v tomto porovnání patrný značný rozdíl v lokaci maxima u ZP3 oproti ZP2 a ZP1 [\(Obr. 48\)](#page-52-2). Na [Obr. 47](#page-52-1) je dále možné vidět, že u ZP1 a ZP2 konce pryžového pouzdra přiléhají ke stabilizátoru, zatímco ZP3 vykazuje opačný efekt.

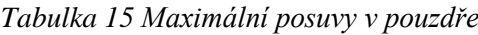

<span id="page-52-3"></span>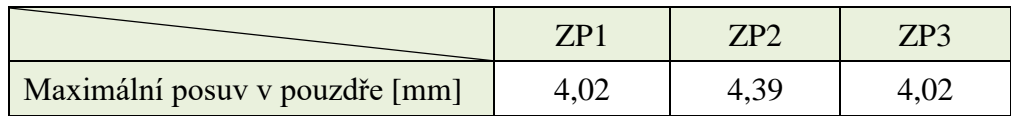

Stejný jev se objevil při pohledu na [Obr. 49](#page-53-1) v kontaktu obou polovin pouzdra. U ZP1 a ZP2 k sobě obě poloviny pouzdra přiléhají po celé ploše. Po montáži pomocí ZP3 je patrná vzniklá mezera na krajních částech kontaktu mezi polovinami pouzdra.

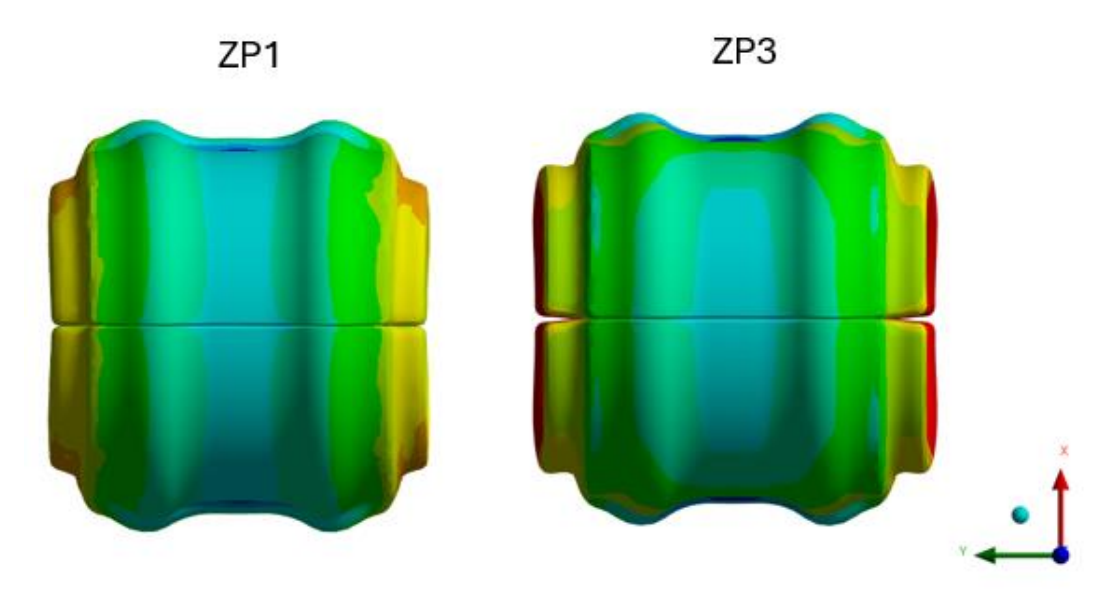

*Obr. 49 Porovnání posuvů pouzdra – pohled shora*

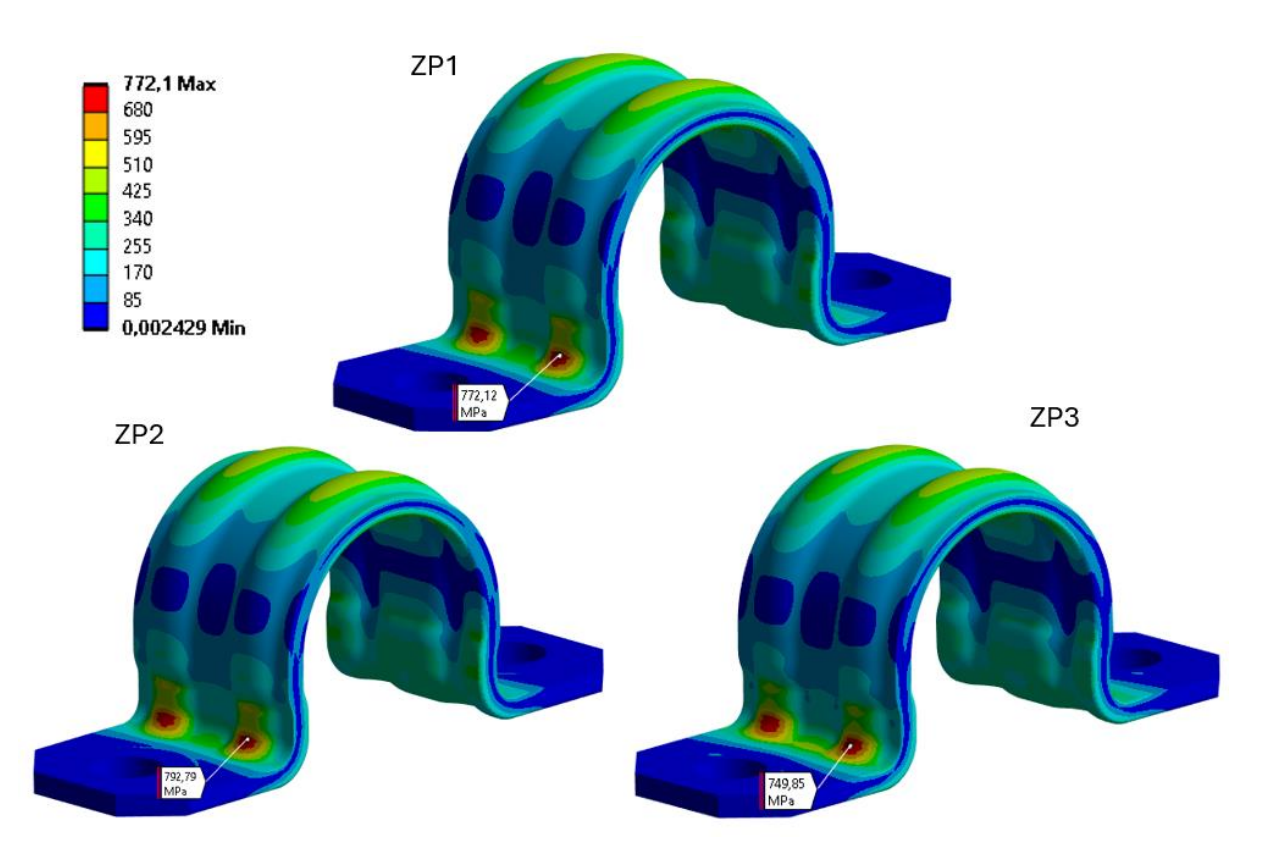

#### <span id="page-53-1"></span><span id="page-53-0"></span>**5.2.2 NAPĚTÍ NA SVORCE**

<span id="page-53-2"></span>*Obr. 50 Porovnání napětí (HMH) na svorce [MPa]*

n

Jak je možné vidět na [Obr. 50,](#page-53-2) kritické místo se ukázalo na prolisech v přechodovém rádiusu. Toto místo vychází obdobné pro všechny způsoby montáže. Maximálních napětí na svorce po montáži se dle [Tabulka 16](#page-54-1) pro jednotlivé způsoby rovněž příliš neliší, jelikož odchylky od referenčního ZP1 nepřekračují ani 3 %. Z výsledků napětí na svorce lze usoudit, že z tohoto ohledu jsou použité způsoby montáže ekvivalentní.

<span id="page-54-1"></span>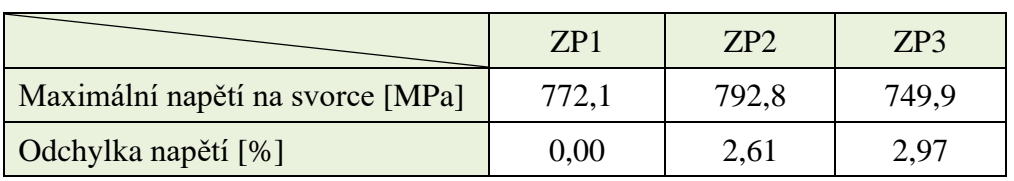

#### *Tabulka 16 Maximální napětí na svorce*

#### <span id="page-54-0"></span>**5.2.3 NAPĚTÍ NA POUZDRU**

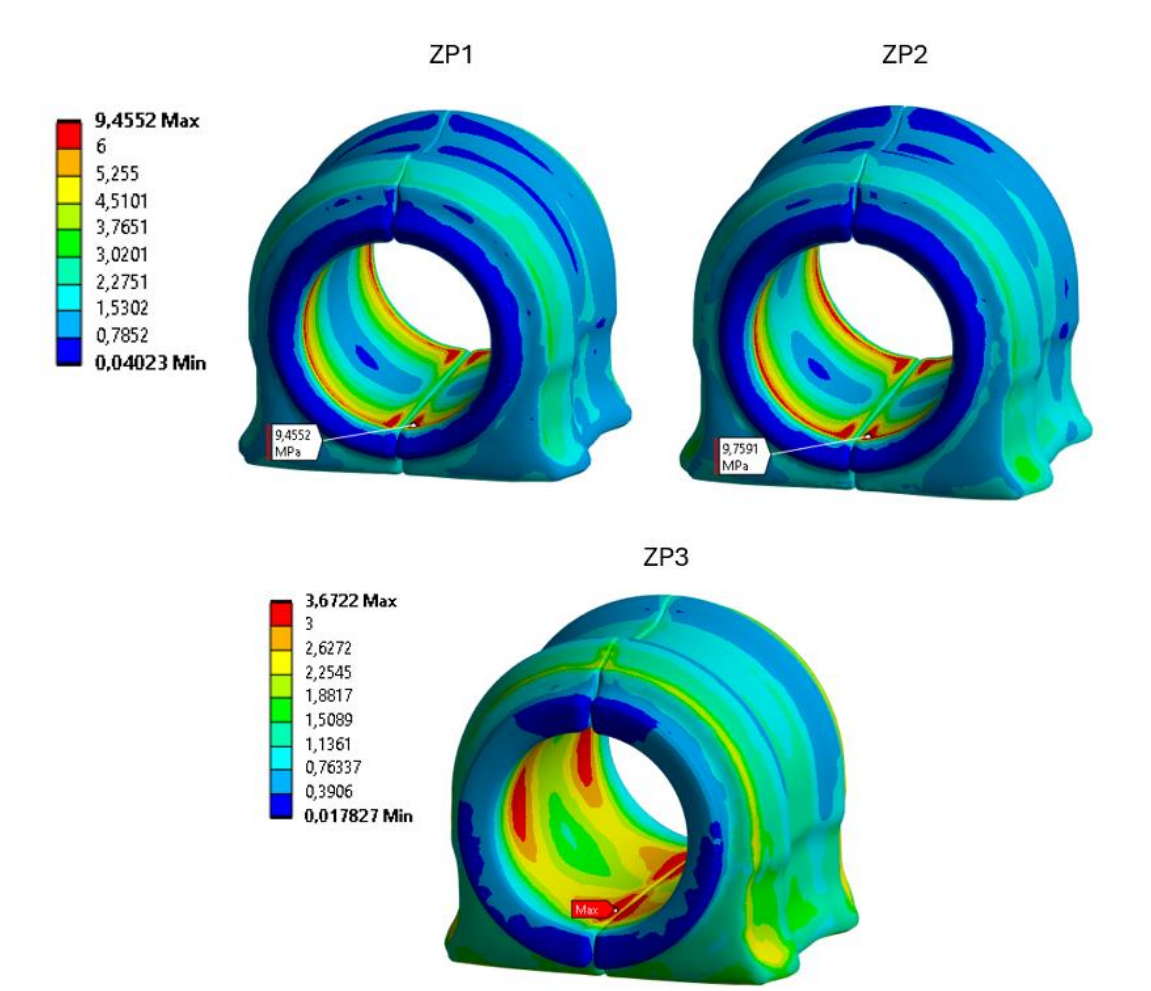

<span id="page-54-2"></span>*Obr. 51 Porovnání napětí (HMH) na pouzdru [MPa]*

Dle [Obr. 51](#page-54-2) vychází maximální napětí obdobně u ZP1 a ZP2. Stejně tak i oblast kritického místa nacházející se na krajních částech kontaktu se stabilizátorem. Opět odlišné výsledky se ukázaly u ZP3. Maximální napětí zde vychází oproti ostatním metodám téměř 3x nižší a jeho oblast se nachází blíže ke středu pouzdra.

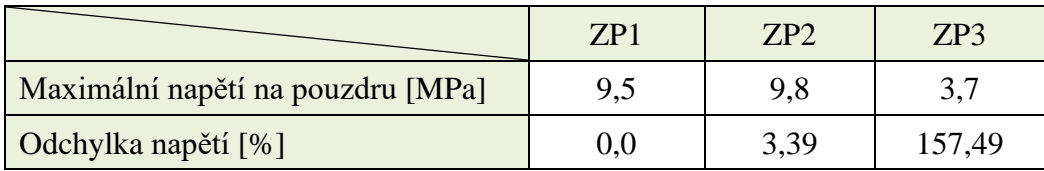

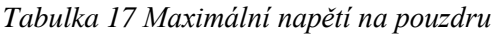

# <span id="page-55-0"></span>**5.2.4 POROVNÁNÍ SIMULACÍ Z HLEDISKA KONVERGENCE A ČASOVÉ NÁROČNOSTI**

K porovnání jednotlivých metod z hlediska konvergence jsou na [Obr. 54,](#page-55-1) [Obr. 53](#page-55-2) a [Obr. 52](#page-55-3) vyobrazeny průběhy silových konvergencí jednotlivých úloh.

<span id="page-55-1"></span>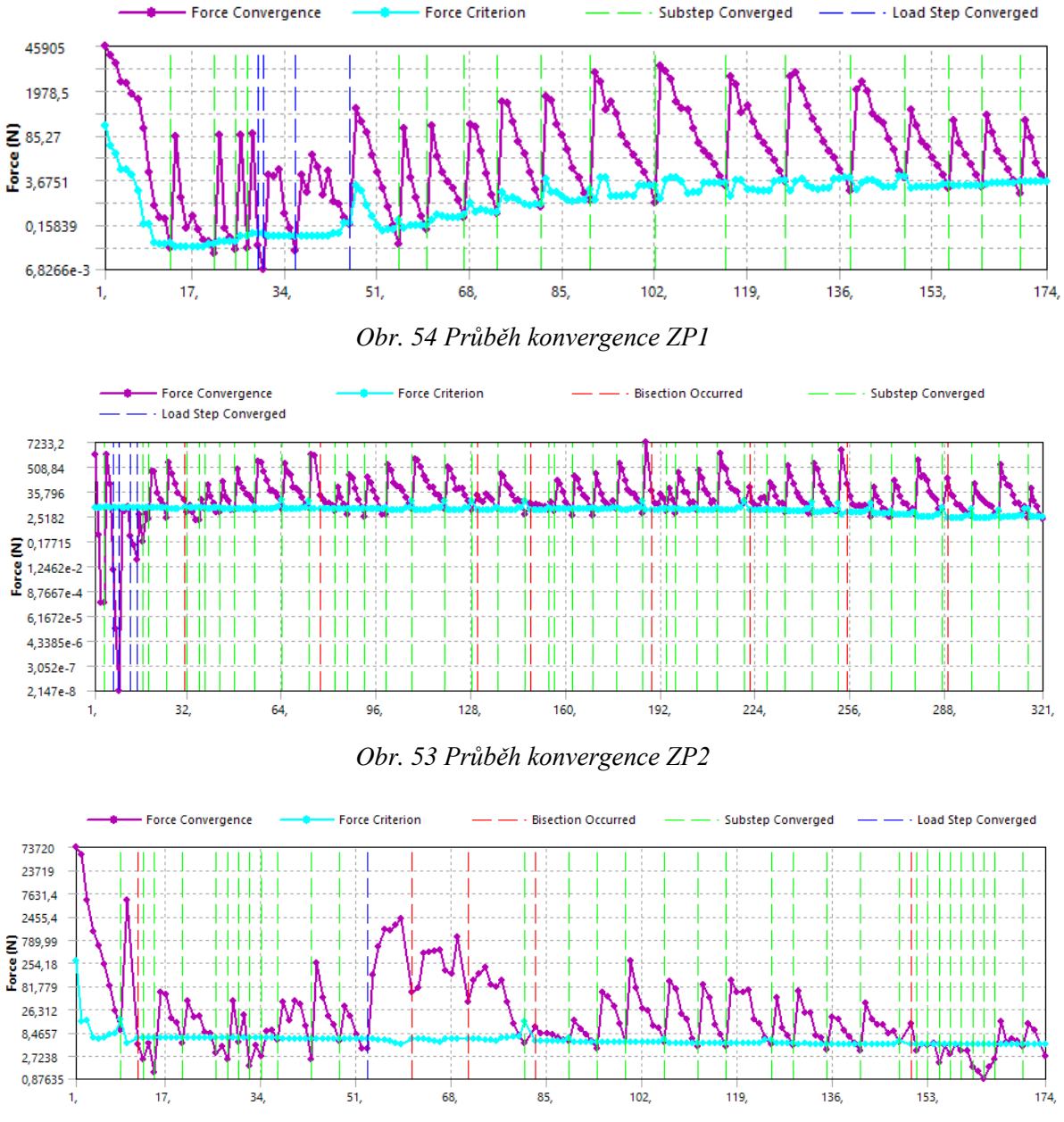

<span id="page-55-3"></span><span id="page-55-2"></span>*Obr. 52 Průběh konvergence ZP3*

Simulace ZP1 se ukazuje jako stabilní a rychle konvergující. U ZP2 je průběh konvergence viditelně obtížnější, jelikož se zde vyskytuje několik bisekcí, což znamená rozdělení nekonvergentního kroku simulace na dva menší kroky, čímž roste počet iterací a s nimi i celkový výpočetní čas. Z průběhu ZP3 je patrná nestabilita na počátku druhého kroku, kdy dochází k vytěsnění velkých penetrací. Mimo tuto část lze říci, že úloha konverguje rychle a stabilně. V [Tabulka 18](#page-56-1) jsou dále uvedeny celkové časy simulací všech metod.

<span id="page-56-1"></span>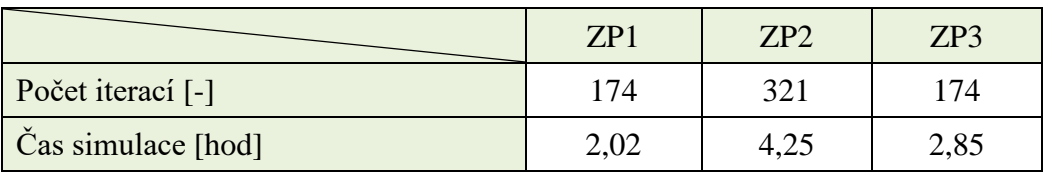

#### *Tabulka 18 Průběh simulace*

## <span id="page-56-0"></span>**5.3 POROVNÁNÍ S REÁLNÝM EXPERIMENTEM**

V jednom ze závodů firmy, pod kterou je zpracovávána tato práce se vyskytla možnost verifikace vypočtených dat u ZP2 s experimentálním měřením. Laboratorní test byl proveden s pomocí hydraulického lisu, kterým se svorka zalisovala na pouzdro se stabilizátorem a dotlačila k přípravku. Přičemž byla měřena přítlačná síla v závislosti na posuvu hydraulických pístů.

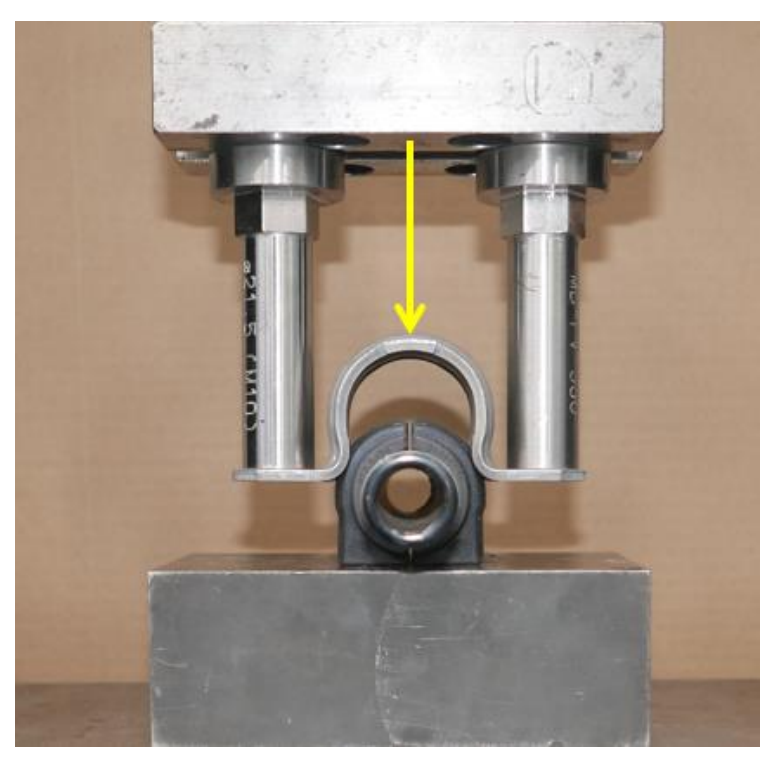

*Obr. 55 Experiment zalisování svorky*

Z numerické analýzy ZP2 lze vyhodnotit reakční sílu při zalisování v závislosti na posuvu svorky. Po provedení experimentu zalisování bylo zjištěno roztažení svorky na jejích koncích o 0,12 mm. Stejná hodnota roztažení byla pro porovnatelnost nastavena i pro simulaci stejným způsobem jako u zajištění porovnatelnosti mezi jednotlivými metodami viz podkapitola [4.8.2.](#page-45-1)

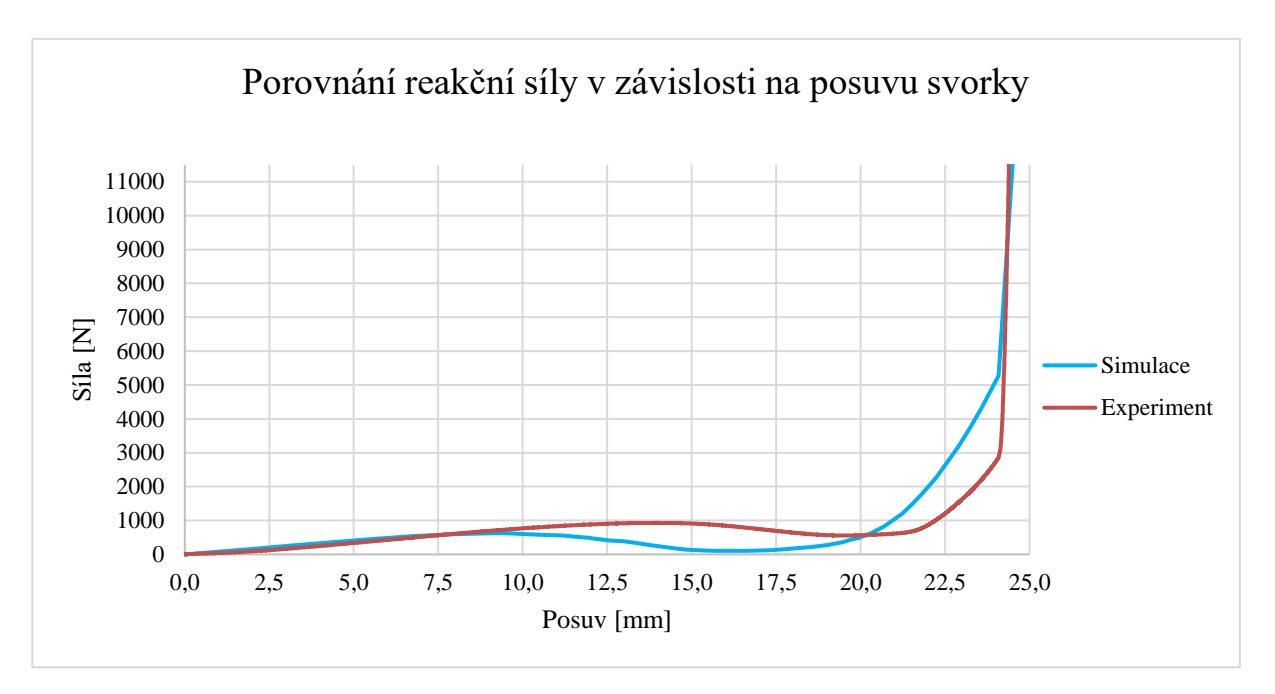

*Obr. 56 Grafické porovnání simulace s experimentem*

<span id="page-57-1"></span>Graf na [Obr. 56](#page-57-1) ukazuje obdobný tvarový trend obou křivek, což značí dobrou shodu s experimentem. Tato skutečnost prokazuje, že je simulace nastavena správně a lze tedy metodiku montáže ZP2 označit jako vhodnou k použití v praxi. Patrné odchylky mezi křivkami mohou být způsobeny například použitím 2-parametrického Mooney-Rivlin modelu, který nedokáže plně reprezentovat reálné chování pryže nebo mohou být způsobeny výrobními nepřesnostmi pryžového pouzdra.

# <span id="page-57-0"></span>**5.4 VLIV ROZTAŽENÍ SVORKY**

Jeden z klíčových úkolů výpočtářů spočívá v ověření, zda použité součásti snesou požadovanou zátěž. Nová metodika simulace montáže pomocí ZP2 byla použita k analýze vlivu roztažení svorky na napěťový stav vyšetřovaných komponent, jelikož oproti ZP1 umožňuje ovlivnit změnu roztažení svorky a zároveň z porovnání s experimentem prokázala věrohodnost výsledků oproti ZP3. V praxi se toto roztažení po montáži může lišit, proto je nutné pomocí numerických analýz zkontrolovat jejich kritické stavy. Maximální roztažení svorky je dáno vůlí mezi okrajem otvoru ve svorce a průměrem dříku šroubu. Tuto mezeru lze považovat za maximální (ZP2MAX) přípustný posuv svorky a v tomto konkrétním případě se jedná o hodnotu 0,65 mm (čili změna rozteče 1,3 mm). Jako stav minimálního (ZP2MIN) roztažení svorky bude brán výchozí stav, kde poloha osy otvoru je totožná s osou šroubu, tedy během simulace neproběhne žádný posuv ve směru osy *X* viz [Obr. 46.](#page-51-2) Požadované míry posuvů těchto dvou konfigurací (ZP2MAX a ZP2MIN) bylo dosaženo pomocí obecného nastavitelného spoje, který byl blíže popsán v nastavení okrajových podmínek metody ZP2 viz podkapitola [4.8.2.](#page-45-1)

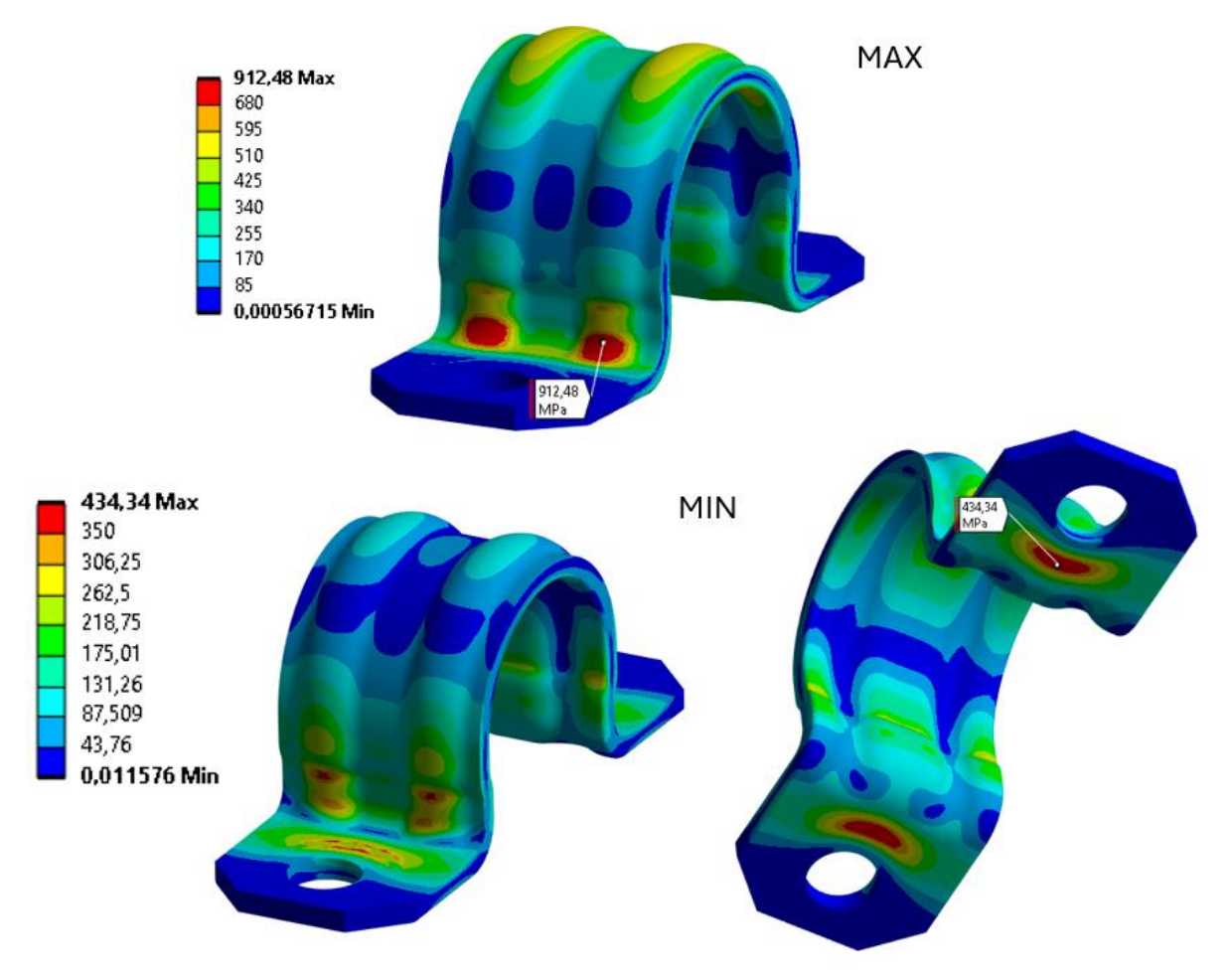

<span id="page-58-0"></span>*Obr. 57 Porovnání napětí (HMH) na svorce při minimálním a maximálním roztažení svorky s použitím montážní metody ZP2 [MPa]*

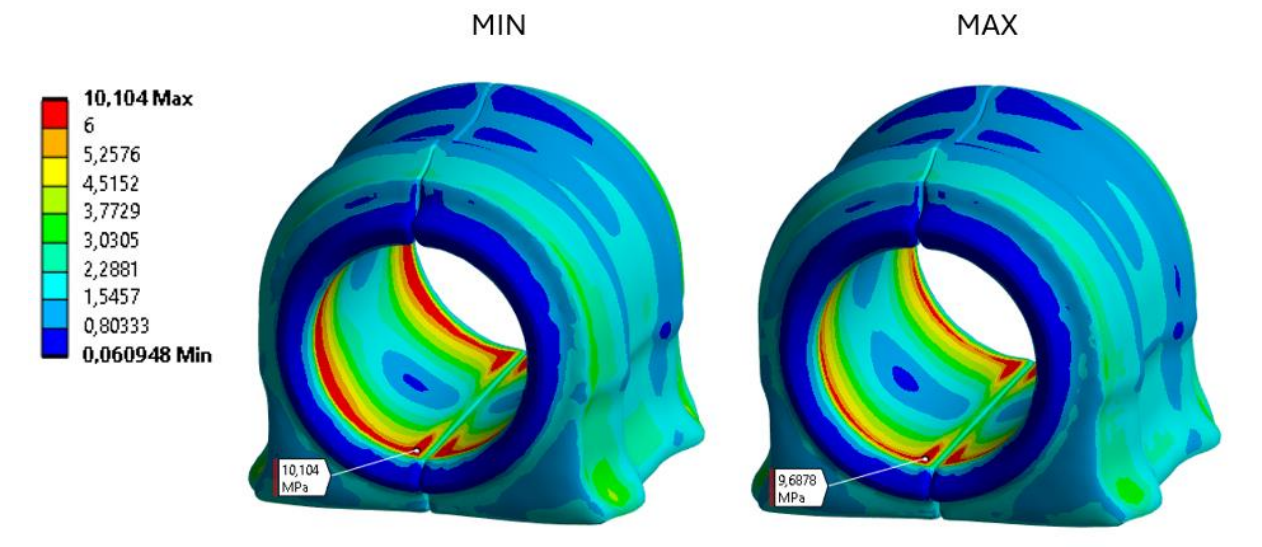

<span id="page-58-1"></span>*Obr. 58 Porovnání napětí (HMH) na pouzdru při minimálním a maximálním roztažení svorky s použitím montážní metody ZP2 [MPa]*

Výsledky dle [Obr. 57](#page-58-0) a [Obr. 58](#page-58-1) prokazují, že oproti stavu metody ZP2, kdy bylo roztažení svorky 0,55 mm viz podkapitola [5.2.2,](#page-53-0) se zvětšujícím roztažením roste napětí ve svorce. Kritické místo u maximálního roztažení zůstává stejné. To však neplatí v případě minimálního

roztažení, kdy se kritické místo přesouvá do oblasti upevnění svorky k přípravku. U pryžového pouzdra má změna roztažení svorky vzhledem k napětí opačný efekt než v případě svorky. Se zvyšujícím se roztažením napětí klesá a kritické místo se zde u žádného případu nemění.

|                                        | ZP <sub>2</sub> | ZP2MIN | ZP2MAX |
|----------------------------------------|-----------------|--------|--------|
| Posuv otvorů v ose $X$ po montáži [mm] | 0,55            | 0,00   | 0,65   |
| Maximální napětí na svorce [MPa]       | 792,8           | 434,3  | 912,5  |
| Maximální napětí na pouzdru [MPa]      | 9.8             | 10,1   | 9.7    |

*Tabulka 19 Porovnání napětí kritických stavů*

<span id="page-59-0"></span>Předpokládaný materiál svorky je ocel s označením S420MC, jejíž mez kluzu a pevnosti jsou uvedeny v [Tabulka 20.](#page-59-0) Mez pevnosti uvažované pryže pro pouzdro byla poskytnuta firmou dle interního měření.

*Tabulka 20 Meze pevnosti a kluzu použitých materiálů [\[31\]](#page-64-6)*

|             | $Re$ [MPa] | $Rm$ [MPa] |
|-------------|------------|------------|
| Ocel S420MC | 420        | 180        |
| Pryž        | -          | 1 Л        |

Porovnání výsledných napětí s mezními parametry materiálů ukazuje u svorky značné překročení meze kluzu i pevnosti, tudíž lze předpokládat prasknutí svorky při stavu maximálního roztažení. Je však nutné zmínit, že toto porovnání slouží spíše jako způsob poukázání na nutnost zaměřit se při návrhu svorek i na tento vliv montáže. V simulaci oproti reálné montáži není zahrnut vliv výroby svorky, při kterém dochází k plastickému zpevnění, což se může na výsledných hodnotách značně podepsat, stejně tak i zbytková napjatost po výrobě. V případě pouzdra je při minimálním a maximálním roztažení svorky změna maximálního napětí do 5 %. Maximálního napětí pouzdro dosáhlo při minimálním roztažení, a to 10,1 MPa, což je dostatečně bezpečná hodnota vzhledem k mezi pevnosti pryže 14,0 MPa.

# <span id="page-60-0"></span>**ZÁVĚR**

Stěžejním cílem této diplomové práce bylo navržení a realizace několika různých přístupů k numerické simulaci montáže podvozkových komponent pomocí metody konečných prvků a jejich následné porovnání se snahou nalézt nejvhodnější řešení. Práce je koncipována do dvou hlavních částí, rešeršní a praktické. Nejprve byly obecně představeny podvozkové komponenty z hlediska konstrukce a funkčnosti na vozidle. Poté se práce zabývala teorií problematiky nelinearit v MKP, kde byla provedena teoretická analýza různých typů nelinearit a jejich vlivu v numerických simulacích. Zpracováním těchto poznatků byly získány potřebné informace k dané problematice, které byly aplikovány v praktické části při tvorbě numerických simulací. Dále bylo představeno reálné provedení montáže prototypových dílů, které je nutné provést před každým testováním tak, aby odpovídalo smontovanému stavu na vozidle.

Následující kapitola se již zabývala praktickou částí práce, počínaje návrhem 3 různých přístupů k simulaci montáže. První z nich (ZP1) je aktuálně využíván ve firmě, kterou byla tato práce zadána a v diplomové práci slouží jako referenční metoda k porovnání ostatních přístupů. Tento způsob využívá tepelnou roztažnost materiálu, kdy se po změně teploty svorka roztáhne na potřebné rozměry tak, že se pouzdro vysune z veškerých penetrací. Následným ochlazením svorky zpět na původní teplotu dojde k jejímu smrštění a tím smontování uložení. Druhý způsob (ZP2) vychází ze skutečné montáže prototypových dílů a jedná se o prosté nalisování na pryžové pouzdro se stabilizátorem. Poslední způsob (ZP3) využívá principu penalizačního kontaktního algoritmu, který umožňuje vzájemný prostup těles. Metodika nejprve vyžadovala provedení výpočetní studie na zjednodušeném modelu, aby se zredukoval výpočetní čas při ladění parametrů proměnné kontaktní tuhosti. Vhodným nastavením této tuhosti je pouzdru umožněno vytěsnění z veškerých penetrací a tím dosažení smontované konfigurace. Veškeré simulace byly provedeny v programu Ansys Workbench 2023R2.

Poslední kapitolou bylo vyhodnocení simulací a porovnání výsledků jednotlivých metod. Nejprve se provedla kontrola, zda byly dodrženy předpoklady pro zajištění porovnatelnosti výsledků simulací, mezi něž patří kontrola výsledných penetrací po montáži a roztažení svorky. Při splnění daných předpokladů bylo možné přistoupit k vyhodnocení numerických simulací. Prvním hodnoceným výstupem byly posuvy. Zde byl již zjištěn rozdíl, že u ZP3 došlo k maximálním posuvům v jiných místech pouzdra než oproti zbylým dvěma metodám. Tato skutečnost je zřejmě způsobena provedením této metody, jelikož vytěsnění pouzdra z penetrací bylo rozděleno do dvou kroků. Nejprve bylo pouzdro vytěsněno ze stabilizátoru a svorky, přičemž kontakt mezi pouzdrem a přípravkem byl deaktivován. V druhém kroku se pouzdro vytěsnilo z přípravku. Je možné, že při vytěsnění penetrace ze všech těles najednou by tato odlišnost nevznikla. Bohužel se u této varianty vyskytl problém s konvergencí úlohy a tato problematika by mohla být podrobněji řešena v rámci navazující diplomové práce. Dále následovalo porovnání napětí vzniklých po montáži na svorce a pouzdře. U svorky se vyskytla maximální napětí u všech metod na stejném místě v oblasti prolisů na přechodovém rádiusu. Jejich hodnoty se také příliš nelišily, odchylky od referenčního ZP1 byly do 3 %. V tomto porovnání lze konstatovat, že je výsledek všech způsobů ekvivalentní. Další porovnání výsledků na pouzdru, nyní z hlediska napětí, opět jako u posuvů vykazuje značný rozdíl výsledku ZP3 oproti ostatním metodám. Odlišuje se poloha kritického bodu i jeho hodnota napětí, která je téměř 3x nižší než u ZP1 a ZP2. Poslední porovnání bylo z hlediska průběhu simulace, kde se ukázal jako nejoptimálnější ZP1. Ze všech metod konvergoval nejrychleji a nejstabilněji s výsledným časem simulace 2,02 hod.

Nad rámec cílů práce se vyskytla možnost srovnání reálného experimentu zalisování svorky na pouzdro se simulací pomocí ZP2, který je založen na stejné podstatě. Posuzována byla přítlačná síla během lisování v závislosti na posuvu. Srovnání ukázalo velmi podobný trend výsledných křivek, z čehož lze označit tuto metodiku jako vhodnou pro použití v praxi.

Poslední část práce byla zaměřena na vliv roztažení svorky po montáži na výsledné napětí. Tato analýza byla provedena pomocí simulace montáže ZP2. U minimálního stavu roztažení svorky vyšla hodnota napětí na svorce 434,4 MPa a při maximálním 912,5 MPa. Rozptyl je tedy značný, a proto je nutné se při numerické analýze svorek na tento parametr zaměřit. Jelikož mez pevnosti předpokládaného materiálu je 480 MPa, lze usoudit, že při dosažení většího roztažení svorky při montáži může dojít k porušení materiálu a tím k prasknutí svorky. Je však potřeba zmínit, že v simulaci nejsou oproti realitě zahrnuty vlivy výroby svorky, při níž dochází k plastickému zpevnění svorky, což spolu se zbytkovými napětími po výrobě může výslednou napjatost velmi ovlivnit. Nelze v tuto chvíli tedy přesně stanovit, při jakém roztažení může dojít k poruše materiálu. Nicméně tato část ukázala podnět k dalšímu zkoumání a možnému navázání na tuto práci.

Z dosažených výsledků lze jako nejvhodnější metodiku pro simulaci montáže uložení stabilizátoru doporučit způsob s nalisováním svorky (ZP2). Hlavním důvodem jsou ekvivalentní výsledky ze simulace vůči referenční metodě, které byly navíc podpořeny experimentem. Další výhoda spočívá v jednoduchosti přípravy, kde si stačí pouze "pohlídat", aby pouzdro při vysouvání z penetrace mělo dostatek prostoru mezi svorkou a přípravkem. Oproti tomu u metody s vytěsněním (ZP3) nelze vyloučit nutnost opětovného ladění proměnné normálové kontaktní tuhosti při změně parametrů materiálu pouzdra, což je časově náročný proces. Metoda ZP3 se ukázala jako nevhodná vzhledem k velké rozdílnosti dosažených výsledků vůči ostatním metodám. Dále i když ZP1 dosáhl oproti ZP2 dvojnásobně nižší časové náročnosti a stabilnější konvergence úlohy, převažuje zde velká výhoda ZP2 v možnosti ovlivnit roztažení svorky a tím umožnit detailnější a přesnější zkoumání vlivů montáže podvozkových komponent. Závěrem lze konstatovat, že tato diplomová práce úspěšně dosáhla všech vytyčených cílů.

# <span id="page-62-0"></span>**POUŽITÉ INFORMAČNÍ ZDROJE**

- <span id="page-62-1"></span>[1] *Mubea* [online]. [cit. 2024-05-14]. Dostupné z: https://www.mubea.com/cz/home/
- <span id="page-62-2"></span>[2] KRASULA, J. *Návrh stabilizátoru automobilu*. Brno, 2011. Diplomová práce. Vysoké učení technické v Brně. Fakulta strojního inženýrství.
- <span id="page-62-3"></span>[3] VLK, František. *Podvozky motorových vozidel*. 3. přeprac., rozš., aktualiz. vyd. Brno: Prof.Ing.František Vlk, DrSc, 2006. ISBN 80-239-6464-X.
- <span id="page-62-4"></span>[4] *ARB (red) & bushings (purple) in a generic suspension*, © 2024. Online. In: HethelSport. Dostupné z: https://hethelsport.com/suspension/arb-bushings/img/generic-anti-roll-bar-2a.html. [cit. 2024-03-17].
- <span id="page-62-5"></span>[5] ZBOŘIL, David. *Numerická analýza procesu tváření svorky stabilizátoru.* Brno, 2023. Dostupné také z: https://www.vut.cz/studenti/zav-prace/detail/149895. Diplomová práce. Vysoké učení technické v Brně, Fakulta strojního inženýrství, Ústav mechaniky těles, mechatroniky a biomechaniky, 103 s. Vedoucí práce Petr Kubík.
- <span id="page-62-6"></span>[6] NOVOTNÝ, P. Simulace v automobilovém průmyslu (prednášky): VUT FSI Brno 2024.
- <span id="page-62-7"></span>[7] BERAN, Jaroslav. Nelineární úlohy při výpočtu konstrukcí s využitím MKP. In: *Slideplayer* [online]. c2023 [cit. 2023-05-23]. Dostupné z: https://slideplayer.cz/slide/11941873/
- <span id="page-62-8"></span>[8] AHMAD S., IRONS, B. M. a O.C. ZIENKIEWICZ. Theory Reference. Southpointe: ANSYS, Inc. Release 2021 R2.
- <span id="page-62-9"></span>[9] *Vysvětlení nelineární analýzy*, ©2002 - 2024. Online. In: DASSAULT SYSTÈMES CZ S.R.O. Dostupné z: https://files.solidworks.com/Nonlinear\_Analysis-SIMULIAworks\_WP\_CS.pdf. [cit. 2024-03-17].
- <span id="page-62-10"></span>[10] TAYLOR, GARETH ANTHONY. *Material Non-linearity*. Online. In: Brunel University London. Dostupné z: http://people.brunel.ac.uk/~eesrgat/research/pdf\_phd/root02a.pdf. [cit. 2024-03-17].
- <span id="page-62-11"></span>[11] HURLSTON, Robert, © 2020. *Types Of Nonlinearity In Finite Element Analysis – And Why You Might Want To Consider Them*. Online. Fidelis. Dostupné z: https://www.fidelisfea.com/post/types-of-nonlinearity-in-finite-element-analysis-andwhy-you-might-want-to-consider-them. [cit. 2024-03-16].
- <span id="page-62-12"></span>[12] ALTUN, O., et al. An analysis of scaling methods for structural components in the context of size effects and nonlinear phenomena. In: *Proceedings of the Design Society: DESIGN Conference*. Cambridge University Press, 2020. s. 797-806. Dostupné z: https://encr.pw/pOwuJ. [cit. 2024-03-17]
- <span id="page-62-13"></span>[13] WELSIM | QUANTIFY THE UNCERTAIN. *Neo-Hookean hyperelastic model for nonlinear finite element analysis*. Online. Medium. Dostupné z: https://getwelsim.medium.com/neo-hookean-hyperelastic-model-for-nonlinear-finiteelement-analysis-16ac996aa507. [cit. 2024-03-16].

- <span id="page-63-0"></span>[14] *Hyperelasticity*, © 2024. Online. WOLFRAM. Dostupné z: https://reference.wolfram.com/language/PDEModels/tutorial/StructuralMechanics/Hyper elasticity.html#363151025. [cit. 2024-03-16].
- <span id="page-63-1"></span>[15] Nelineární problémy mechaniky těles: MKP a nelinearity – uvod. In: *Ústav mechaniky těles, mechatroniky a biomechaniky* [online]. Brno: VYSOKÉ UČENÍ TECHNICKÉ V BRNĚ, FAKULTA STROJNÍHO INŽENÝRSTVÍ, c2021, 2009 [cit. 2023-05-26]. Dostupné z: http://www.umt.fme.vutbr.cz/cs/studium/studijni-materialy.html
- <span id="page-63-2"></span>[16] SEBERA, Václav a TIPPNER, Jan, 2014. Possible use of the hyperelastic material models in numerical analysis of the wood-strand mat compression. Online. *Acta Universitatis Agriculturae et Silviculturae Mendelianae Brunensis*. Roč. 57, č. 4, s. 83- 94. ISSN 1211-8516. Dostupné z: https://doi.org/10.11118/actaun200957040083. [cit. 2024-03-17].
- <span id="page-63-3"></span>[17] WELSIM | QUANTIFY THE UNCERTAIN. *Mooney-Rivlin hyperelastic model for nonlinear finite element analysis*. Online. Medium. Dostupné z: https://getwelsim.medium.com/mooney-rivlin-hyperelastic-model-for-nonlinearfinite-element-analysis-b0a9a0459e98. [cit. 2024-03-16].
- <span id="page-63-4"></span>[18] DE BORST, René, Mike A. CRISFIELD, Clemens V. VERHOOSEL a Joris J. C. REMMERS, 2012. Non‐Linear Finite Element Analysis of Solids and Structures. 2nd. John Wiley. ISBN 978-0-470-66644-9.
- <span id="page-63-5"></span>[19] WELSIM | QUANTIFY THE UNCERTAIN. *Ogden Hyperelastic Model for Nonlinear Finite Element Analysis*. Online. Medium. Dostupné z: https://getwelsim.medium.com/ogden-hyperelastic-model-for-nonlinear-finiteelement-analysis-df9518de3b48. [cit. 2024-03-16].
- <span id="page-63-6"></span>[20] WELSIM | QUANTIFY THE UNCERTAIN. *Yeoh hyperelastic model for nonlinear finite element analysis*. Online. Medium. Dostupné z: https://getwelsim.medium.com/yeoh-hyperelastic-model-for-nonlinear-finiteelement-analysis-6b45e59d2634. [cit. 2024-03-16].
- <span id="page-63-8"></span>[21] WELSIM | QUANTIFY THE UNCERTAIN. *Gent hyperelastic model for nonlinear finite element analysis*. Online. Medium. Dostupné z: https://getwelsim.medium.com/gent-hyperelastic-model-for-nonlinear-finite-elementanalysis-6f6bd18b0d8b. [cit. 2024-03-16].
- <span id="page-63-9"></span>[22] WRIGGERS, Peter, 2008. Nonlinear Finite Element Methods. In: *SpringerLink*. 1. Springer Berlin, Heidelberg, s. 560. ISBN 978-3-540-71001-1. Dostupné také z: https://link.springer.com/book/10.1007/978-3-540-71001-1.
- <span id="page-63-7"></span>[23] WELSIM | QUANTIFY THE UNCERTAIN. *Hyperelastic material model Arruda-Boyce for Nonlinear Finite Element Analysis*. Online. Medium. Dostupné z: https://getwelsim.medium.com/hyperelastic-material-model-arruda-boyce-fornonlinear-finite-element-analysis-e16a776c5dd7. [cit. 2024-03-16].
- <span id="page-63-10"></span>[24] *Contact Formulation Theory*, © 2024. Online. Ansys. Dostupné z: https://ansyshelp.ansys.com/account/secured?returnurl=/Views/Secured/corp/v232/en /wb  $\sin/ds$  contact theory.html. [cit. 2024-03-17].
- <span id="page-64-0"></span>[25] Advanced Contact: Chapter 3. In: *Slideplayer* [online]. c2023, 4. 2. 2005 [cit. 2024-05- 03]. Dostupné z: https://slideplayer.com/slide/7553312/
- <span id="page-64-1"></span>[26] TIPPNER, Jan. *Kontaktní úlohy v ANSYS, principy tvorby kontaktních úloh, typy kontaktu a jejich použití*. Online. In: MENDELU Lesnická a dřevařská fakulta. Dostupné z: https://fraxinus.mendelu.cz/vyuka/soubory/TMZD\_NMS/Povinne\_predmety/Numeri cka\_optimalizace\_drevarskeho\_vyrobku/08\_kontaktni\_analyza.pdf. [cit. 2024-03-17].
- <span id="page-64-2"></span>[27] *Definition Settings*, © 2024. Online. Ansys. Dostupné z: https://ansyshelp.ansys.com/account/secured?returnurl=/Views/Secured/corp/v232/en /wb\_sim/ds\_Contact\_Definition.html. [cit. 2024-03-17].
- <span id="page-64-3"></span>[28] *Nonlinearities in FEM*, © 2020-2024. Online. Yasin ÇAPAR. Dostupné z: https://yasincapar.com/nonlinearities-in-fem/. [cit. 2024-03-16].
- <span id="page-64-4"></span>[29] KOMÍNEK, A. *Odhad únavové životnosti stabilizační svorky* [online]. Ostrava, 2018 [cit. 2024-04-21]. Dostupné z: http://hdl.handle.net/10084/129504. Bakalářská práce. Vysoká škola báňská - Technická univerzita Ostrava.
- <span id="page-64-5"></span>[30] Finite Element Model Supported File Types. In: *ALTAIR* [online]. [cit. 2024-04-14]. Dostupné z: https://www.efatigue.com/fem/background/filetypes.html
- <span id="page-64-6"></span>[31] *S420MC | 1.0980*. [Online]. Materials Processing Europe. Dostupné z: https://www.thyssenkrupp-materials-processing-europe.com/en/c-steel/hotstrip/s315mc-s700mc/s420mc. [cit. 2024-05-18].

# <span id="page-65-0"></span>**SEZNAM POUŽITÝCH ZKRATEK A SYMBOLŮ**

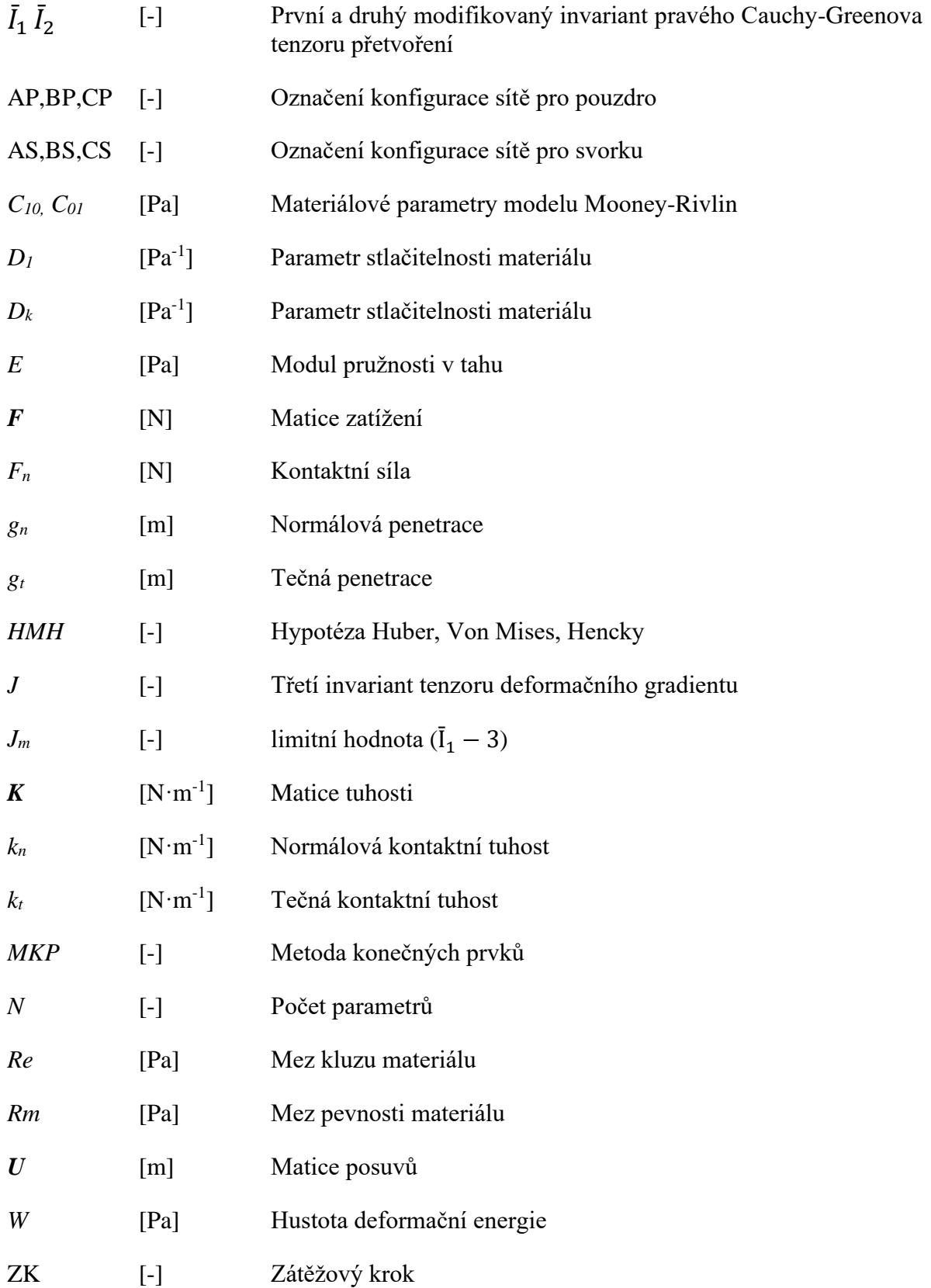

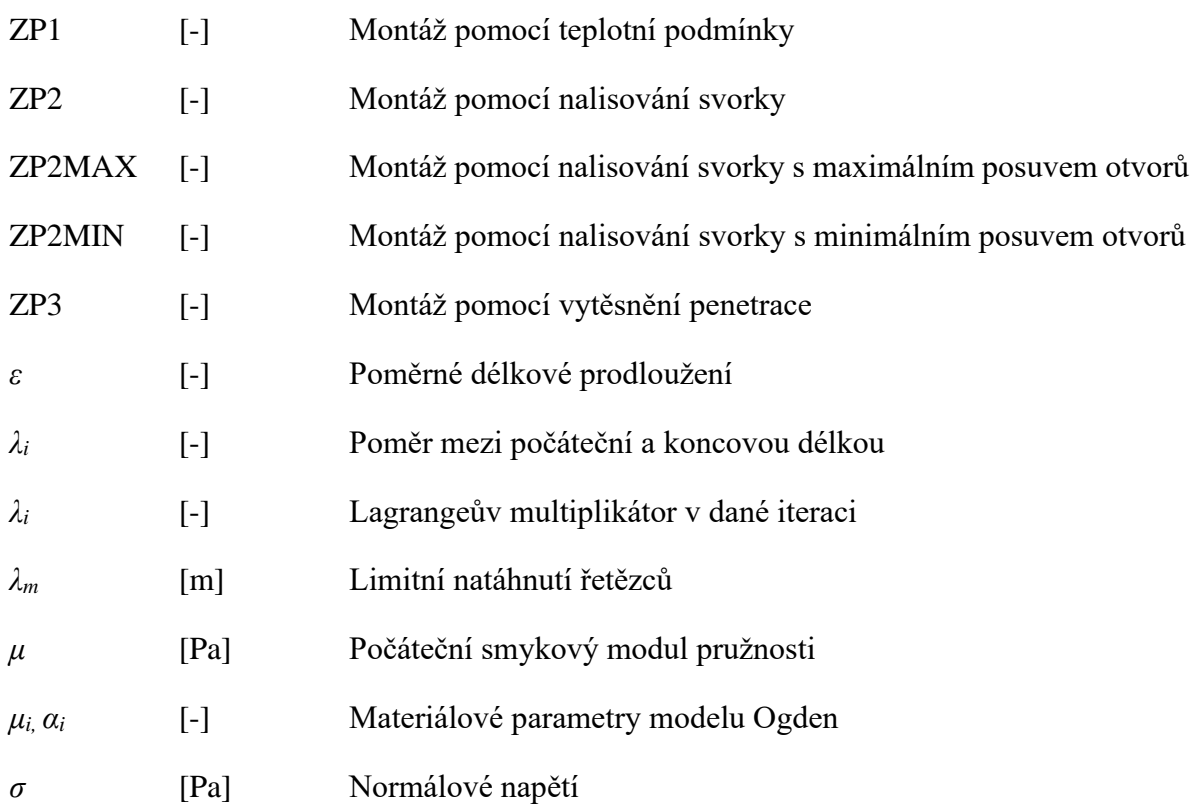

 $\mathbf{E}$ 

# <span id="page-67-0"></span>**SEZNAM PŘÍLOH**

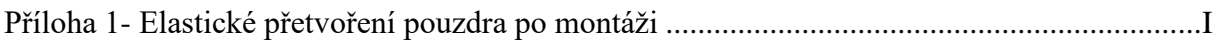

 $0,7$ 

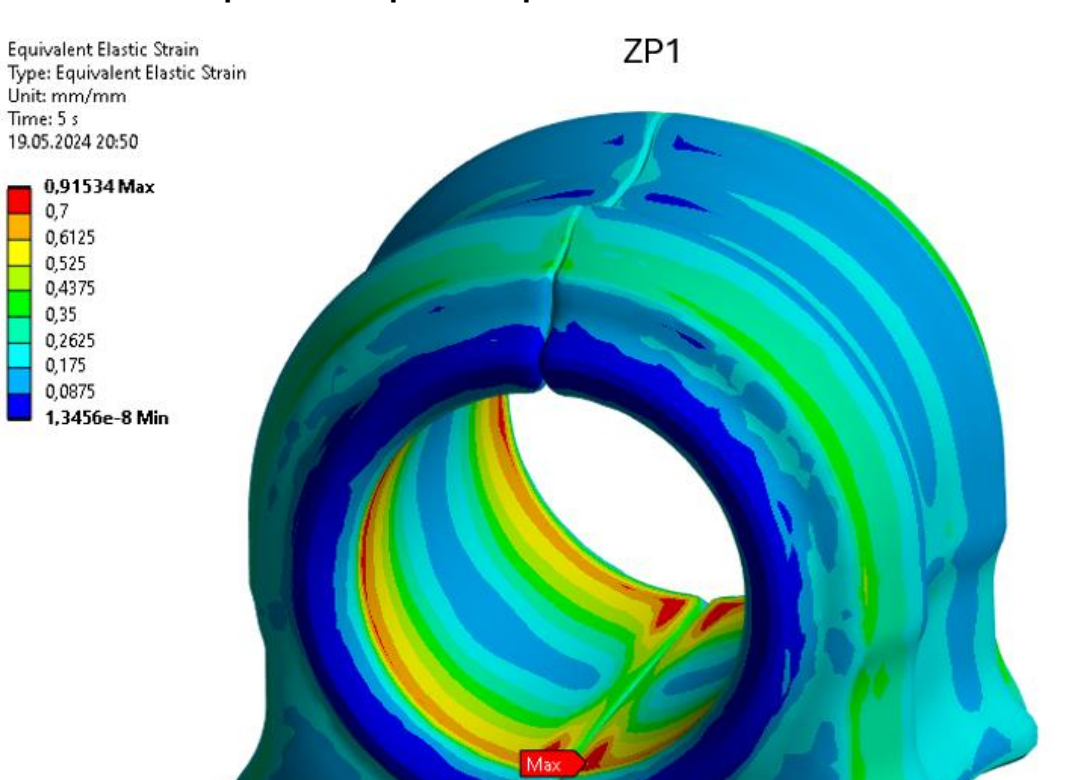

# <span id="page-68-0"></span>**Příloha 1- Elastické přetvoření pouzdra po montáži**

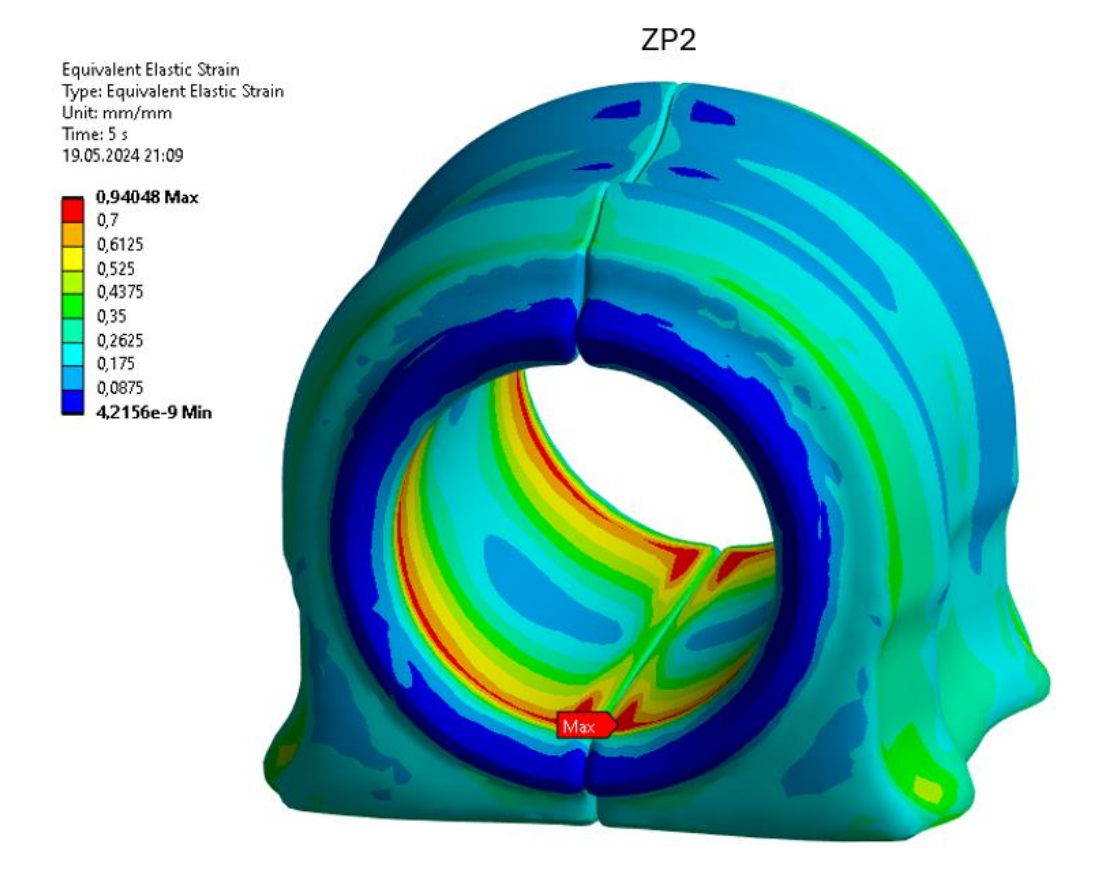

 $\overline{\mathbf{r}}$ 

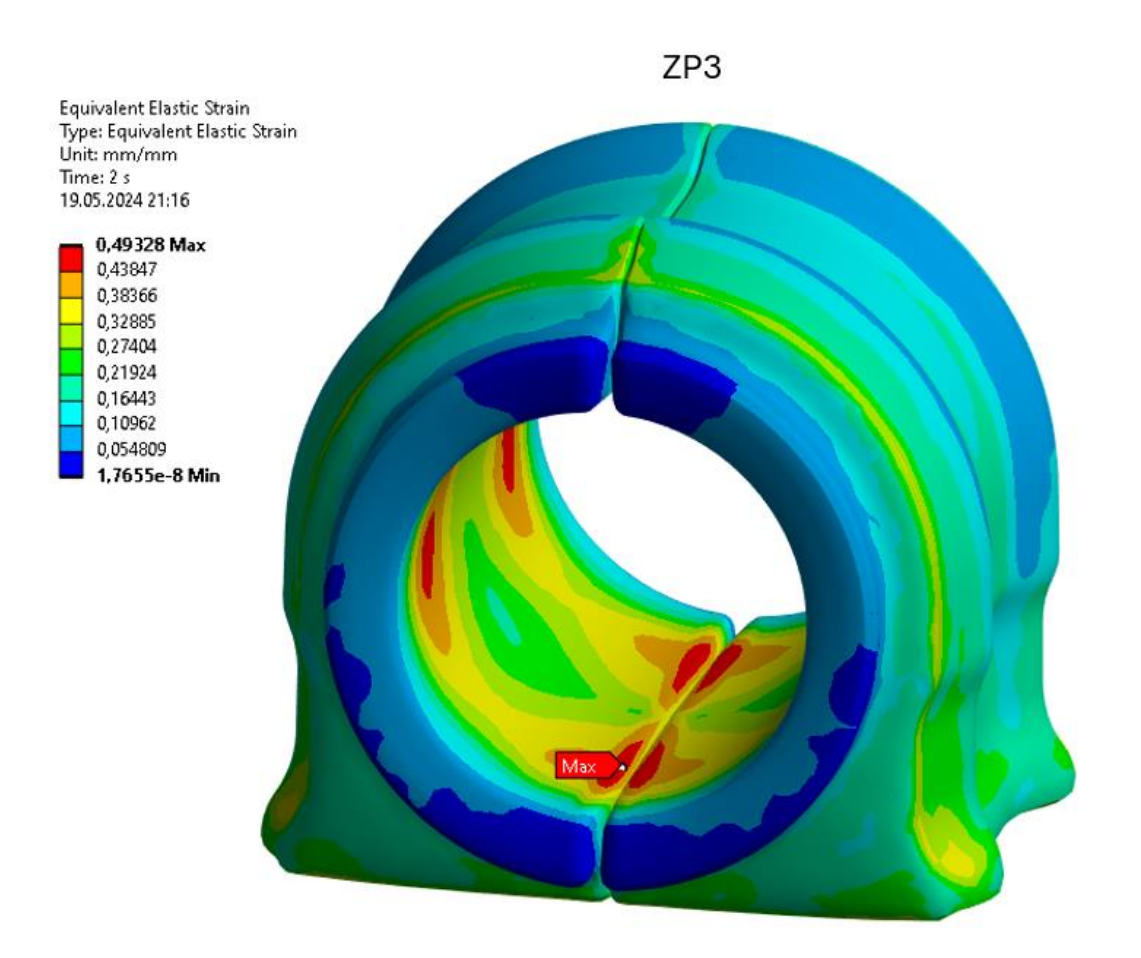